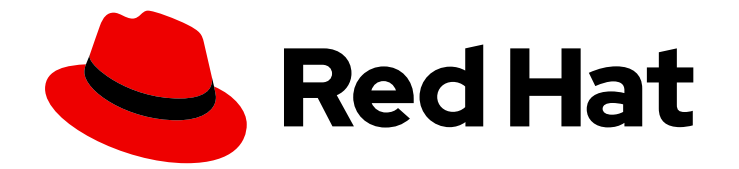

# Red Hat Ceph Storage 3

# Block Device Guide

Managing, creating, configuring, and using Red Hat Ceph Storage Block Devices

Last Updated: 2023-01-20

Managing, creating, configuring, and using Red Hat Ceph Storage Block Devices

# Legal Notice

Copyright © 2023 Red Hat, Inc.

The text of and illustrations in this document are licensed by Red Hat under a Creative Commons Attribution–Share Alike 3.0 Unported license ("CC-BY-SA"). An explanation of CC-BY-SA is available at

http://creativecommons.org/licenses/by-sa/3.0/

. In accordance with CC-BY-SA, if you distribute this document or an adaptation of it, you must provide the URL for the original version.

Red Hat, as the licensor of this document, waives the right to enforce, and agrees not to assert, Section 4d of CC-BY-SA to the fullest extent permitted by applicable law.

Red Hat, Red Hat Enterprise Linux, the Shadowman logo, the Red Hat logo, JBoss, OpenShift, Fedora, the Infinity logo, and RHCE are trademarks of Red Hat, Inc., registered in the United States and other countries.

Linux ® is the registered trademark of Linus Torvalds in the United States and other countries.

Java ® is a registered trademark of Oracle and/or its affiliates.

XFS ® is a trademark of Silicon Graphics International Corp. or its subsidiaries in the United States and/or other countries.

MySQL<sup>®</sup> is a registered trademark of MySQL AB in the United States, the European Union and other countries.

Node.js ® is an official trademark of Joyent. Red Hat is not formally related to or endorsed by the official Joyent Node.js open source or commercial project.

The OpenStack ® Word Mark and OpenStack logo are either registered trademarks/service marks or trademarks/service marks of the OpenStack Foundation, in the United States and other countries and are used with the OpenStack Foundation's permission. We are not affiliated with, endorsed or sponsored by the OpenStack Foundation, or the OpenStack community.

All other trademarks are the property of their respective owners.

### Abstract

This document describes how to manage, create, configure, and use Red Hat Ceph Storage Block Devices.

# Table of Contents

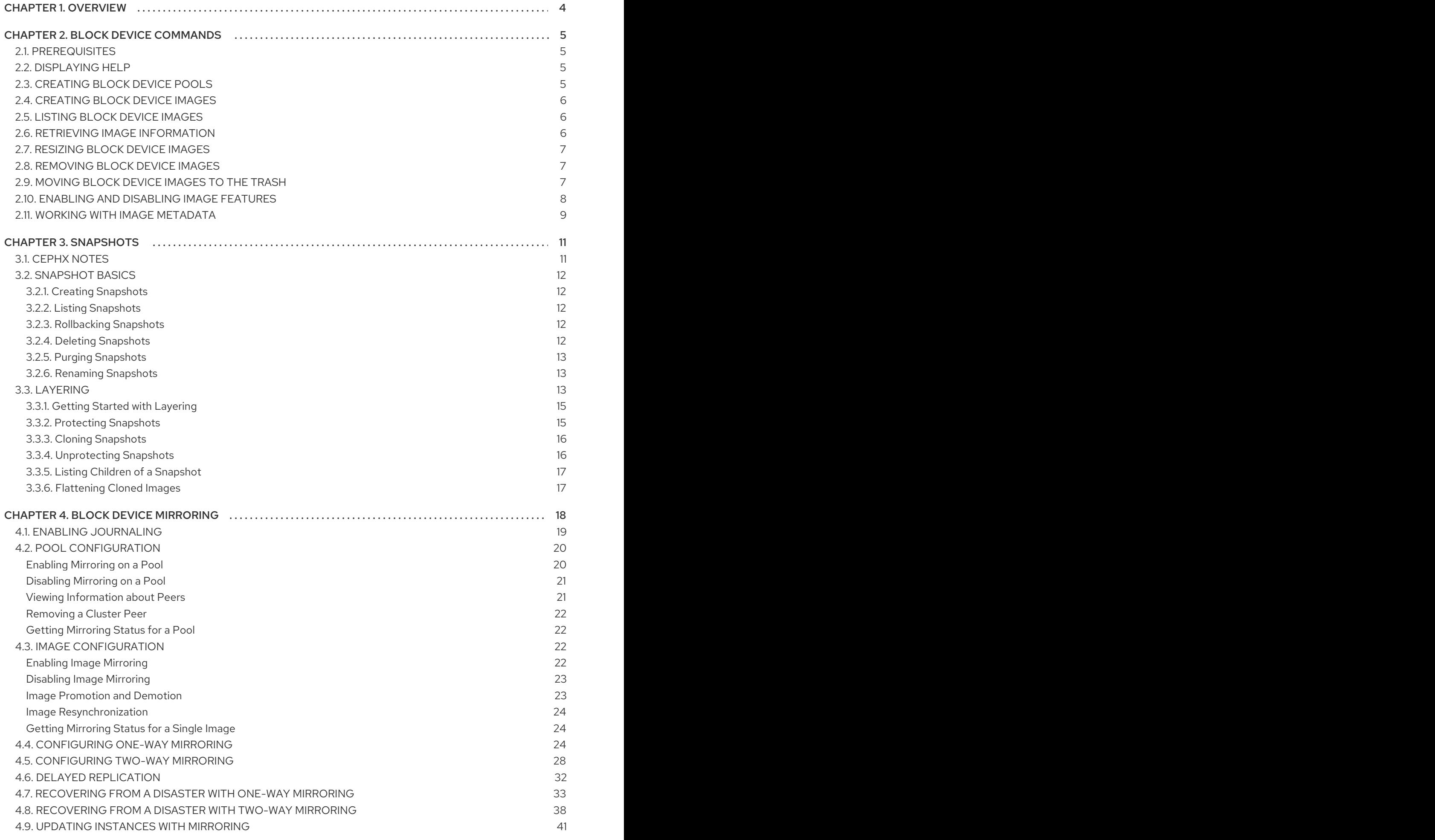

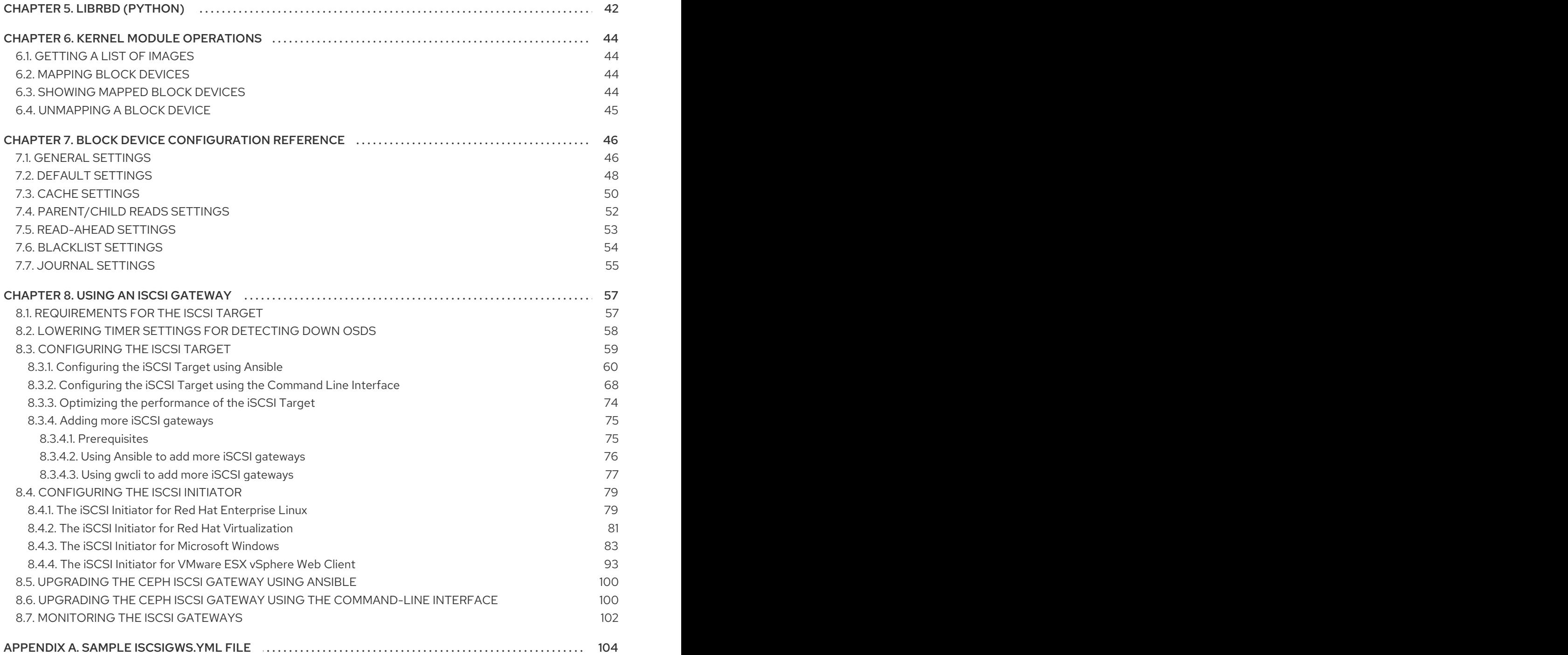

# CHAPTER 1. OVERVIEW

<span id="page-7-0"></span>A block is a sequence of bytes, for example, a 512-byte block of data. Block-based storage interfaces are the most common way to store data with rotating media such as:

- hard disks,
- $\bullet$  CDs,
- floppy disks,
- and even traditional 9-track tape.

The ubiquity of block device interfaces makes a virtual block device an ideal candidate to interact with a mass data storage system like Red Hat Ceph Storage.

Ceph Block Devices, also known as Reliable Autonomic Distributed Object Store (RADOS) Block Devices (RBDs), are thin-provisioned, resizable and store data striped over multiple Object Storage Devices (OSD) in a Ceph Storage Cluster. Ceph Block Devices leverage RADOS capabilities such as:

- creating snapshots,
- replication,
- and consistency.

Ceph Block Devices interact with OSDs by using the **librbd** library.

Ceph Block Devices deliver high performance with infinite scalability to Kernel Virtual Machines (KVMs) such as Quick Emulator (QEMU), and cloud-based computing systems like OpenStack and CloudStack that rely on the **libvirt** and QEMU utilities to integrate with Ceph Block Devices. You can use the same cluster to operate the Ceph Object Gateway and Ceph Block Devices simultaneously.

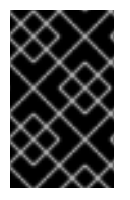

### IMPORTANT

To use Ceph Block Devices, you must have access to a running Ceph Storage Cluster. For details on installing the Red Hat Ceph Storage, see the *Installation Guide for Red Hat Enterprise Linux* or *[Installation](https://access.redhat.com/documentation/en-us/red_hat_ceph_storage/3/html-single/installation_guide_for_red_hat_enterprise_linux/) Guide for Ubuntu*.

# CHAPTER 2. BLOCK DEVICE COMMANDS

<span id="page-8-0"></span>The **rbd** command enables you to create, list, introspect, and remove block device images. You can also use it to clone images, create snapshots, rollback an image to a snapshot, view a snapshot, and so on.

# <span id="page-8-1"></span>2.1. PREREQUISITES

There are two prerequisites that you must meet before you can use the Ceph Block Devices and the **rbd** command:

- You must have access to a running Ceph Storage Cluster. For details, see the Red Hat Ceph Storage 3 *[Installation](https://access.redhat.com/documentation/en-us/red_hat_ceph_storage/3/html-single/installation_guide_for_red_hat_enterprise_linux/) Guide for Red Hat Enterprise Linux* or *[Installation](https://access.redhat.com/documentation/en-us/red_hat_ceph_storage/3/html-single/installation_guide_for_ubuntu/) Guide for Ubuntu*.
- You must install the Ceph Block Device client. For details, see the Red Hat Ceph Storage 3 *[Installation](https://access.redhat.com/documentation/en-us/red_hat_ceph_storage/3/html-single/installation_guide_for_red_hat_enterprise_linux/) Guide for Red Hat Enterprise Linux* or *[Installation](https://access.redhat.com/documentation/en-us/red_hat_ceph_storage/3/html-single/installation_guide_for_ubuntu/) Guide for Ubuntu*.

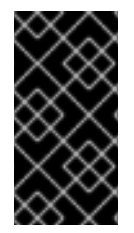

### IMPORTANT

The *[Manually](https://access.redhat.com/documentation/en-us/red_hat_ceph_storage/3/html-single/installation_guide_for_red_hat_enterprise_linux/#manually-installing-ceph-block-device) Installing Ceph Block Device* chapter also provides information on mounting and using Ceph Block Devices on client nodes. Execute these steps on client nodes only after creating an image for the Block Device in the Ceph Storage Cluster. See Section 2.4, ["Creating](#page-9-3) Block Device Images" for details.

# <span id="page-8-2"></span>2.2. DISPLAYING HELP

Use the **rbd help** command to display help for a particular **rbd** command and its subcommand:

[root@rbd-client ~]# rbd help <command> <subcommand>

### Example

To display help for the **snap list** command:

[root@rbd-client ~]# rbd help snap list

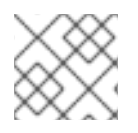

### **NOTE**

The **-h** option still displays help for all available commands.

# <span id="page-8-3"></span>2.3. CREATING BLOCK DEVICE POOLS

<span id="page-8-4"></span>Before using the block device client, ensure a pool for **rbd** exists and is enabled and initialized. To create an **rbd** pool, execute the following:

[root@rbd-client ~]# ceph osd pool create {pool-name} {pg-num} {pgp-num} [root@rbd-client ~]# ceph osd pool application enable {pool-name} rbd [root@rbd-client ~]# rbd pool init -p {pool-name}

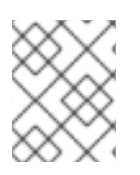

### **NOTE**

You MUST create a pool first before you can specify it as a source. See the *[Pools](https://access.redhat.com/documentation/en-us/red_hat_ceph_storage/3/html-single/storage_strategies_guide/#pools-1)* chapter in the *Storage Strategies* guide for Red Hat Ceph Storage 3 for additional details.

# <span id="page-9-0"></span>2.4. CREATING BLOCK DEVICE IMAGES

<span id="page-9-3"></span>Before adding a block device to a node, create an image for it in the Ceph storage cluster. To create a block device image, execute the following command:

[root@rbd-client ~]# rbd create <image-name> --size <megabytes> --pool <pool-name>

For example, to create a 1GB image named **data** that stores information in a pool named **stack**, run:

[root@rbd-client ~]# rbd create data --size 1024 --pool stack

**NOTE** 

Ensure a pool for **rbd** exists before creating an image. See [Creating](#page-8-4) Block Device Pools for additional details.

# <span id="page-9-1"></span>2.5. LISTING BLOCK DEVICE IMAGES

To list block devices in the **rbd** pool, execute the following (**rbd** is the default pool name):

[root@rbd-client ~]# rbd ls

To list block devices in a particular pool, execute the following, but replace **{poolname}** with the name of the pool:

[root@rbd-client ~]# rbd ls {poolname}

For example:

[root@rbd-client ~]# rbd ls swimmingpool

### <span id="page-9-2"></span>2.6. RETRIEVING IMAGE INFORMATION

To retrieve information from a particular image, execute the following, but replace **{image-name}** with the name for the image:

[root@rbd-client ~]# rbd --image {image-name} info

For example:

[root@rbd-client ~]# rbd --image foo info

To retrieve information from an image within a pool, execute the following, but replace **{image-name}** with the name of the image and replace **{pool-name}** with the name of the pool:

[root@rbd-client ~]# rbd --image {image-name} -p {pool-name} info

For example:

[root@rbd-client ~]# rbd --image bar -p swimmingpool info

### <span id="page-10-0"></span>2.7. RESIZING BLOCK DEVICE IMAGES

Ceph block device images are thin provisioned. They do not actually use any physical storage until you begin saving data to them. However, they do have a maximum capacity that you set with the **--size** option.

To increase or decrease the maximum size of a Ceph block device image:

[root@rbd-client ~]# rbd resize --image <image-name> --size <size>

# <span id="page-10-1"></span>2.8. REMOVING BLOCK DEVICE IMAGES

To remove a block device, execute the following, but replace **{image-name}** with the name of the image you want to remove:

[root@rbd-client ~]# rbd rm {image-name}

For example:

[root@rbd-client ~]# rbd rm foo

To remove a block device from a pool, execute the following, but replace **{image-name}** with the name of the image to remove and replace **{pool-name}** with the name of the pool:

[root@rbd-client ~]# rbd rm {image-name} -p {pool-name}

For example:

[root@rbd-client ~]# rbd rm bar -p swimmingpool

### <span id="page-10-2"></span>2.9. MOVING BLOCK DEVICE IMAGES TO THE TRASH

RADOS Block Device (RBD) images can be moved to the trash using the **rbd trash** command. This command provides more options than the **rbd rm** command.

Once an image is moved to the trash, it can be removed from the trash at a later time. This helps to avoid accidental deletion.

To move an image to the trash execute the following:

[root@rbd-client ~]# rbd trash move {image-spec}

Once an image is in the trash, it is assigned a unique image ID. You will need this image ID to specify the image later if you need to use any of the trash options. Execute the **rbd trash list** for a list of IDs of the images in the trash. This command also returns the image's pre-deletion name.

7

In addition, there is an optional **--image-id** argument that can be used with **rbd info** and **rbd snap** commands. Use **--image-id** with the **rbd info** command to see the properties of an image in the trash, and with **rbd snap** to remove an image's snapshots from the trash.

### Remove an Image from the Trash

To remove an image from the trash execute the following:

[root@rbd-client ~]# rbd trash remove [{pool-name}/] {image-id}

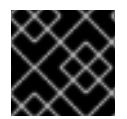

### IMPORTANT

Once an image is removed from the trash, it cannot be restored.

#### Delay Trash Removal

Use the **--delay** option to set an amount of time before an image can be removed from the trash. Execute the following, except replace **{time}** with the number of seconds to wait before the image can be removed (defaults to 0):

[root@rbd-client ~]# rbd trash move [--delay {time}] {image-spec}

Once the **--delay** option is enabled, an image cannot be removed from the trash within the specified timeframe unless forced.

#### Restore an Image from the Trash

As long as an image has not been removed from the trash, it can be restored using the **rbd trash restore** command.

Execute the **rbd trash restore** command to restore the image:

[root@rbd-client ~]# rbd trash restore [{pool-name}/] {image-id}

### <span id="page-11-0"></span>2.10. ENABLING AND DISABLING IMAGE FEATURES

You can enable or disable image features, such as **fast-diff**, **exclusive-lock**, **object-map**, or **journaling**, on already existing images.

To enable a feature:

[root@rbd-client ~]# rbd feature enable <pool-name>/<image-name> <feature-name>

To disable a feature:

[root@rbd-client ~]# rbd feature disable <pool-name>/<image-name> <feature-name>

#### Examples

To enable the **exclusive-lock** feature on the **image1** image in the **data** pool:

[root@rbd-client ~]# rbd feature enable data/image1 exclusive-lock

To disable the **fast-diff** feature on the **image2** image in the **data** pool:

[root@rbd-client ~]# rbd feature disable data/image2 fast-diff

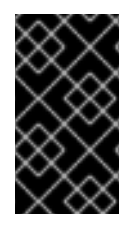

### IMPORTANT

After enabling the **fast-diff** and **object-map** features, rebuild the object map:

[root@rbd-client ~]# rbd object-map rebuild <pool-name>/<image-name>

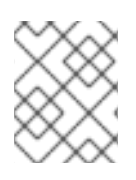

### **NOTE**

The **deep flatten** feature can be only disabled on already existing images but not enabled. To use **deep flatten**, enable it when creating images.

# <span id="page-12-0"></span>2.11. WORKING WITH IMAGE METADATA

Ceph supports adding custom image metadata as key-value pairs. The pairs do not have any strict format.

Also, by using metadata, you can set the RBD configuration parameters for particular images. See Overriding the Default [Configuration](#page-13-0) for Particular Images for details.

Use the **rbd image-meta** commands to work with metadata.

### Setting Image Metadata

To set a new metadata key-value pair:

[root@rbd-client ~]# rbd image-meta set <pool-name>/<image-name> <key> <value>

#### Example

To set the **last\_update** key to the **2016-06-06** value on the **dataset** image in the **data** pool:

[root@rbd-client ~]# rbd image-meta set data/dataset last\_update 2016-06-06

#### Removing Image Metadata

To remove a metadata key-value pair:

[root@rbd-client ~]# rbd image-meta remove <pool-name>/<image-name> <key>

#### Example

To remove the **last\_update** key-value pair from the **dataset** image in the **data** pool:

[root@rbd-client ~]# rbd image-meta remove data/dataset last\_update

### Getting a Value for a Key

To view a value of a key:

[root@rbd-client ~]# rbd image-meta get <pool-name>/<image-name> <key>

#### Example

To view the value of the **last\_update** key:  $\bullet$ 

[root@rbd-client ~]# rbd image-meta get data/dataset last\_update

#### Listing Image Metadata

To show all metadata on an image:

[root@rbd-client ~]# rbd image-meta list <pool-name>/<image-name>

#### Example

To list metadata set on the **dataset** image in the **data** pool:

[root@rbd-client ~]# rbd data/dataset image-meta list

### <span id="page-13-0"></span>Overriding the Default Configuration for Particular Images

To override the RBD image configuration settings set in the Ceph configuration file for a particular image, set the configuration parameters with the **conf\_** prefix as image metadata:

[root@rbd-client ~]# rbd image-meta set <pool-name>/<image-name> conf\_<parameter> <value>

#### Example

To disable the RBD cache for the **dataset** image in the **data** pool:

[root@rbd-client ~]# rbd image-meta set data/dataset conf\_rbd\_cache false

See Block Device [Configuration](#page-49-2) Reference for a list of possible configuration options.

# CHAPTER 3. SNAPSHOTS

<span id="page-14-0"></span>A snapshot is a read-only copy of the state of an image at a particular point in time. One of the advanced features of Ceph block devices is that you can create snapshots of the images to retain a history of an image's state. Ceph also supports snapshot layering, which allows you to clone images (for example a VM image) quickly and easily. Ceph supports block device snapshots using the **rbd** command and many higher level interfaces, including **QEMU**, **libvirt**,**OpenStack** and **CloudStack**.

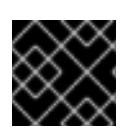

### IMPORTANT

To use RBD snapshots, you must have a running Ceph cluster.

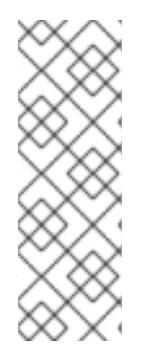

### **NOTE**

If a snapshot is taken while **I/O** is still in progress in a image, the snapshot might not get the exact or latest data of the image and the snapshot may have to be cloned to a new image to be mountable. So, we recommend to stop **I/O** before taking a snapshot of an image. If the image contains a filesystem, the filesystem must be in a consistent state before taking a snapshot. To stop **I/O** you can use **fsfreeze** command. See **fsfreeze(8)** man page for more details. For virtual machines, **qemu-guest-agent** can be used to automatically freeze filesystems when creating a snapshot.

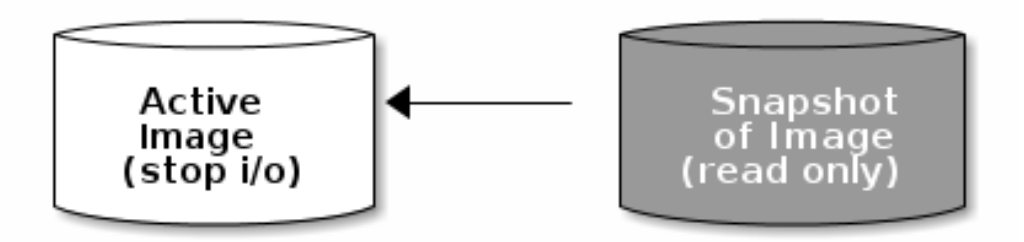

# <span id="page-14-1"></span>3.1. CEPHX NOTES

When **cephx** is enabled (it is by default), you must specify a user name or ID and a path to the keyring containing the corresponding key for the user. You may also add the **CEPH\_ARGS** environment variable to avoid re-entry of the following parameters:

[root@rbd-client ~]# rbd --id {user-ID} --keyring=/path/to/secret [commands] [root@rbd-client ~]# rbd --name {username} --keyring=/path/to/secret [commands]

For example:

[root@rbd-client ~]# rbd --id admin --keyring=/etc/ceph/ceph.keyring [commands] [root@rbd-client ~]# rbd --name client.admin --keyring=/etc/ceph/ceph.keyring [commands]

### TIP

Add the user and secret to the **CEPH\_ARGS** environment variable so that you don't need to enter them each time.

# <span id="page-15-0"></span>3.2. SNAPSHOT BASICS

The following procedures demonstrate how to create, list, and remove snapshots using the **rbd** command on the command line.

### <span id="page-15-1"></span>3.2.1. Creating Snapshots

To create a snapshot with **rbd**, specify the **snap create** option, the pool name and the image name:

[root@rbd-client ~]# rbd --pool {pool-name} snap create --snap {snap-name} {image-name} [root@rbd-client ~]# rbd snap create {pool-name}/{image-name}@{snap-name}

For example:

[root@rbd-client ~]# rbd --pool rbd snap create --snap snapname foo [root@rbd-client ~]# rbd snap create rbd/foo@snapname

### <span id="page-15-2"></span>3.2.2. Listing Snapshots

To list snapshots of an image, specify the pool name and the image name:

[root@rbd-client ~]# rbd --pool {pool-name} snap ls {image-name} [root@rbd-client ~]# rbd snap ls {pool-name}/{image-name}

For example:

[root@rbd-client ~]# rbd --pool rbd snap ls foo [root@rbd-client ~]# rbd snap ls rbd/foo

### <span id="page-15-3"></span>3.2.3. Rollbacking Snapshots

To rollback to a snapshot with **rbd**, specify the **snap rollback** option, the pool name, the image name and the snap name:

rbd --pool {pool-name} snap rollback --snap {snap-name} {image-name} rbd snap rollback {pool-name}/{image-name}@{snap-name}

For example:

rbd --pool rbd snap rollback --snap snapname foo rbd snap rollback rbd/foo@snapname

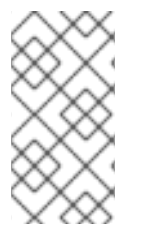

### **NOTE**

Rolling back an image to a snapshot means overwriting the current version of the image with data from a snapshot. The time it takes to execute a rollback increases with the size of the image. It is faster to clone from a snapshot than to rollback an image to a snapshot, and it is the preferred method of returning to a pre-existing state.

### <span id="page-15-4"></span>3.2.4. Deleting Snapshots

To delete a snapshot with **rbd**, specify the **snap rm** option, the pool name, the image name and the snapshot name:

[root@rbd-client ~]# rbd --pool <pool-name> snap rm --snap <snap-name> <image-name> [root@rbd-client ~]# rbd snap rm <pool-name-/<image-name>@<snap-name>

For example:

[root@rbd-client ~]# rbd --pool rbd snap rm --snap snapname foo [root@rbd-client ~]# rbd snap rm rbd/foo@snapname

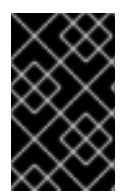

### IMPORTANT

If an image has any clones, the cloned images retain reference to the parent image snapshot. To delete the parent image snapshot, you must flatten the child images first. See [Flattening](#page-20-2) a Cloned Image for details.

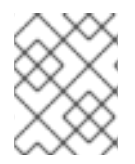

### **NOTE**

Ceph OSD daemons delete data asynchronously, so deleting a snapshot does not free up the disk space immediately.

### <span id="page-16-0"></span>3.2.5. Purging Snapshots

To delete all snapshots for an image with **rbd**, specify the **snap purge** option and the image name:

[root@rbd-client ~]# rbd --pool {pool-name} snap purge {image-name} [root@rbd-client ~]# rbd snap purge {pool-name}/{image-name}

For example:

[root@rbd-client ~]# rbd --pool rbd snap purge foo [root@rbd-client ~]# rbd snap purge rbd/foo

### <span id="page-16-1"></span>3.2.6. Renaming Snapshots

To rename a snapshot:

[root@rbd-client ~]# rbd snap rename <pool-name>/<image-name>@<original-snapshot-name> <pool-name>/<image-name>@<new-snapshot-name>

#### Example

To rename the **snap1** snapshot of the **dataset** image on the **data** pool to **snap2**:

[root@rbd-client ~]# rbd snap rename data/dataset@snap1 data/dataset@snap2

Execute the **rbd help snap rename** command to display additional details on renaming snapshots.

# <span id="page-16-2"></span>3.3. LAYERING

Ceph supports the ability to create many copy-on-write (COW) or copy-on-read (COR) clones of a block device snapshot. Snapshot layering enables Ceph block device clients to create images very quickly. For example, you might create a block device image with a Linux VM written to it; then, snapshot the image, protect the snapshot, and create as many clones as you like. A snapshot is read-only, so cloning a snapshot simplifies semantics—making it possible to create clones rapidly.

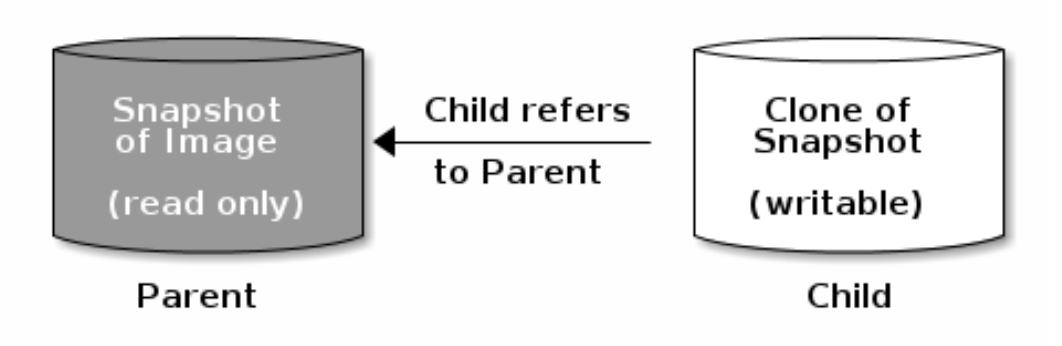

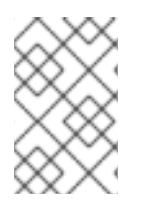

### **NOTE**

The terms **parent** and **child** mean a Ceph block device snapshot (parent), and the corresponding image cloned from the snapshot (child). These terms are important for the command line usage below.

Each cloned image (child) stores a reference to its parent image, which enables the cloned image to open the parent snapshot and read it. This reference is removed when the clone is **flattened** that is, when information from the snapshot is completely copied to the clone. For more information on **flattening** see Section 3.3.6, ["Flattening](#page-20-2) Cloned Images".

A clone of a snapshot behaves exactly like any other Ceph block device image. You can read to, write from, clone, and resize cloned images. There are no special restrictions with cloned images. However, the clone of a snapshot refers to the snapshot, so you **MUST** protect the snapshot before you clone it.

A clone of a snapshot can be a copy-on-write (COW) or copy-on-read (COR) clone. Copy-on-write (COW) is always enabled for clones while copy-on-read (COR) has to be enabled explicitly. Copy-onwrite (COW) copies data from the parent to the clone when it writes to an unallocated object within the clone. Copy-on-read (COR) copies data from the parent to the clone when it reads from an unallocated object within the clone. Reading data from a clone will only read data from the parent if the object does not yet exist in the clone. Rados block device breaks up large images into multiple objects (defaults to 4 MB) and all copy-on-write (COW) and copy-on-read (COR) operations occur on a full object (that is writing 1 byte to a clone will result in a 4 MB object being read from the parent and written to the clone if the destination object does not already exist in the clone from a previous COW/COR operation).

Whether or not copy-on-read (COR) is enabled, any reads that cannot be satisfied by reading an underlying object from the clone will be rerouted to the parent. Since there is practically no limit to the number of parents (meaning that you can clone a clone), this reroute continues until an object is found or you hit the base parent image. If copy-on-read (COR) is enabled, any reads that fail to be satisfied directly from the clone result in a full object read from the parent and writing that data to the clone so that future reads of the same extent can be satisfied from the clone itself without the need of reading from the parent.

This is essentially an on-demand, object-by-object flatten operation. This is specially useful when the clone is in a high-latency connection away from it's parent (parent in a different pool in another geographical location). Copy-on-read (COR) reduces the amortized latency of reads. The first few

reads will have high latency because it will result in extra data being read from the parent (for example, you read 1 byte from the clone but now 4 MB has to be read from the parent and written to the clone), but all future reads will be served from the clone itself.

To create copy-on-read (COR) clones from snapshot you have to explicitly enable this feature by adding **rbd\_clone\_copy\_on\_read = true** under **[global]** or **[client]** section in your **ceph.conf** file.

### <span id="page-18-0"></span>3.3.1. Getting Started with Layering

Ceph block device layering is a simple process. You must have an image. You must create a snapshot of the image. You must protect the snapshot. Once you have performed these steps, you can begin cloning the snapshot.

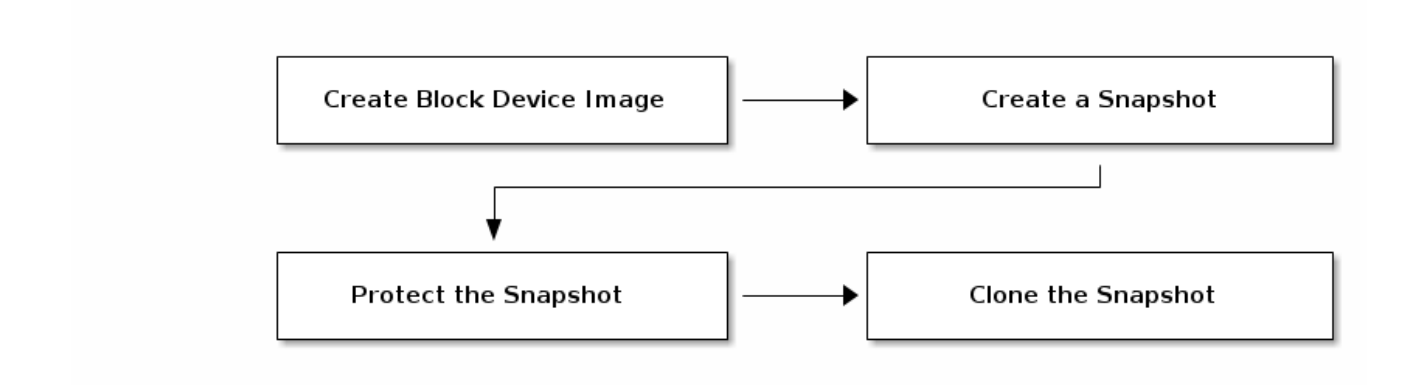

The cloned image has a reference to the parent snapshot, and includes the pool ID, image ID and snapshot ID. The inclusion of the pool ID means that you may clone snapshots from one pool to images in another pool.

- 1. **Image Template:** A common use case for block device layering is to create a master image and a snapshot that serves as a template for clones. For example, a user may create an image for a RHEL7 distribution and create a snapshot for it. Periodically, the user may update the image and create a new snapshot (for example **yum update**, **yum upgrade**, followed by **rbd snap create**). As the image matures, the user can clone any one of the snapshots.
- 2. **Extended Template:** A more advanced use case includes extending a template image that provides more information than a base image. For example, a user may clone an image (for example, a VM template) and install other software (for example, a database, a content management system, an analytics system, and so on) and then snapshot the extended image, which itself may be updated just like the base image.
- 3. Template Pool: One way to use block device layering is to create a pool that contains master images that act as templates, and snapshots of those templates. You may then extend readonly privileges to users so that they may clone the snapshots without the ability to write or execute within the pool.
- 4. Image Migration/Recovery: One way to use block device layering is to migrate or recover data from one pool into another pool.

### <span id="page-18-1"></span>3.3.2. Protecting Snapshots

Clones access the parent snapshots. All clones would break if a user inadvertently deleted the parent snapshot. To prevent data loss, you MUST protect the snapshot before you can clone it. To do so, run the following commands:

[root@rbd-client ~]# rbd --pool {pool-name} snap protect --image {image-name} --snap {snapshotname}

[root@rbd-client ~]# rbd snap protect {pool-name}/{image-name}@{snapshot-name}

For example:

[root@rbd-client ~]# rbd --pool rbd snap protect --image my-image --snap my-snapshot [root@rbd-client ~]# rbd snap protect rbd/my-image@my-snapshot

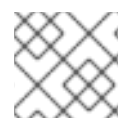

### **NOTE**

You cannot delete a protected snapshot.

### <span id="page-19-0"></span>3.3.3. Cloning Snapshots

To clone a snapshot, you need to specify the parent pool, image and snapshot; and the child pool and image name. You must protect the snapshot before you can clone it. To do so, run the following commands:

[root@rbd-client ~]# rbd --pool {pool-name} --image {parent-image} --snap {snap-name} --dest-pool {pool-name} --dest {child-image}

[root@rbd-client ~]# rbd clone {pool-name}/{parent-image}@{snap-name} {pool-name}/{child-imagename}

For example:

[root@rbd-client ~]# rbd clone rbd/my-image@my-snapshot rbd/new-image

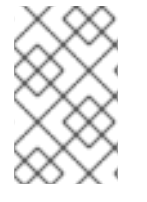

### **NOTE**

You may clone a snapshot from one pool to an image in another pool. For example, you may maintain read-only images and snapshots as templates in one pool, and writable clones in another pool.

### <span id="page-19-1"></span>3.3.4. Unprotecting Snapshots

Before you can delete a snapshot, you must unprotect it first. Additionally, you may *NOT* delete snapshots that have references from clones. You must flatten each clone of a snapshot, before you can delete the snapshot. To do so, run the following commands:

[root@rbd-client ~]#rbd --pool {pool-name} snap unprotect --image {image-name} --snap {snapshotname}

[root@rbd-client ~]# rbd snap unprotect {pool-name}/{image-name}@{snapshot-name}

For example:

[root@rbd-client ~]# rbd --pool rbd snap unprotect --image my-image --snap my-snapshot

[root@rbd-client ~]# rbd snap unprotect rbd/my-image@my-snapshot

### <span id="page-20-0"></span>3.3.5. Listing Children of a Snapshot

To list the children of a snapshot, execute the following:

rbd --pool {pool-name} children --image {image-name} --snap {snap-name} rbd children {pool-name}/{image-name}@{snapshot-name}

For example:

rbd --pool rbd children --image my-image --snap my-snapshot rbd children rbd/my-image@my-snapshot

### <span id="page-20-1"></span>3.3.6. Flattening Cloned Images

<span id="page-20-2"></span>Cloned images retain a reference to the parent snapshot. When you remove the reference from the child clone to the parent snapshot, you effectively "flatten" the image by copying the information from the snapshot to the clone.The time it takes to flatten a clone increases with the size of the snapshot.

To delete a parent image snapshot associated with child images, you must flatten the child images first:

[root@rbd-client ~]# rbd --pool <pool-name> flatten --image <image-name> [root@rbd-client ~]# rbd flatten <pool-name>/<image-name>

For example:

[root@rbd-client ~]# rbd --pool rbd flatten --image my-image [root@rbd-client ~]# rbd flatten rbd/my-image

Because a flattened image contains all the information from the snapshot, a flattened image will use more storage space than a layered clone.

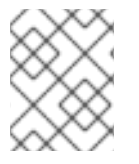

### **NOTE**

If the **deep flatten** feature is enabled on an image, the image clone is dissociated from its parent by default.

# CHAPTER 4. BLOCK DEVICE MIRRORING

<span id="page-21-0"></span>RADOS Block Device (RBD) mirroring is a process of asynchronous replication of Ceph block device images between two or more Ceph clusters. Mirroring ensures point-in-time consistent replicas of all changes to an image, including reads and writes, block device resizing, snapshots, clones and flattening.

Mirroring uses mandatory exclusive locks and the RBD journaling feature to record all modifications to an image in the order in which they occur. This ensures that a crash-consistent mirror of an image is available. Before an image can be mirrored to a peer cluster, you must enable journaling. See Section 4.1, "Enabling [Journaling"](#page-22-1) for details.

Since it is the images stored in the primary and secondary pools associated to the block device that get mirrored, the CRUSH hierarchy for the primary and secondary pools should have the same storage capacity and performance characteristics. Additionally, the network connection between the primary and secondary sites should have sufficient bandwidth to ensure mirroring happens without too much latency.

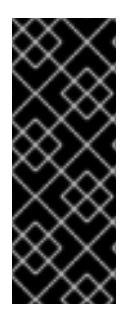

### IMPORTANT

The CRUSH hierarchies supporting primary and secondary pools that mirror block device images must have the same capacity and performance characteristics, and must have adequate bandwidth to ensure mirroring without excess latency. For example, if you have X MiB/s average write throughput to images in the primary cluster, the network must support N  $*$  X throughput in the network connection to the secondary site plus a safety factor of Y% to mirror N images.

Mirroring serves primarily for recovery from a disaster. Depending on which type of mirroring you use, see either [Recovering](https://access.redhat.com/documentation/en-us/red_hat_ceph_storage/3/html-single/block_device_guide/#recovering-from-a-disaster-with-one-way-mirroring-block) from a disaster with one-way mirroring or Recovering from a disaster with twoway mirroring, for details.

### The **rbd-mirror** Daemon

The **rbd-mirror** daemon is responsible for synchronizing images from one Ceph cluster to another.

Depending on the type of replication, **rbd-mirror** runs either on a single cluster or on all clusters that participate in mirroring:

- One-way Replication
	- When data is mirrored from a primary cluster to a secondary cluster that serves as a backup, **rbd-mirror** runs ONLY on the secondary cluster. RBD mirroring may have multiple secondary sites.
- Two-way Replication
	- Two-way replication adds an **rbd-mirror** daemon on the primary cluster so images can be demoted on it and promoted on the secondary cluster. Changes can then be made to the images on the secondary cluster and they will be replicated in the reverse direction, from secondary to primary. Both clusters must have **rbd-mirror** running to allow promoting and demoting images on either cluster. Currently, two-way replication is only supported between two sites.

The **rbd-mirror** package provides **rbd-mirror**.

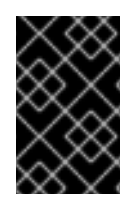

### IMPORTANT

In two-way replication, each instance of **rbd-mirror** must be able to connect to the other Ceph cluster simultaneously. Additionally, the network must have sufficient bandwidth between the two data center sites to handle mirroring.

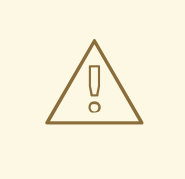

### WARNING

Only run a single **rbd-mirror** daemon per a Ceph cluster.

### <span id="page-22-2"></span>Mirroring Modes

Mirroring is configured on a per-pool basis within peer clusters. Ceph supports two modes, depending on what images in a pool are mirrored:

#### Pool Mode

All images in a pool with the journaling feature enabled are mirrored. See [Configuring](#page-33-0) Pool Mirroring for details.

#### Image Mode

Only a specific subset of images within a pool is mirrored and you must enable mirroring for each image separately. See [Configuring](#page-35-1) Image Mirroring for details.

### Image States

Whether or not an image can be modified depends on its state:

- **Images in the primary state can be modified**
- **•** Images in the non-primary state cannot be modified

Images are automatically promoted to primary when mirroring is first enabled on an image. The promotion can happen:

- implicitly by enabling mirroring in pool mode (see Section 4.2, "Pool [Configuration"](#page-23-2))
- explicitly by enabling mirroring of a specific image (see Section 4.3, "Image [Configuration"\)](#page-25-4)

It is possible to demote primary images and promote non-primary images. See Section 4.3, "Image [Configuration"](#page-26-2) for details.

### <span id="page-22-0"></span>4.1. ENABLING JOURNALING

<span id="page-22-1"></span>You can enable the RBD journaling feature:

- when an image is created
- dynamically on already existing images

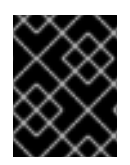

### IMPORTANT

Journaling depends on the **exclusive-lock** feature which must be enabled too. See the following steps.

To enable journaling when creating an image, use the **--image-feature** option:

rbd create <image-name> --size <megabytes> --pool <pool-name> --image-feature <feature>

For example:

# rbd create image1 --size 1024 --pool data --image-feature exclusive-lock,journaling

To enable journaling on previously created images, use the **rbd feature enable** command:

rbd feature enable <pool-name>/<image-name> <feature-name>

For example:

# rbd feature enable data/image1 exclusive-lock # rbd feature enable data/image1 journaling

To enable journaling on all new images by default, add the following setting to the Ceph configuration file:

rbd default features  $= 125$ 

### <span id="page-23-0"></span>4.2. POOL CONFIGURATION

This chapter shows how to do the following tasks:

- Enabling [Mirroring](#page-23-2) on a Pool
- Disabling [Mirroring](#page-24-2) on a Pool
- Adding a [Cluster](#page-24-3) Peer
- Viewing [Information](#page-24-4) about Peers
- [Removing](#page-25-5) a Cluster Peer
- Getting [Mirroring](#page-25-6) Status for a Pool

Execute the following commands on both peer clusters.

#### <span id="page-23-1"></span>Enabling Mirroring on a Pool

<span id="page-23-2"></span>To enable mirroring on a pool:

rbd mirror pool enable <pool-name> <mode>

#### Examples

To enable mirroring of the whole pool named **data**:

### # rbd mirror pool enable data pool

To enable image mode mirroring on the pool named **data**:

# rbd mirror pool enable data image

See [Mirroring](#page-22-2) Modes for details.

<span id="page-24-0"></span>Disabling Mirroring on a Pool

<span id="page-24-2"></span>To disable mirroring on a pool:

rbd mirror pool disable <pool-name>

#### Example

To disable mirroring of a pool named **data**:

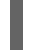

# rbd mirror pool disable data

Before disabling mirroring, remove the peer clusters. See Section 4.2, "Pool [Configuration"](#page-25-5) for details.

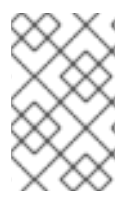

#### **NOTE**

When you disable mirroring on a pool, you also disable it on any images within the pool for which mirroring was enabled separately in image mode. See Image [Configuration](#page-25-7) for details.

#### <span id="page-24-3"></span>Adding a Cluster Peer

In order for the **rbd-mirror** daemon to discover its peer cluster, you must register the peer to the pool:

rbd --cluster <cluster-name> mirror pool peer add <pool-name> <peer-client-name>@<peer-clustername> -n <client-name>

#### Example

To add the **site-a** cluster as a peer to the **site-b** cluster run the following command from the client node in the **site-b** cluster:

# rbd --cluster site-b mirror pool peer add data client.site-a@site-a -n client.site-b

#### <span id="page-24-1"></span>Viewing Information about Peers

<span id="page-24-4"></span>To view information about the peers:

rbd mirror pool info <pool-name>

Example

# rbd mirror pool info data Mode: pool Peers:

### UUID NAME CLIENT 7e90b4ce-e36d-4f07-8cbc-42050896825d site-a client.site-a

### <span id="page-25-0"></span>Removing a Cluster Peer

<span id="page-25-5"></span>To remove a mirroring peer cluster:

rbd mirror pool peer remove <pool-name> <peer-uuid>

Specify the pool name and the peer Universally Unique Identifier (UUID). To view the peer UUID, use the **rbd mirror pool info** command.

#### Example

# rbd mirror pool peer remove data 7e90b4ce-e36d-4f07-8cbc-42050896825d

### <span id="page-25-1"></span>Getting Mirroring Status for a Pool

<span id="page-25-6"></span>To get the mirroring pool summary:

rbd mirror pool status <pool-name>

#### Example

To get the status of the **data** pool:

# rbd mirror pool status data health: OK images: 1 total

To output status details for every mirroring image in a pool, use the **--verbose** option.

### <span id="page-25-2"></span>4.3. IMAGE CONFIGURATION

<span id="page-25-7"></span>This chapter shows how to do the following tasks:

- **•** Enabling Image [Mirroring](#page-25-4)
- Disabling Image [Mirroring](#page-26-3)
- **Image [Promotion](#page-26-2) and Demotion**
- **•** Image [Resynchronization](#page-27-3)
- **•** Getting [Mirroring](#page-27-4) Status for a Single Image

Execute the following commands on a single cluster only.

#### <span id="page-25-3"></span>Enabling Image Mirroring

<span id="page-25-4"></span>To enable mirroring of a specific image:

- 1. Enable mirroring of the whole pool in image mode on both peer clusters. See Section 4.2, "Pool [Configuration"](#page-23-2) for details.
- 2. Then explicitly enable mirroring for a specific image within the pool:

rbd mirror image enable <pool-name>/<image-name>

### Example

To enable mirroring for the **image2** image in the **data** pool:

# rbd mirror image enable data/image2

### <span id="page-26-0"></span>Disabling Image Mirroring

<span id="page-26-3"></span>To disable mirroring for a specific image:

rbd mirror image disable <pool-name>/<image-name>

#### Example

To disable mirroring of the **image2** image in the **data** pool:

# rbd mirror image disable data/image2

### <span id="page-26-1"></span>Image Promotion and Demotion

<span id="page-26-2"></span>To demote an image to non-primary:

rbd mirror image demote <pool-name>/<image-name>

#### Example

To demote the **image2** image in the **data** pool:

# rbd mirror image demote data/image2

To promote an image to primary:

rbd mirror image promote <pool-name>/<image-name>

#### Example

To promote the **image2** image in the **data** pool:

# rbd mirror image promote data/image2

Depending on which type of mirroring you use, see either Recovering from a disaster with one-way mirroring or [Recovering](https://access.redhat.com/documentation/en-us/red_hat_ceph_storage/3/html-single/block_device_guide/#recovering-from-a-disaster-with-one-way-mirroring-block) from a disaster with two-way mirroring , for details.

Use the **--force** option to force promote a non-primary image:

# rbd mirror image promote --force data/image2

Use forced promotion when the demotion cannot be propagated to the peer Ceph cluster, for example because of cluster failure or communication outage. See Failover After a [Non-Orderly](#page-42-0) Shutdown for details.

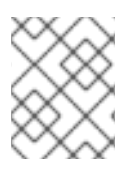

### **NOTE**

Do not force promote non-primary images that are still syncing, because the images will not be valid after the promotion.

### <span id="page-27-0"></span>Image Resynchronization

<span id="page-27-3"></span>To request a resynchronization to the primary image:

rbd mirror image resync <pool-name>/<image-name>

### Example

To request resynchronization of the **image2** image in the **data** pool:

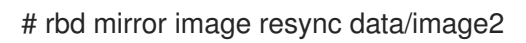

In case of an inconsistent state between the two peer clusters, the **rbd-mirror** daemon does not attempt to mirror the image that is causing the inconsistency. For details on fixing this issue, see the section on recovering from a disaster. Depending on which type of mirroring you use, see either [Recovering](https://access.redhat.com/documentation/en-us/red_hat_ceph_storage/3/html-single/block_device_guide/#recovering-from-a-disaster-with-one-way-mirroring-block) from a disaster with one-way mirroring or Recovering from a disaster with two-way mirroring, for details.

### <span id="page-27-1"></span>Getting Mirroring Status for a Single Image

<span id="page-27-4"></span>To get the status of a mirrored image:

rbd mirror image status <pool-name>/<image-name>

#### Example

To get the status of the **image2** image in the **data** pool:

# rbd mirror image status data/image2 image2: global\_id: 703c4082-100d-44be-a54a-52e6052435a5 state: up+replaying description: replaying, master\_position=[object\_number=0, tag\_tid=3, entry\_tid=0], mirror\_position= [object\_number=0, tag\_tid=3, entry\_tid=0], entries\_behind\_master=0 last\_update: 2019-04-23 13:39:15

# <span id="page-27-2"></span>4.4. CONFIGURING ONE-WAY MIRRORING

One-way mirroring implies that a primary image in one cluster gets replicated in a secondary cluster. In the secondary cluster, the replicated image is non-primary; that is, block device clients cannot write to the image.

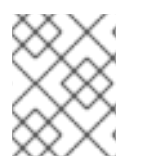

### **NOTE**

One-way mirroring supports multiple secondary sites. To configure one-way mirroring on multiple secondary sites, repeat the following procedures on each secondary cluster.

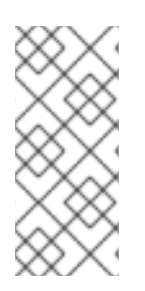

### **NOTE**

One-way mirroring is appropriate for maintaining a crash-consistent copy of an image. One-way mirroring may not be appropriate for all situations, such as using the secondary image for automatic failover and failback with OpenStack, since the cluster cannot failback when using one-way mirroring. In those scenarios, use two-way mirroring. See Section 4.5, ["Configuring](#page-31-1) Two-Way Mirroring" for details.

The following procedures assume:

- You have two clusters and you want to replicate images from a primary cluster to a secondary cluster. For the purposes of this procedure, we will distinguish the two clusters by referring to the cluster with the primary images as the **site-a** cluster and the cluster you want to replicate the images to as the **site-b** cluster. For information on installing a Ceph Storage Cluster see the *[Installation](https://access.redhat.com/documentation/en-us/red_hat_ceph_storage/3/html-single/installation_guide_for_red_hat_enterprise_linux/) Guide for Red Hat Enterprise Linux* or the *[Installation](https://access.redhat.com/documentation/en-us/red_hat_ceph_storage/3/html-single/installation_guide_for_ubuntu/) Guide for Ubuntu*.
- The **site-b** cluster has a client node attached to it where the **rbd-mirror** daemon will run. This daemon will connect to the **site-a** cluster to sync images to the **site-b** cluster. For information on installing Ceph clients, see the *[Installation](https://access.redhat.com/documentation/en-us/red_hat_ceph_storage/3/html-single/installation_guide_for_red_hat_enterprise_linux/) Guide for Red Hat Enterprise Linux* or the *[Installation](https://access.redhat.com/documentation/en-us/red_hat_ceph_storage/3/html-single/installation_guide_for_ubuntu/) Guide for Ubuntu*
- A pool with the same name is created on both clusters. In the examples below the pool is named **data**. See the *[Pools](https://access.redhat.com/documentation/en-us/red_hat_ceph_storage/3/html-single/storage_strategies_guide/#pools-1)* chapter in the *Storage Strategies Guide* or Red Hat Ceph Storage 3 for details.
- The pool contains images you want to mirror and journaling is enabled on them. In the examples below, the images are named **image1** and **image2**. See Enabling [Journaling](#page-22-1) for details.

There are two ways to configure block device mirroring:

- Pool Mirroring: To mirror all images within a pool, use the [Configuring](#page-29-0) Pool Mirroring procedure.
- Image Mirroring: To mirror select images within a pool, use the [Configuring](#page-31-2) Image Mirroring procedure.

### Configuring Pool Mirroring

- 1. Ensure that all images within the **data** pool have exclusive lock and journaling enabled. See Section 4.1, "Enabling [Journaling"](#page-22-1) for details.
- 2. On the client node of the **site-b** cluster, install the **rbd-mirror** package. The package is provided by the Red Hat Ceph Storage 3 Tools repository. Red Hat Enterprise Linux

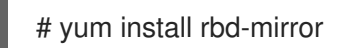

### Ubuntu

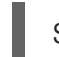

\$ sudo apt-get install rbd-mirror

3. On the client node of the **site-b** cluster, specify the cluster name by adding the **CLUSTER** option to the appropriate file. On Red Hat Enterprise Linux, update the **/etc/sysconfig/ceph** file, and on Ubuntu, update the **/etc/default/ceph** file accordingly:

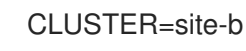

- <span id="page-29-0"></span>4. On both clusters, create users with permissions to access the **data** pool and output their keyrings to a **<cluster-name>.client.<user-name>.keyring** file.
	- a. On the monitor host in the **site-a** cluster, create the **client.site-a** user and output the keyring to the **site-a.client.site-a.keyring** file:

# ceph auth get-or-create client.site-a mon 'profile rbd' osd 'profile rbd pool=data' -o /etc/ceph/site-a.client.site-a.keyring

b. On the monitor host in the **site-b** cluster, create the **client.site-b** user and output the keyring to the **site-b.client.site-b.keyring** file:

# ceph auth get-or-create client.site-b mon 'profile rbd' osd 'profile rbd pool=data' -o /etc/ceph/site-b.client.site-b.keyring

5. Copy the Ceph configuration file and the newly created RBD keyring file from the **site-a** monitor node to the **site-b** monitor and client nodes:

# scp /etc/ceph/ceph.conf <user>@<site-b\_mon-host-name>:/etc/ceph/site-a.conf # scp /etc/ceph/site-a.client.site-a.keyring <user>@<site-b\_mon-host-name>:/etc/ceph/

# scp /etc/ceph/ceph.conf <user>@<site-b\_client-host-name>:/etc/ceph/site-a.conf # scp /etc/ceph/site-a.client.site-a.keyring <user>@<site-b\_client-host-name>:/etc/ceph/

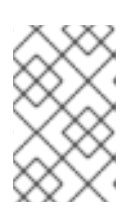

### **NOTE**

The **scp** commands that transfer the Ceph configuration file from the **site-a** monitor node to the **site-b** monitor and client nodes rename the file to **sitea.conf**. The keyring file name stays the same.

6. Create a symbolic link named **site-b.conf** pointing to **ceph.conf** on the **site-b** cluster client node:

# cd /etc/ceph # ln -s ceph.conf site-b.conf

7. Enable and start the **rbd-mirror** daemon on the **site-b** client node:

systemctl enable ceph-rbd-mirror.target systemctl enable ceph-rbd-mirror@<client-id> systemctl start ceph-rbd-mirror@<client-id>

Change **<client-id>** to the Ceph Storage cluster user that the **rbd-mirror** daemon will use. The user must have the appropriate **cephx** access to the cluster. For detailed information, see the *User [Management](https://access.redhat.com/documentation/en-us/red_hat_ceph_storage/3/html-single/administration_guide/#user_management)* chapter in the *Administration Guide* for Red Hat Ceph Storage 3.

8. Enable pool mirroring of the **data** pool residing on the **site-a** cluster by running the following

Based on the preceeding examples using **site-b**, run the following commands:

# systemctl enable ceph-rbd-mirror.target

- # systemctl enable ceph-rbd-mirror@site-b
- # systemctl start ceph-rbd-mirror@site-b

8. Enable pool mirroring of the **data** pool residing on the **site-a** cluster by running the following command on a monitor node in the **site-a** cluster:

# rbd mirror pool enable data pool

And ensure that mirroring has been successfully enabled:

# rbd mirror pool info data Mode: pool Peers: none

9. Add the **site-a** cluster as a peer of the **site-b** cluster by running the following command from the client node in the **site-b** cluster:

# rbd --cluster site-b mirror pool peer add data client.site-a@site-a -n client.site-b

And ensure that the peer was successfully added:

# rbd mirror pool info data Mode: pool Peers: UUID NAME CLIENT 7e90b4ce-e36d-4f07-8cbc-42050896825d site-a client.site-a

10. After some time, check the status of the **image1** and **image2** images. If they are in state **up+replaying**, mirroring is functioning properly. Run the following commands from a monitor node in the **site-b** cluster:

# rbd mirror image status data/image1 image1: global\_id: 7d486c3f-d5a1-4bee-ae53-6c4f1e0c8eac state: up+replaying description: replaying, master\_position=[object\_number=3, tag\_tid=1, entry\_tid=3], mirror\_position=[object\_number=3, tag\_tid=1, entry\_tid=3], entries\_behind\_master=0 last\_update: 2019-04-22 13:19:27

# rbd mirror image status data/image2 image2: global\_id: 703c4082-100d-44be-a54a-52e6052435a5 state: up+replaying description: replaying, master\_position=[object\_number=3, tag\_tid=1, entry\_tid=3], mirror\_position=[], entries\_behind\_master=3 last\_update: 2019-04-22 13:19:19

#### Configuring Image Mirroring

- 1. Ensure the selected images to be mirrored within the **data** pool have exclusive lock and journaling enabled. See Section 4.1, "Enabling [Journaling"](#page-22-1) for details.
- 2. Follow steps 2 7 in the [Configuring](#page-29-0) Pool Mirroring procedure.
- 3. From a monitor node on the **site-a** cluster, enable image mirroring of the **data** pool:

<span id="page-31-2"></span># rbd mirror pool enable data image

And ensure that mirroring has been successfully enabled:

# rbd mirror pool info data Mode: image Peers: none

4. From the client node on the **site-b** cluster, add the **site-a** cluster as a peer:

# rbd --cluster site-b mirror pool peer add data client.site-a@site-a -n client.site-b

And ensure that the peer was successfully added:

# rbd mirror pool info data Mode: image Peers: UUID NAME CLIENT 9c1da891-b9f4-4644-adee-6268fe398bf1 site-a client.site-a

5. From a monitor node on the **site-a** cluster, explicitly enable image mirroring of the **image1** and **image2** images:

# rbd mirror image enable data/image1 Mirroring enabled # rbd mirror image enable data/image2 Mirroring enabled

6. After some time, check the status of the **image1** and **image2** images. If they are in state **up+replaying**, mirroring is functioning properly. Run the following commands from a monitor node in the **site-b** cluster:

# rbd mirror image status data/image1 image1: global\_id: 08027096-d267-47f8-b52e-59de1353a034 state: up+replaying description: replaying, master position=[object\_number=3, tag\_tid=1, entry\_tid=3], mirror\_position=[object\_number=3, tag\_tid=1, entry\_tid=3], entries\_behind\_master=0 last\_update: 2019-04-12 17:24:04

# rbd mirror image status data/image2 image2: global\_id: 596f41bc-874b-4cd4-aefe-4929578cc834 state: up+replaying description: replaying, master position=[object\_number=3, tag\_tid=1, entry\_tid=3], mirror position= $[object number=3, tag tid=1, entry tid=3]$ , entries behind master=0 last\_update: 2019-04-12 17:23:51

### <span id="page-31-0"></span>4.5. CONFIGURING TWO-WAY MIRRORING

<span id="page-31-1"></span>Two-way mirroring allows you to replicate images in either direction between two clusters. It does not allow you to write changes to the same image from either cluster and have the changes propogate back and forth. An image is promoted or demoted from a cluster to change where it is writable from, and where it syncs to.

The following procedures assume that:

- You have two clusters and you want to be able to replicate images between them in either direction. In the examples below, the clusters are referred to as the **site-a** and **site-b** clusters. For [information](https://access.redhat.com/documentation/en-us/red_hat_ceph_storage/3/html-single/installation_guide_for_red_hat_enterprise_linux/) on installing a Ceph Storage Cluster see the *Installation Guide for Red Hat Enterprise Linux* or the *[Installation](https://access.redhat.com/documentation/en-us/red_hat_ceph_storage/3/html-single/installation_guide_for_ubuntu/) Guide for Ubuntu*.
- Both clusters have a client node attached to them where the **rbd-mirror** daemon will run. The daemon on the **site-b** cluster will connect to the **site-a** cluster to sync images to **site-b**, and the daemon on the **site-a** cluster will connect to the **site-b** cluster to sync images to **site-a**. For information on installing Ceph clients, see the *[Installation](https://access.redhat.com/documentation/en-us/red_hat_ceph_storage/3/html-single/installation_guide_for_red_hat_enterprise_linux/) Guide for Red Hat Enterprise Linux* or *[Installation](https://access.redhat.com/documentation/en-us/red_hat_ceph_storage/3/html-single/installation_guide_for_ubuntu/) Guide for Ubuntu*.
- A pool with the same name is created on both clusters. In the examples below the pool is named **data**. See the *[Pools](https://access.redhat.com/documentation/en-us/red_hat_ceph_storage/3/html-single/storage_strategies_guide/#pools-1)* chapter in the *Storage Strategies Guide* or Red Hat Ceph Storage 3 for details.
- The pool contains images you want to mirror and journaling is enabled on them. In the examples below the images are named **image1** and **image2**. See Enabling [Journaling](#page-22-1) for details.

There are two ways to configure block device mirroring:

- Pool Mirroring: To mirror all images within a pool, follow *Configuring Pool Mirroring* immediately below.
- Image Mirroring: To mirror select images within a pool, follow *Configuring Image Mirroring* below.

#### Configuring Pool Mirroring

- 1. Ensure that all images within the **data** pool have exclusive lock and journaling enabled. See Section 4.1, "Enabling [Journaling"](#page-22-1) for details.
- 2. Set up one way mirroring by following steps 2 7 in the equivalent *Configuring Pool Mirroring* section of [Configuring](https://access.redhat.com/documentation/en-us/red_hat_ceph_storage/3/html-single/block_device_guide/#configuring_one_way_mirroring) One-Way Mirroring
- 3. On the client node of the **site-a** cluster, install the **rbd-mirror** package. The package is provided by the Red Hat Ceph Storage 3 Tools repository. Red Hat Enterprise Linux

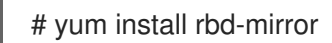

#### Ubuntu

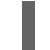

\$ sudo apt-get install rbd-mirror

4. On the client node of the **site-a** cluster specify the cluster name by adding the **CLUSTER** option to the appropriate file. On Red Hat Enterprise Linux, update the **/etc/sysconfig/ceph** file, and on Ubuntu, update the **/etc/default/ceph** file accordingly:

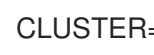

CLUSTER=site-a

<span id="page-33-0"></span>5. Copy the **site-b** Ceph configuration file and RBD keyring file from the **site-b** monitor to the **site-a** monitor and client nodes:

# scp /etc/ceph/ceph.conf <user>@<site-a\_mon-host-name>:/etc/ceph/site-b.conf # scp /etc/ceph/site-b.client.site-b.keyring root@<site-a\_mon-host-name>:/etc/ceph/ # scp /etc/ceph/ceph.conf user@<site-a\_client-host-name>:/etc/ceph/site-b.conf # scp /etc/ceph/site-b.client.site-b.keyring user@<site-a\_client-host-name>:/etc/ceph/

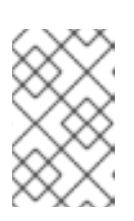

### **NOTE**

The **scp** commands that transfer the Ceph configuration file from the **site-b** monitor node to the **site-a** monitor and client nodes rename the file to **siteb.conf**. The keyring file name stays the same.

6. Copy the **site-a** RBD keyring file from the **site-a** monitor node to the **site-a** client node:

# scp /etc/ceph/site-a.client.site-a.keyring <user>@<site-a\_client-host-name>:/etc/ceph/

7. Create a symbolic link named **site-a.conf** pointing to **ceph.conf** on the **site-a** cluster client node:

# cd /etc/ceph # ln -s ceph.conf site-a.conf

8. Enable and start the **rbd-mirror** daemon on the **site-a** client node:

systemctl enable ceph-rbd-mirror.target systemctl enable ceph-rbd-mirror@<client-id> systemctl start ceph-rbd-mirror@<client-id>

Where **<client-id>** is the Ceph Storage cluster user that the **rbd-mirror** daemon will use. The user must have the appropriate **cephx** access to the cluster. For detailed information, see the *User [Management](https://access.redhat.com/documentation/en-us/red_hat_ceph_storage/3/html-single/administration_guide/#user_management)* chapter in the *Administration Guide* for Red Hat Ceph Storage 3.

Based on the preceeding examples using **site-a**, run the following commands:

# systemctl enable ceph-rbd-mirror.target # systemctl enable ceph-rbd-mirror@site-a # systemctl start ceph-rbd-mirror@site-a

9. Enable pool mirroring of the **data** pool residing on the **site-b** cluster by running the following command on a monitor node in the **site-b** cluster:

# rbd mirror pool enable data pool

And ensure that mirroring has been successfully enabled:

# rbd mirror pool info data Mode: pool Peers: none

10. Add the **site-b** cluster as a peer of the **site-a** cluster by running the following command from the client node in the **site-a** cluster:

# rbd --cluster site-a mirror pool peer add data client.site-b@site-b -n client.site-a

And ensure that the peer was successfully added:

# rbd mirror pool info data Mode: pool Peers: UUID NAME CLIENT dc97bd3f-869f-48a5-9f21-ff31aafba733 site-b client.site-b

11. Check the mirroring status from the client node on the **site-a** cluster.

# rbd mirror image status data/image1 image1: global\_id: 08027096-d267-47f8-b52e-59de1353a034 state: up+stopped description: local image is primary last\_update: 2019-04-16 15:45:31

# rbd mirror image status data/image2 image1: global\_id: 596f41bc-874b-4cd4-aefe-4929578cc834 state: up+stopped description: local image is primary last\_update: 2019-04-16 15:55:33

The images should be in state **up+stopped**. Here, **up** means the **rbd-mirror** daemon is running and **stopped** means the image is not a target for replication from another cluster. This is because the images are primary on this cluster.

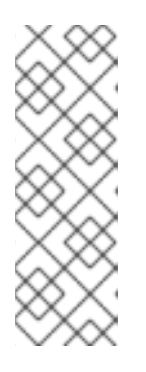

### **NOTE**

Previously, when setting up one-way mirroring the images were configured to replicate to **site-b**. That was achieved by installing **rbd-mirror** on the **site-b** client node so it could "pull" updates from **site-a** to **site-b**. At this point the **site-a** cluster is ready to be mirrored to but the images are not in a state that requires it. Mirroring in the other direction will start if the images on **site-a** are demoted and the images on on **site-b** are promoted. For information on how to promote and demote images, see Image [Configuration.](https://access.redhat.com/documentation/en-us/red_hat_ceph_storage/3/html-single/block_device_guide/#image_configuration)

### Configuring Image Mirroring

- 1. Set up one way mirroring if it is not already set up.
	- a. Follow steps 2 7 in the *Configuring Pool Mirroring* section of [Configuring](https://access.redhat.com/documentation/en-us/red_hat_ceph_storage/3/html-single/block_device_guide/#configuring_one_way_mirroring) One-Way **Mirroring**
	- b. Follow steps 3 5 in the *Configuring Image Mirroring* section of [Configuring](https://access.redhat.com/documentation/en-us/red_hat_ceph_storage/3/html-single/block_device_guide/#configuring_one_way_mirroring) One-Way **Mirroring**
- <span id="page-35-1"></span>2. Follow steps 3 - 7 in the *Configuring Pool Mirroring* section of [Configuring](https://access.redhat.com/documentation/en-us/red_hat_ceph_storage/3/html-single/block_device_guide/#configuring_two_way_mirroring) Two-Way Mirroring. This section is immediately above.
- 3. Add the **site-b** cluster as a peer of the **site-a** cluster by running the following command from the client node in the **site-a** cluster:

# rbd --cluster site-a mirror pool peer add data client.site-b@site-b -n client.site-a

And ensure that the peer was successfully added:

# rbd mirror pool info data Mode: pool Peers: UUID NAME CLIENT dc97bd3f-869f-48a5-9f21-ff31aafba733 site-b client.site-b

4. Check the mirroring status from the client node on the **site-a** cluster.

# rbd mirror image status data/image1 image1: global\_id: 08027096-d267-47f8-b52e-59de1353a034 state: up+stopped description: local image is primary last\_update: 2019-04-16 15:45:31

# rbd mirror image status data/image2 image1: global\_id: 596f41bc-874b-4cd4-aefe-4929578cc834 state: up+stopped description: local image is primary last\_update: 2019-04-16 15:55:33

The images should be in state **up+stopped**. Here, **up** means the **rbd-mirror** daemon is running and **stopped** means the image is not a target for replication from another cluster. This is because the images are primary on this cluster.

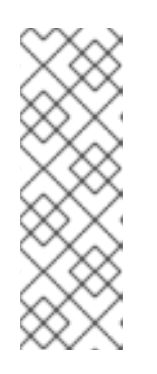

### **NOTE**

Previously, when setting up one-way mirroring the images were configured to replicate to **site-b**. That was achieved by installing **rbd-mirror** on the **site-b** client node so it could "pull" updates from **site-a** to **site-b**. At this point the **site-a** cluster is ready to be mirrored to but the images are not in a state that requires it. Mirroring in the other direction will start if the images on **site-a** are demoted and the images on on **site-b** are promoted. For information on how to promote and demote images, see Image [Configuration.](https://access.redhat.com/documentation/en-us/red_hat_ceph_storage/3/html-single/block_device_guide/#image_configuration)

# <span id="page-35-0"></span>4.6. DELAYED REPLICATION

Whether you are using one- or two-way replication, you can delay replication between RADOS Block Device (RBD) mirroring images. You may want to implement delayed replication if you want a window of cushion time in case an unwanted change to the primary image needs to be reverted before being replicated to the secondary image.

To implement delayed replication, the **rbd-mirror** daemon within the destination cluster should set the
**rbd mirroring replay delay = <minimum delay in seconds>** configuration setting. This setting can either be applied globally within the **ceph.conf** file utilized by the **rbd-mirror** daemons, or on an individual image basis.

To utilize delayed replication for a specific image, on the primary image, run the following **rbd** CLI command:

rbd image-meta set <image-spec> conf\_rbd\_mirroring\_replay\_delay <minimum delay in seconds>

For example, to set a 10 minute minimum replication delay on image vm-1 in the pool vms:

rbd image-meta set vms/vm-1 conf\_rbd\_mirroring\_replay\_delay 600

# 4.7. RECOVERING FROM A DISASTER WITH ONE-WAY MIRRORING

To recover from a disaster when using one-way mirroring use the following procedures. They show how to fail over to the secondary cluster after the primary cluster terminates, and how to failback. The shutdown can be orderly or non-orderly.

In the below examples, the primary cluster is known as the **site-a** cluster, and the secondary cluster is known as the **site-b** cluster. Additionally, the clusters both have a **data** pool with two images, **image1** and **image2**.

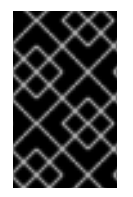

### IMPORTANT

One-way mirroring supports multiple secondary sites. If you are using additional secondary clusters, choose one of the secondary clusters to fail over to. Synchronize from the same cluster during failback.

### **Prerequisites**

- At least two running clusters.
- Pool mirroring or image mirroring configured with one way [mirroring](https://access.redhat.com/documentation/en-us/red_hat_ceph_storage/3/html-single/block_device_guide/#configuring_one_way_mirroring) .

### Failover After an Orderly Shutdown

- 1. Stop all clients that use the primary image. This step depends on which clients use the image. For example, detach volumes from any OpenStack instances that use the image. See the *Block Storage and Volumes* chapter in the *Storage Guide* for Red Hat [OpenStack](https://access.redhat.com/documentation/en-us/red_hat_openstack_platform/13/html-single/storage_guide/#ch-cinder) Platform 13.
- 2. Demote the primary images located on the **site-a** cluster by running the following commands on a monitor node in the **site-a** cluster:

# rbd mirror image demote data/image1 # rbd mirror image demote data/image2

3. Promote the non-primary images located on the **site-b** cluster by running the following commands on a monitor node in the **site-b** cluster:

# rbd mirror image promote data/image1 # rbd mirror image promote data/image2 4. After some time, check the status of the images from a monitor node in the **site-b** cluster. They should show a state of **up+stopped** and the description should say **primary**:

# rbd mirror image status data/image1 image1: global\_id: 08027096-d267-47f8-b52e-59de1353a034 state: up+stopped description: local image is primary last\_update: 2019-04-17 13:18:36 # rbd mirror image status data/image2 image2: global\_id: 596f41bc-874b-4cd4-aefe-4929578cc834 state: up+stopped description: local image is primary last\_update: 2019-04-17 13:18:36

### Failover After a Non-Orderly Shutdown

- 1. Verify that the primary cluster is down.
- 2. Stop all clients that use the primary image. This step depends on which clients use the image. For example, detach volumes from any [OpenStack](https://access.redhat.com/documentation/en-us/red_hat_openstack_platform/13/html-single/storage_guide/#ch-cinder) instances that use the image. See the *Block Storage and Volumes* chapter in the *Storage Guide* for Red Hat OpenStack Platform 10.
- 3. Promote the non-primary images from a monitor node in the **site-b** cluster. Use the **--force** option, because the demotion cannot be propagated to the **site-a** cluster:

# rbd mirror image promote --force data/image1 # rbd mirror image promote --force data/image2

4. Check the status of the images from a monitor node in the **site-b** cluster. They should show a state of **up+stopping\_replay** and the description should say **force promoted**:

# rbd mirror image status data/image1 image1: global\_id: 08027096-d267-47f8-b52e-59de1353a034 state: up+stopping\_replay description: force promoted last\_update: 2019-04-17 13:25:06 # rbd mirror image status data/image2 image2: global\_id: 596f41bc-874b-4cd4-aefe-4929578cc834 state: up+stopping\_replay description: force promoted last\_update: 2019-04-17 13:25:06

# Prepare for failback

When the formerly primary cluster recovers, failback to it.

If two clusters were originally configured only for one-way mirroring, in order to failback, the primary cluster must be configured for mirroring as well in order to replicate the images in the opposite direction.

1. On the client node of the **site-a** cluster, install the **rbd-mirror** package. The package is provided by the Red Hat Ceph Storage 3 Tools repository.

# Red Hat Enterprise Linux

# yum install rbd-mirror

### Ubuntu

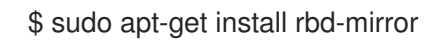

2. On the client node of the **site-a** cluster, specify the cluster name by adding the **CLUSTER** option to the appropriate file. On Red Hat Enterprise Linux, update the **/etc/sysconfig/ceph** file, and on Ubuntu, update the **/etc/default/ceph** file accordingly:

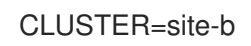

3. Copy the **site-b** Ceph configuration file and RBD keyring file from the **site-b** monitor to the **site-a** monitor and client nodes:

# scp /etc/ceph/ceph.conf <user>@<site-a\_mon-host-name>:/etc/ceph/site-b.conf # scp /etc/ceph/site-b.client.site-b.keyring root@<site-a\_mon-host-name>:/etc/ceph/ # scp /etc/ceph/ceph.conf user@<site-a\_client-host-name>:/etc/ceph/site-b.conf # scp /etc/ceph/site-b.client.site-b.keyring user@<site-a\_client-host-name>:/etc/ceph/

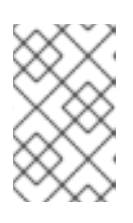

# **NOTE**

The **scp** commands that transfer the Ceph configuration file from the **site-b** monitor node to the **site-a** monitor and client nodes rename the file to **sitea.conf**. The keyring file name stays the same.

4. Copy the **site-a** RBD keyring file from the **site-a** monitor node to the **site-a** client node:

# scp /etc/ceph/site-a.client.site-a.keyring <user>@<site-a\_client-host-name>:/etc/ceph/

5. Enable and start the **rbd-mirror** daemon on the **site-a** client node:

systemctl enable ceph-rbd-mirror.target systemctl enable ceph-rbd-mirror@<client-id> systemctl start ceph-rbd-mirror@<client-id>

Change **<client-id>** to the Ceph Storage cluster user that the **rbd-mirror** daemon will use. The user must have the appropriate **cephx** access to the cluster. For detailed information, see the *User [Management](https://access.redhat.com/documentation/en-us/red_hat_ceph_storage/3/html-single/administration_guide/#user_management)* chapter in the *Administration Guide* for Red Hat Ceph Storage 3.

Based on the preceeding examples using **site-a**, the commands would be:

# systemctl enable ceph-rbd-mirror.target # systemctl enable ceph-rbd-mirror@site-a # systemctl start ceph-rbd-mirror@site-a

6. From the client node on the **site-a** cluster, add the **site-b** cluster as a peer:

# rbd --cluster site-a mirror pool peer add data client.site-b@site-b -n client.site-a

If you are using multiple secondary clusters, only the secondary cluster chosen to fail over to, and failback from, must be added.

7. From a monitor node in the **site-a** cluster, verify the **site-b** cluster was successfully added as a peer:

# rbd mirror pool info -p data Mode: image Peers: UUID NAME CLIENT d2ae0594-a43b-4c67-a167-a36c646e8643 site-b client.site-b

# Failback

When the formerly primary cluster recovers, failback to it.

1. From a monitor node on the **site-a** cluster determine if the images are still primary:

# rbd info data/image1 # rbd info data/image2

In the output from the commands, look for **mirroring primary: true** or **mirroring primary: false**, to determine the state.

2. Demote any images that are listed as primary by running a command like the following from a monitor node in the **site-a** cluster:

# rbd mirror image demote data/image1

3. Resynchronize the images ONLY if there was a non-orderly shutdown. Run the following commands on a monitor node in the **site-a** cluster to resynchronize the images from **site-b** to **site-a**:

# rbd mirror image resync data/image1 Flagged image for resync from primary # rbd mirror image resync data/image2 Flagged image for resync from primary

a. After some time, ensure resynchronization of the images is complete by verifying they are in the **up+replaying** state. Check their state by running the following commands on a monitor node in the **site-a** cluster:

# rbd mirror image status data/image1 # rbd mirror image status data/image2

4. Demote the images on the **site-b** cluster by running the following commands on a monitor node in the **site-b** cluster:

# rbd mirror image demote data/image1 # rbd mirror image demote data/image2

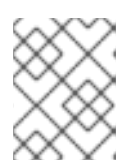

# **NOTE**

If there are multiple secondary clusters, this only needs to be done from the secondary cluster where it was promoted.

5. Promote the formerly primary images located on the **site-a** cluster by running the following commands on a monitor node in the **site-a** cluster:

# rbd mirror image promote data/image1 # rbd mirror image promote data/image2

6. Check the status of the images from a monitor node in the **site-a** cluster. They should show a status of **up+stopped** and the description should say **local image is primary**:

# rbd mirror image status data/image1 image1: global\_id: 08027096-d267-47f8-b52e-59de1353a034 state: up+stopped description: local image is primary last\_update: 2019-04-22 11:14:51 # rbd mirror image status data/image2 image2: global\_id: 596f41bc-874b-4cd4-aefe-4929578cc834 state: up+stopped description: local image is primary last\_update: 2019-04-22 11:14:51

### Remove two-way mirroring

In the *Prepare for failback* section above, functions for two-way mirroring were configured to enable synchronization from the **site-b** cluster to the **site-a** cluster. After failback is complete these functions can be disabled.

1. Remove the **site-b** cluster as a peer from the **site-a** cluster:

\$ rbd mirror pool peer remove data client.remote@remote --cluster local # rbd --cluster site-a mirror pool peer remove data client.site-b@site-b -n client.site-a

2. Stop and disable the **rbd-mirror** daemon on the **site-a** client:

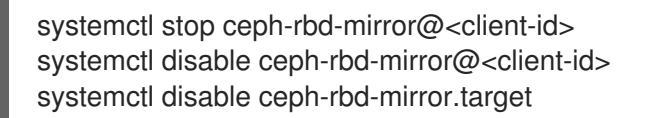

For example:

# systemctl stop ceph-rbd-mirror@site-a # systemctl disable ceph-rbd-mirror@site-a # systemctl disable ceph-rbd-mirror.target

### Additional Resources

• For details on demoting, promoting, and resyncing images, see Image [configuration](https://access.redhat.com/documentation/en-us/red_hat_ceph_storage/3/html-single/block_device_guide/#image_configuration) in the Block device guide.

# 4.8. RECOVERING FROM A DISASTER WITH TWO-WAY MIRRORING

To recover from a disaster when using two-way mirroring use the following procedures. They show how to fail over to the mirrored data on the secondary cluster after the primary cluster terminates, and how to failback. The shutdown can be orderly or non-orderly.

In the below examples, the primary cluster is known as the **site-a** cluster, and the secondary cluster is known as the **site-b** cluster. Additionally, the clusters both have a **data** pool with two images, **image1** and **image2**.

### **Prerequisites**

- At least two running clusters.
- Pool mirroring or image mirroring configured with one way [mirroring](https://access.redhat.com/documentation/en-us/red_hat_ceph_storage/3/html-single/block_device_guide/#configuring_one_way_mirroring) .

### Failover After an Orderly Shutdown

- 1. Stop all clients that use the primary image. This step depends on which clients use the image. For example, detach volumes from any [OpenStack](https://access.redhat.com/documentation/en/red-hat-openstack-platform/10/single/storage-guide/#ch-cinder) instances that use the image. See the *Block Storage and Volumes* chapter in the *Storage Guide* for Red Hat OpenStack Platform 10.
- 2. Demote the primary images located on the **site-a** cluster by running the following commands on a monitor node in the **site-a** cluster:

# rbd mirror image demote data/image1 # rbd mirror image demote data/image2

3. Promote the non-primary images located on the **site-b** cluster by running the following commands on a monitor node in the **site-b** cluster:

# rbd mirror image promote data/image1 # rbd mirror image promote data/image2

4. After some time, check the status of the images from a monitor node in the **site-b** cluster. They should show a state of **up+stopped** and be listed as primary:

```
# rbd mirror image status data/image1
image1:
 global_id: 08027096-d267-47f8-b52e-59de1353a034
 state: up+stopped
 description: local image is primary
 last_update: 2019-04-17 16:04:37
# rbd mirror image status data/image2
image2:
 global_id: 596f41bc-874b-4cd4-aefe-4929578cc834
 state: up+stopped
 description: local image is primary
 last_update: 2019-04-17 16:04:37
```
5. Resume the access to the images. This step depends on which clients use the image.

### Failover After a Non-Orderly Shutdown

- 1. Verify that the primary cluster is down.
- 2. Stop all clients that use the primary image. This step depends on which clients use the image. For example, detach volumes from any [OpenStack](https://access.redhat.com/documentation/en-us/red_hat_openstack_platform/13/html-single/storage_guide/#ch-cinder) instances that use the image. See the *Block Storage and Volumes* chapter in the *Storage Guide* for Red Hat OpenStack Platform 10.
- 3. Promote the non-primary images from a monitor node in the **site-b** cluster. Use the **--force** option, because the demotion cannot be propagated to the **site-a** cluster:

# rbd mirror image promote --force data/image1 # rbd mirror image promote --force data/image2

4. Check the status of the images from a monitor node in the **site-b** cluster. They should show a state of **up+stopping\_replay** and the description should say **force promoted**:

```
# rbd mirror image status data/image1
image1:
 global_id: 08027096-d267-47f8-b52e-59de1353a034
 state: up+stopping_replay
 description: force promoted
 last_update: 2019-04-17 13:25:06
# rbd mirror image status data/image2
image2:
 global_id: 596f41bc-874b-4cd4-aefe-4929578cc834
 state: up+stopping replay
 description: force promoted
 last_update: 2019-04-17 13:25:06
```
### Failback

When the formerly primary cluster recovers, failback to it.

1. Check the status of the images from a monitor node in the **site-b** cluster again. They should show a state of **up-stopped** and the description should say **local image is primary**:

```
# rbd mirror image status data/image1
image1:
 global_id: 08027096-d267-47f8-b52e-59de1353a034
 state: up+stopped
 description: local image is primary
 last_update: 2019-04-22 17:37:48
# rbd mirror image status data/image2
image2:
 global_id: 08027096-d267-47f8-b52e-59de1353a034
 state: up+stopped
 description: local image is primary
 last_update: 2019-04-22 17:38:18
```
2. From a monitor node on the **site-a** cluster determine if the images are still primary:

# rbd info data/image1 # rbd info data/image2

In the output from the commands, look for **mirroring primary: true** or **mirroring primary: false**, to determine the state.

3. Demote any images that are listed as primary by running a command like the following from a monitor node in the **site-a** cluster:

# rbd mirror image demote data/image1

4. Resynchronize the images ONLY if there was a non-orderly shutdown. Run the following commands on a monitor node in the **site-a** cluster to resynchronize the images from **site-b** to **site-a**:

# rbd mirror image resync data/image1 Flagged image for resync from primary # rbd mirror image resync data/image2 Flagged image for resync from primary

5. After some time, ensure resynchronization of the images is complete by verifying they are in the **up+replaying** state. Check their state by running the following commands on a monitor node in the **site-a** cluster:

# rbd mirror image status data/image1 # rbd mirror image status data/image2

6. Demote the images on the **site-b** cluster by running the following commands on a monitor node in the **site-b** cluster:

# rbd mirror image demote data/image1 # rbd mirror image demote data/image2

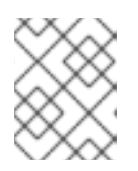

# **NOTE**

If there are multiple secondary clusters, this only needs to be done from the secondary cluster where it was promoted.

7. Promote the formerly primary images located on the **site-a** cluster by running the following commands on a monitor node in the **site-a** cluster:

# rbd mirror image promote data/image1 # rbd mirror image promote data/image2

8. Check the status of the images from a monitor node in the **site-a** cluster. They should show a status of **up+stopped** and the description should say **local image is primary**:

# rbd mirror image status data/image1 image1: global\_id: 08027096-d267-47f8-b52e-59de1353a034 state: up+stopped description: local image is primary last\_update: 2019-04-22 11:14:51 # rbd mirror image status data/image2 image2: global\_id: 596f41bc-874b-4cd4-aefe-4929578cc834 state: up+stopped description: local image is primary last\_update: 2019-04-22 11:14:51

### Additional Resources

For details on demoting, promoting, and resyncing images, see Image [configuration](https://access.redhat.com/documentation/en-us/red_hat_ceph_storage/3/html-single/block_device_guide/#image_configuration) in the Block device guide.

# 4.9. UPDATING INSTANCES WITH MIRRORING

When updating a cluster using Ceph Block Device mirroring with an asynchronous update, follow the installation instruction for the update. Then, restart the Ceph Block Device instances.

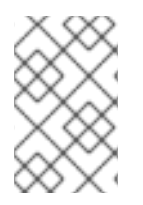

# **NOTE**

There is no required order for restarting the instances. Red Hat recommends restarting the instance pointing to the pool with primary images followed by the instance pointing to the mirrored pool.

# CHAPTER 5. LIBRBD (PYTHON)

The **rbd** python module provides file-like access to RBD images. In order to use this built-in tool, the **rbd** and **rados** modules must be imported.

### Creating and writing to an image

1. Connect to RADOS and open an IO context:

```
cluster = rados.Rados(conffile='my_ceph.conf')
cluster.connect()
ioctx = cluster.open_ioctx('mypool')
```
2. Instantiate an **:class:rbd.RBD** object, which you use to create the image:

```
rbd_inst = rbd.RBD()size = 4 * 1024**3 # 4 GiB
rbd_inst.create(ioctx, 'myimage', size)
```
3. To perform I/O on the image, instantiate an **:class:rbd.Image** object:

```
image = rbd.Image(ioctx, 'myimage')
data = 'foo' * 200
image.write(data, 0)
```
This writes 'foo' to the first 600 bytes of the image. Note that data cannot be **:type:unicode librbd** does not know how to deal with characters wider than a **:c:type:char**.

4. Close the image, the IO context and the connection to RADOS:

```
image.close()
ioctx.close()
cluster.shutdown()
```
To be safe, each of these calls must to be in a separate **:finally** block:

```
import rados
import rbd
cluster = rados.Rados(conffile='my_ceph_conf')
try:
  ioctx = cluster.open ioctx('my_pool')
  try:
     rbd_inst = rbd.RBD()size = 4 * 1024**3 #4 GBrbd_inst.create(ioctx, 'myimage', size)
     image = rbd.Image(ioctx, 'myimage')
     try:
       data = 'foo' * 200
       image.write(data, 0)
     finally:
       image.close()
  finally:
```
ioctx.close() finally: cluster.shutdown()

This can be cumbersome, so the Rados, Ioctx, and Image classes can be used as context managers that close or shut down automatically. Using them as context managers, the above example becomes:

```
with rados.Rados(conffile='my_ceph.conf') as cluster:
  with cluster.open_ioctx('mypool') as ioctx:
     rbd inst = rbd.RBD()size = 4 * 1024**3 #4 GBrbd_inst.create(ioctx, 'myimage', size)
     with rbd.Image(ioctx, 'myimage') as image:
       data = 'foo' * 200
       image.write(data, 0)
```
# CHAPTER 6. KERNEL MODULE OPERATIONS

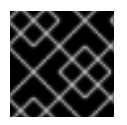

# IMPORTANT

To use kernel module operations, you must have a running Ceph cluster.

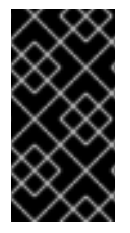

# IMPORTANT

Clients on Linux distributions aside from Red Hat Enterprise Linux (RHEL) are permitted but not supported. If there are issues found in the cluster (e.g. the MDS) when using these clients, Red Hat will address them, but if the cause is found to be on the client side, the issue will have to be addressed by the kernel vendor.

# 6.1. GETTING A LIST OF IMAGES

To mount a block device image, first return a list of the images.

To do so, execute the following:

[root@rbd-client ~]# rbd list

# 6.2. MAPPING BLOCK DEVICES

Use **rbd** to map an image name to a kernel module. You must specify the image name, the pool name and the user name. **rbd** will load the RBD kernel module if it is not already loaded.

To do so, execute the following:

[root@rbd-client ~]# rbd map {image-name} --pool {pool-name} --id {user-name}

For example:

[root@rbd-client ~]# rbd map --pool rbd myimage --id admin

If you use **cephx** authentication, you must also specify a secret. It may come from a keyring or a file containing the secret.

To do so, execute the following:

[root@rbd-client ~]# rbd map --pool rbd myimage --id admin --keyring /path/to/keyring [root@rbd-client ~]# rbd map --pool rbd myimage --id admin --keyfile /path/to/file

# 6.3. SHOWING MAPPED BLOCK DEVICES

To show block device images mapped to kernel modules with the **rbd** command, specify the **showmapped** option.

To do so, execute the following:

[root@rbd-client ~]# rbd showmapped

# 6.4. UNMAPPING A BLOCK DEVICE

To unmap a block device image with the **rbd** command, specify the **unmap** option and the device name (by convention the same as the block device image name).

To do so, execute the following:

[root@rbd-client ~]# rbd unmap /dev/rbd/{poolname}/{imagename}

For example:

[root@rbd-client ~]# rbd unmap /dev/rbd/rbd/foo

# CHAPTER 7. BLOCK DEVICE CONFIGURATION REFERENCE

# 7.1. GENERAL SETTINGS

### rbd\_op\_threads

### Description

The number of block device operation threads.

### **Type**

Integer

### Default

**1**

# 

# WARNING

Do not change the default value of **rbd\_op\_threads** because setting it to a number higher than **1** might cause data corruption.

### rbd\_op\_thread\_timeout

### Description

The timeout (in seconds) for block device operation threads.

### Type

Integer

### Default

**60**

### rbd\_non\_blocking\_aio

### Description

If **true**, Ceph will process block device asynchronous I/O operations from a worker thread to prevent blocking.

### Type

Boolean

### Default

**true**

### rbd\_concurrent\_management\_ops

### Description

The maximum number of concurrent management operations in flight (for example, deleting or resizing an image).

### Type

Integer

### Default

**10**

### rbd\_request\_timed\_out\_seconds

### Description

The number of seconds before a maintenance request times out.

### Type

Integer

### Default

**30**

### rbd\_clone\_copy\_on\_read

### Description

When set to **true**, copy-on-read cloning is enabled.

### Type

Boolean

### Default

**false**

### rbd\_enable\_alloc\_hint

#### Description

If **true**, allocation hinting is enabled, and the block device will issue a hint to the OSD back end to indicate the expected size object.

### **Type**

Boolean

### Default

**true**

### rbd\_skip\_partial\_discard

#### Description

If **true**, the block device will skip zeroing a range when trying to discard a range inside an object.

### Type

Boolean

# Default

### **false**

### rbd\_tracing

### Description

Set this option to **true** to enable the Linux Trace Toolkit Next Generation User Space Tracer [\(LTTng-UST\)](https://access.redhat.com/articles/1605163) tracepoints. See Tracing RADOS Block Device (RBD) Workloads with the RBD Replay Feature for details.

#### Type

Boolean

### Default

### **false**

### rbd\_validate\_pool

### Description

Set this option to **true** to validate empty pools for RBD compatibility.

### Type

Boolean

# Default

**true**

### rbd\_validate\_names

### Description

Set this option to **true** to validate image specifications.

Type

Boolean

Default

**true**

# 7.2. DEFAULT SETTINGS

It is possible to override the default settings for creating an image. Ceph will create images with format **2** and no striping.

### rbd\_default\_format

### Description

The default format (**2**) if no other format is specified. Format **1** is the original format for a new image, which is compatible with all versions of **librbd** and the kernel module, but does not support newer features like cloning. Format **2** is supported by **librbd** and the kernel module since version 3.11 (except for striping). Format **2** adds support for cloning and is more easily extensible to allow more features in the future.

### Type

Integer

### Default

**2**

# rbd\_default\_order

### Description

The default order if no other order is specified.

Type

Integer

# Default

**22**

rbd\_default\_stripe\_count

# Description

The default stripe count if no other stripe count is specified. Changing the default value requires striping v2 feature.

# Type

64-bit Unsigned Integer

### Default

**0**

### rbd default stripe unit

### Description

The default stripe unit if no other stripe unit is specified. Changing the unit from **0** (that is, the object size) requires the striping v2 feature.

# **Type**

64-bit Unsigned Integer

### Default

**0**

### rbd\_default\_features

### **Description**

The default features enabled when creating an block device image. This setting only applies to format 2 images. The settings are:

1: Layering support.Layering enables you to use cloning.

2: Striping v2 support.Striping spreads data across multiple objects. Striping helps with parallelism for sequential read/write workloads.

4: Exclusive locking support.When enabled, it requires a client to get a lock on an object before making a write.

8: Object map support. Block devices are thin provisioned—meaning, they only store data that actually exists. Object map support helps track which objects actually exist (have data stored on a drive). Enabling object map support speeds up I/O operations for cloning, or importing and exporting a sparsely populated image.

16: Fast-diff support. Fast-diff support depends on object map support and exclusive lock support. It adds another property to the object map, which makes it much faster to generate diffs between snapshots of an image, and the actual data usage of a snapshot much faster.

32: Deep-flatten support. Deep-flatten makes **rbd flatten** work on all the snapshots of an image, in addition to the image itself. Without it, snapshots of an image will still rely on the parent, so the parent will not be delete-able until the snapshots are deleted. Deep-flatten makes a parent independent of its clones, even if they have snapshots.

64: Journaling support.Journaling records all modifications to an image in the order they occur. This ensures that a crash-consistent mirror of the remote image is available locally

The enabled features are the sum of the numeric settings.

Type Integer Default

**61** - layering, exclusive-lock, object-map, fast-diff, and deep-flatten are enabled

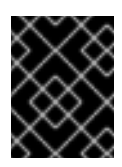

# IMPORTANT

The current default setting is not compatible with the RBD kernel driver nor older RBD clients.

### rbd\_default\_map\_options

### Description

Most of the options are useful mainly for debugging and benchmarking. See **man rbd** under **Map Options** for details.

Type

**String** 

Default

**""**

# 7.3. CACHE SETTINGS

The user space implementation of the Ceph block device (that is, **librbd**) cannot take advantage of the Linux page cache, so it includes its own in-memory caching, called **RBD caching**. RBD caching behaves just like well-behaved hard disk caching. When the OS sends a barrier or a flush request, all dirty data is written to the OSDs. This means that using write-back caching is just as safe as using a well-behaved physical hard disk with a VM that properly sends flushes (that is, Linux kernel >= 2.6.32). The cache uses a Least Recently Used (LRU) algorithm, and in write-back mode it can coalesce contiguous requests for better throughput.

Ceph supports write-back caching for RBD. To enable it, add **rbd cache = true** to the **[client]** section of your **ceph.conf** file. By default **librbd** does not perform any caching. Writes and reads go directly to the storage cluster, and writes return only when the data is on disk on all replicas. With caching enabled, writes return immediately, unless there are more than **rbd cache max dirty** unflushed bytes. In this case, the write triggers writeback and blocks until enough bytes are flushed.

Ceph supports write-through caching for RBD. You can set the size of the cache, and you can set targets and limits to switch from write-back caching to write through caching. To enable write-through mode, set **rbd cache max dirty** to 0. This means writes return only when the data is on disk on all replicas, but reads may come from the cache. The cache is in memory on the client, and each RBD image has its own. Since the cache is local to the client, there is no coherency if there are others accessing the image. Running GFS or OCFS on top of RBD will not work with caching enabled.

The **ceph.conf** file settings for RBD should be set in the **[client]** section of your configuration file. The settings include:

rbd cache Description Enable caching for RADOS Block Device (RBD). **Type** Boolean Required

No

### Default

**true**

### rbd cache size

### Description

The RBD cache size in bytes.

### Type

64-bit Integer

### Required

No

# Default

**32 MiB**

### rbd cache max dirty

### Description

The **dirty** limit in bytes at which the cache triggers write-back. If **0**, uses write-through caching.

### Type

64-bit Integer

### Required

No

### Constraint

Must be less than **rbd cache size**.

### Default

### **24 MiB**

### rbd cache target dirty

### Description

The **dirty target** before the cache begins writing data to the data storage. Does not block writes to the cache.

# Type

64-bit Integer

### Required

 $N<sub>0</sub>$ 

### **Constraint**

Must be less than **rbd cache max dirty**.

# Default

**16 MiB**

### rbd cache max dirty age

### Description

The number of seconds dirty data is in the cache before writeback starts.

# Type

Float

### Required

No

### Default

**1.0**

rbd\_cache\_max\_dirty\_object

### Description

The dirty limit for objects - set to **0** for auto calculate from **rbd\_cache\_size**.

### Type

Integer

### Default

**0**

### rbd\_cache\_block\_writes\_upfront

### Description

If **true**, it will block writes to the cache before the **aio\_write** call completes. If **false**, it will block before the **aio\_completion** is called.

### Type

Boolean

# Default

**false**

### rbd cache writethrough until flush

### Description

Start out in write-through mode, and switch to write-back after the first flush request is received. Enabling this is a conservative but safe setting in case VMs running on rbd are too old to send flushes, like the virtio driver in Linux before 2.6.32.

Type

Boolean

### **Required**

No

### Default

**true**

# 7.4. PARENT/CHILD READS SETTINGS

# rbd\_balance\_snap\_reads

# Description

Ceph typically reads objects from the primary OSD. Since reads are immutable, you may enable this feature to balance snap reads between the primary OSD and the replicas.

### Type

Boolean

### Default

#### **false**

#### rbd\_localize\_snap\_reads

### Description

Whereas **rbd balance snap reads** will randomize the replica for reading a snapshot, if you enable **rbd\_localize\_snap\_reads**, the block device will look to the CRUSH map to find the closest (local) OSD for reading the snapshot.

### Type

Boolean

### Default

**false**

#### rbd\_balance\_parent\_reads

#### Description

Ceph typically reads objects from the primary OSD. Since reads are immutable, you may enable this feature to balance parent reads between the primary OSD and the replicas.

#### **Type**

Boolean

#### Default

**false**

### rbd\_localize\_parent\_reads

#### Description

Whereas **rbd\_balance\_parent\_reads** will randomize the replica for reading a parent, if you enable **rbd\_localize\_parent\_reads**, the block device will look to the CRUSH map to find the closest (local) OSD for reading the parent.

### Type

Boolean

Default

**true**

# 7.5. READ-AHEAD SETTINGS

RBD supports read-ahead/prefetching to optimize small, sequential reads. This should normally be handled by the guest OS in the case of a VM, but boot loaders may not issue efficient reads. Readahead is automatically disabled if caching is disabled.

#### rbd readahead trigger requests

### Description

Number of sequential read requests necessary to trigger read-ahead.

Type

Integer

### Required

No

Default

### **10**

### rbd readahead max bytes

### Description

Maximum size of a read-ahead request. If zero, read-ahead is disabled.

### Type

64-bit Integer

### Required

No

Default

**512 KiB**

### rbd readahead disable after bytes

### Description

After this many bytes have been read from an RBD image, read-ahead is disabled for that image until it is closed. This allows the guest OS to take over read-ahead once it is booted. If zero, readahead stays enabled.

### Type

64-bit Integer

Required

No

Default

**50 MiB**

# 7.6. BLACKLIST SETTINGS

### rbd\_blacklist\_on\_break\_lock

### Description

Whether to blacklist clients whose lock was broken.

### Type

Boolean

### Default

**true**

### rbd\_blacklist\_expire\_seconds

### Description

The number of seconds to blacklist - set to 0 for OSD default.

Type

Integer

# Default

**0**

# 7.7. JOURNAL SETTINGS

### rbd\_journal\_order

### Description

The number of bits to shift to compute the journal object maximum size. The value is between **12** and **64**.

### Type

32-bit Unsigned Integer

### Default

**24**

### rbd\_journal\_splay\_width

### Description

The number of active journal objects.

### Type

32-bit Unsigned Integer

### Default

**4**

### rbd\_journal\_commit\_age

### Description

The commit time interval in seconds.

### Type

Double Precision Floating Point Number

### Default

**5**

### rbd\_journal\_object\_flush\_interval

### Description

The maximum number of pending commits per a journal object.

### Type

Integer

### Default

**0**

# rbd\_journal\_object\_flush\_bytes

### Description

The maximum number of pending bytes per a journal object.

### Type

Integer

### Default

**0**

rbd\_journal\_object\_flush\_age

# Description

The maximum time interval in seconds for pending commits.

# Type

Double Precision Floating Point Number

# Default

**0**

# rbd\_journal\_pool

# Description

Specifies a pool for journal objects.

Type

**String** 

# Default

**""**

# CHAPTER 8. USING AN ISCSI GATEWAY

The iSCSI gateway is integrating Red Hat Ceph Storage with the iSCSI standard to provide a Highly Available (HA) iSCSI target that exports RADOS Block Device (RBD) images as SCSI disks. The iSCSI protocol allows clients (initiators) to send SCSI commands to SCSI storage devices (targets) over a TCP/IP network. This allows for heterogeneous clients, such as Microsoft Windows, to access the Red Hat Ceph Storage cluster.

Each iSCSI gateway runs the Linux IO target kernel subsystem (LIO) to provide iSCSI protocol support. LIO utilizes a user-space passthrough (TCMU) to interact with Ceph's **librbd** library to expose RBD images to iSCSI clients. With Ceph's iSCSI gateway you can effectively run a fully integrated blockstorage infrastructure with all features and benefits of a conventional Storage Area Network (SAN).

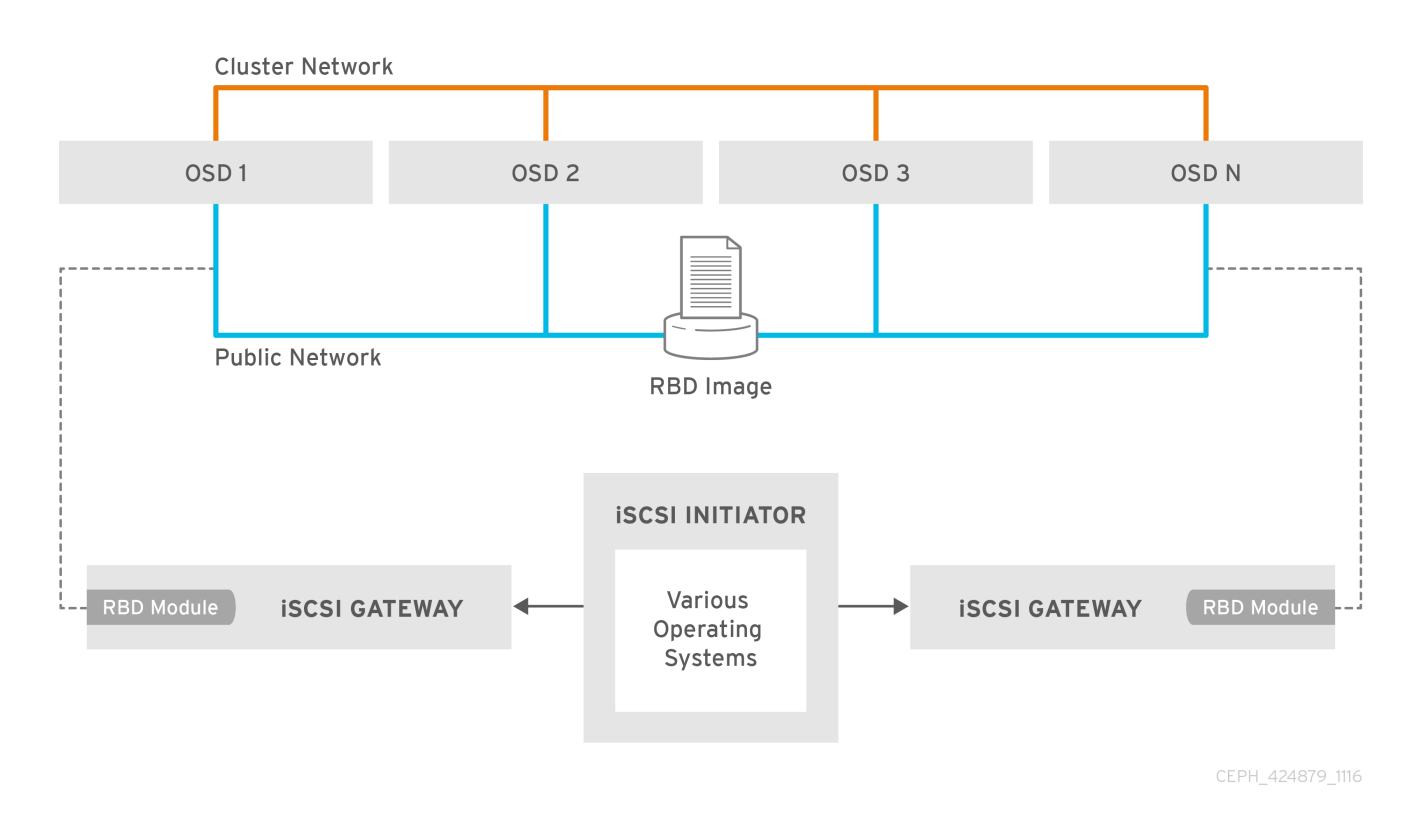

### Figure 8.1. Ceph iSCSI Gateway HA Design

# 8.1. REQUIREMENTS FOR THE ISCSI TARGET

The Red Hat Ceph Storage Highly Available (HA) iSCSI gateway solution has requirements for the number of gateway nodes, memory capacity, and timer settings to detect down OSDs.

# Required Number of Nodes

Install a minimum of two iSCSI gateway nodes. To increase resiliency and I/O handling, install up to four iSCSI gateway nodes.

# Memory Requirements

The memory footprint of the RBD images can grow to a large size. Each RBD image mapped on the iSCSI gateway nodes uses roughly 90 MB of memory. Ensure the iSCSI gateway nodes have enough memory to support each mapped RBD image.

# Detecting Down OSDs

There are no specific iSCSI gateway options for the Ceph Monitors or OSDs, but it is important to lower

the default timers for detecting down OSDs to reduce the possibility of initiator timeouts. Follow the instructions in Lowering timer settings for [detecting](https://access.redhat.com/documentation/en-us/red_hat_ceph_storage/3/html-single/block_device_guide/#lowering-timer-settings-for-detecting-down-osds-block) down OSDs to reduce the possibility of initiator timeouts.

### Additional Resources

- **•** See the Red Hat Ceph Storage [Hardware](https://access.redhat.com/documentation/en-us/red_hat_ceph_storage/3/html-single/red_hat_ceph_storage_hardware_selection_guide/) Selection Guide for more information.
- See Lowering timer settings for [detecting](https://access.redhat.com/documentation/en-us/red_hat_ceph_storage/3/html-single/block_device_guide/#lowering-timer-settings-for-detecting-down-osds-block) down OSDs in the Block [Device](https://access.redhat.com/documentation/en-us/red_hat_ceph_storage/3/html-single/block_device_guide/) Guide for more information.

# 8.2. LOWERING TIMER SETTINGS FOR DETECTING DOWN OSDS

Sometimes it is necessary to lower the timer settings for detecting down OSDs. For example, when using Red Hat Ceph Storage as an iSCSI gateway, you can reduce the possibility of initiator timeouts by lowering the timer settings for detecting down OSDs.

### **Prerequisites**

A running Red Hat Ceph Storage cluster.

### Procedure

- 1. Configure Ansible to use the new timer settings.
	- a. Add a **ceph\_conf\_overrides** section in the **group\_vars/all.yml** file that looks like this, or edit any existing **ceph\_conf\_overrides** section so it includes all the lines starting with **osd**:

```
ceph_conf_overrides:
   osd:
    osd client watch timeout: 15
    osd heartbeat grace: 20
    osd heartbeat interval: 5
```
When the **site.yml** Ansible playbook is run against OSD nodes, the above settings will be added to their **ceph.conf** configuration files.

b. Use Ansible to update the **ceph.conf** file and restart the OSD daemons on all the OSD nodes. On the Ansible admin node, run the following command:

[user@admin ceph-ansible]\$ ansible-playbook --limit osds site.yml

2. Verify the timer settings are the same as set in **ceph\_conf\_overrides**: On one or more OSDs use the **ceph daemon** command to view the settings:

# ceph daemon osd. OSD\_ID config get osd\_client\_watch\_timeout # ceph daemon osd.*OSD* ID config get osd heartbeat grace # ceph daemon osd.*OSD* ID config get osd heartbeat interval

Example:

{

[root@osd1 ~]# ceph daemon osd.0 config get osd\_client\_watch\_timeout

"osd\_client\_watch\_timeout": "15"

```
}
[root@osd1 ~]# ceph daemon osd.0 config get osd_heartbeat_grace
{
  "osd_heartbeat_grace": "20"
}
[root@osd1 ~]# ceph daemon osd.0 config get osd_heartbeat_interval
\{"osd_heartbeat_interval": "5"
}
```
- 3. Optional: If you cannot restart the OSD daemons immediately, do online updates from a Ceph Monitor node, or on all OSD nodes directly. Once you are able to restart the OSD daemons, use Ansible as described above to add the new timer settings into **ceph.conf** so the settings persist across reboots.
	- To do an online update of OSD timer settings from a Monitor node:

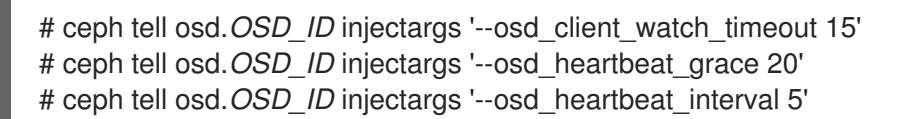

Example:

[root@mon ~]# ceph tell osd.0 injectargs '--osd\_client\_watch\_timeout 15' [root@mon ~]# ceph tell osd.0 injectargs '--osd\_heartbeat\_grace 20' [root@mon ~]# ceph tell osd.0 injectargs '--osd\_heartbeat\_interval 5'

To do an online update of OSD timer settings from an OSD node:

# ceph daemon osd.*OSD* ID config set osd\_client\_watch\_timeout 15 # ceph daemon osd.*OSD\_ID* config set osd\_heartbeat\_grace 20 # ceph daemon osd. OSD ID config set osd heartbeat interval 5

Example:

[root@osd1 ~]# ceph daemon osd.0 config set osd\_client\_watch\_timeout 15 [root@osd1 ~]# ceph daemon osd.0 config set osd\_heartbeat\_grace 20 [root@osd1 ~]# ceph daemon osd.0 config set osd\_heartbeat\_interval 5

### Additional Resources

For more information about using Red Hat Ceph Storage as an iSCSI gateway, see [Introduction](https://access.redhat.com/documentation/en-us/red_hat_ceph_storage/3/html-single/block_device_guide/#introduction-to-the-ceph-iscsi-gateway-block) to the Ceph iSCSI gateway in the Block [Device](https://access.redhat.com/documentation/en-us/red_hat_ceph_storage/3/html-single/block_device_guide/) Guide.

# 8.3. CONFIGURING THE ISCSI TARGET

Traditionally, block-level access to a Ceph storage cluster has been limited to QEMU and **librbd**, which is a key enabler for adoption within OpenStack environments. Block-level access to the Ceph storage cluster can now take advantage of the iSCSI standard to provide data storage.

### Prerequisites:

• Red Hat Enterprise Linux 7.5 or later.

- A running Red Hat Ceph Storage cluster, version 3.1 or later.
- iSCSI gateways nodes, which can either be colocated with OSD nodes or on dedicated nodes.
- Valid Red Hat Enterprise Linux 7 and Red Hat Ceph Storage 3.3 entitlements/subscriptions on the iSCSI gateways nodes.
- Separate network subnets for iSCSI front-end traffic and Ceph back-end traffic.

Deploying the Ceph iSCSI gateway can be done using Ansible or the command-line interface.

- [Ansible](#page-63-0)
- [Command-Line](#page-71-0) Interface

# 8.3.1. Configuring the iSCSI Target using Ansible

#### <span id="page-63-0"></span>Requirements:

- Red Hat Enterprise Linux 7.5 or later.
- A running Red Hat Ceph Storage 3 or later.

#### Installing:

- 1. On the iSCSI gateway nodes, enable the Red Hat Ceph Storage 3 Tools repository. For details, see the *Enabling the Red Hat Ceph Storage [Repositories](https://access.redhat.com/documentation/en-us/red_hat_ceph_storage/3/html-single/installation_guide_for_red_hat_enterprise_linux/#enabling-the-red-hat-ceph-storage-repositories)* section in the *Installation Guide for Red Hat Enterprise Linux*.
	- a. Install the **ceph-iscsi-config** package:

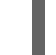

# yum install ceph-iscsi-config

- 2. On the Ansible administration node, do the following steps, as the **root** user:
	- a. Enable the Red Hat Ceph Storage 3 Tools repository. For details, see the *Enabling the Red Hat Ceph Storage [Repositories](https://access.redhat.com/documentation/en-us/red_hat_ceph_storage/3/html-single/installation_guide_for_red_hat_enterprise_linux/#enabling-the-red-hat-ceph-storage-repositories)* section in the *Installation Guide for Red Hat Enterprise Linux* .
	- b. Install the **ceph-ansible** package:

# yum install ceph-ansible

c. Add an entry in **/etc/ansible/hosts** file for the gateway group:

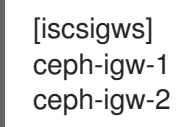

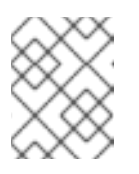

### **NOTE**

If colocating the iSCSI gateway with an OSD node, add the OSD node to the **[iscsigws]** section.

Configuring:

The **ceph-ansible** package places a file in the **/usr/share/ceph-ansible/group\_vars/** directory called **iscsigws.yml.sample**.

1. Create a copy of the **iscsigws.yml.sample** file and name it **iscsigws.yml**.

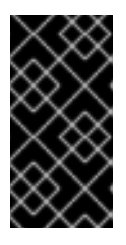

# IMPORTANT

The new file name (**iscsigws.yml**) and the new section heading (**[iscsigws]**) are only applicable to Red Hat Ceph Storage 3.1 or higher. Upgrading from previous versions of Red Hat Ceph Storage to 3.1 will still use the old file name (**iscsigws.yml**) and the old section heading (**[iscsi-gws]**).

- 2. Open the **iscsigws.yml** file for editing.
- 3. Uncomment the **gateway\_ip\_list** option and update the values accordingly, using IPv4 or IPv6 addresses.

For example, adding two gateways with the IPv4 addresses of 10.172.19.21 and 10.172.19.22, configure **gateway** ip list like this:

gateway\_ip\_list: 10.172.19.21,10.172.19.22

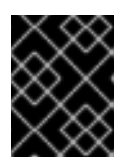

# IMPORTANT

Providing IP addresses for the **gateway ip list** option is required. You cannot use a mix of IPv4 and IPv6 addresses.

4. Uncomment the **rbd\_devices** variable and update the values accordingly, for example:

### rbd\_devices:

- { pool: 'rbd', image: 'ansible1', size: '30G', host: 'ceph-1', state: 'present' }
- { pool: 'rbd', image: 'ansible2', size: '15G', host: 'ceph-1', state: 'present' }
- { pool: 'rbd', image: 'ansible3', size: '30G', host: 'ceph-1', state: 'present' }
- { pool: 'rbd', image: 'ansible4', size: '50G', host: 'ceph-1', state: 'present' }
- 5. Uncomment the **client\_connections** variable and update the values accordingly, for example:

### Example with enabling CHAP authentication

client\_connections:

- { client: 'iqn.1994-05.com.redhat:rh7-iscsi-client', image\_list: 'rbd.ansible1,rbd.ansible2', chap: 'rh7-iscsi-client/redhat', status: 'present' }

- { client: 'iqn.1991-05.com.microsoft:w2k12r2', image\_list: 'rbd.ansible4', chap: 'w2k12r2/microsoft\_w2k12', status: 'absent' }

# Example with disabling CHAP authentication

client\_connections:

- { client: 'iqn.1991-05.com.microsoft:w2k12r2', image\_list: 'rbd.ansible4', chap: '', status: 'present' }

- { client: 'iqn.1991-05.com.microsoft:w2k16r2', image\_list: 'rbd.ansible2', chap: '', status: 'present' }

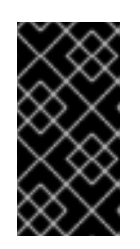

# IMPORTANT

Disabling CHAP is only supported on Red Hat Ceph Storage 3.1 or higher. Red Hat does not support mixing clients, some with CHAP enabled and some CHAP disabled. All clients marked as **present** must have CHAP enabled or must have CHAP disabled.

6. Review the following Ansible variables and descriptions, and update accordingly, if needed.

### Table 8.1. iSCSI Gateway General Variables

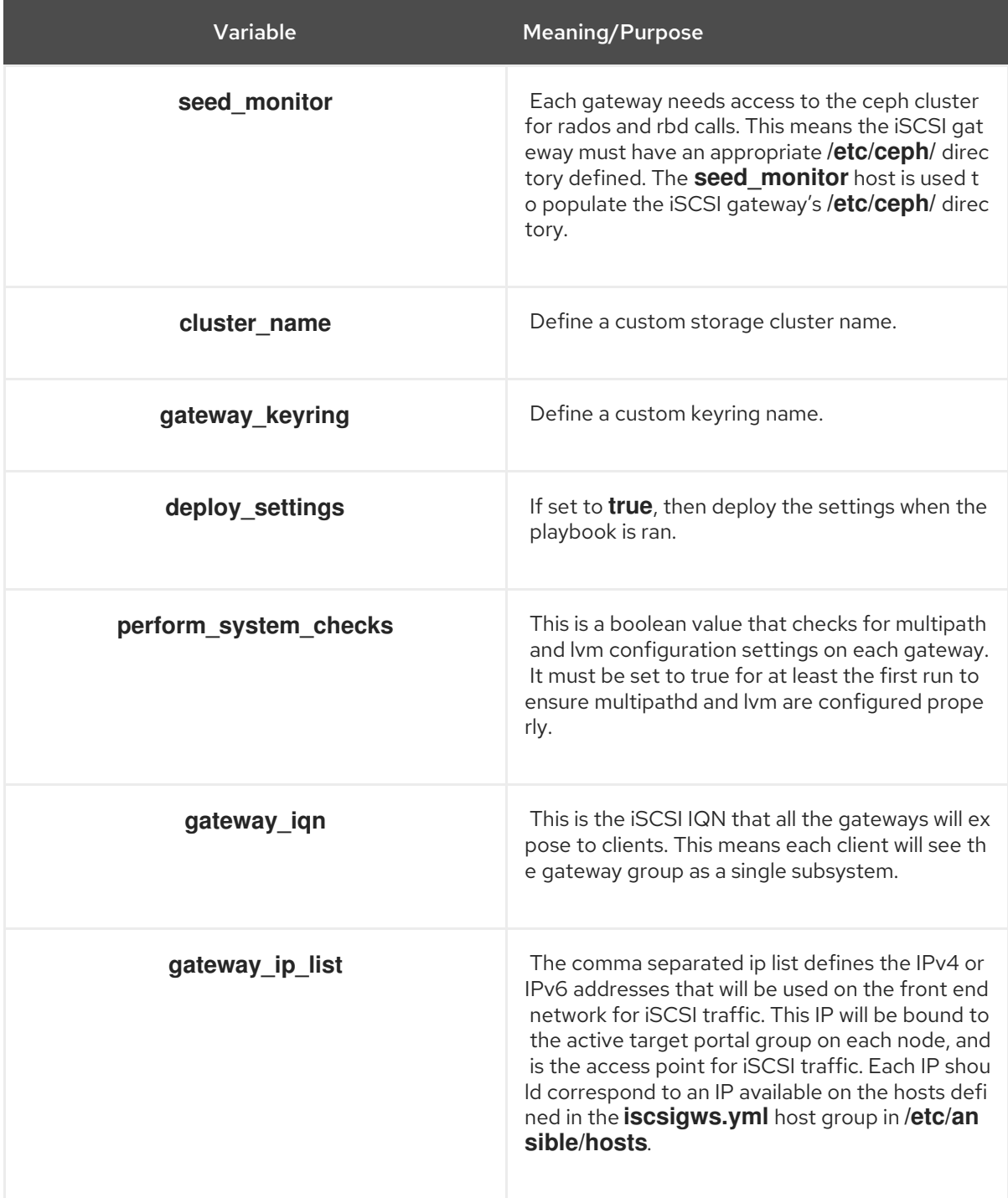

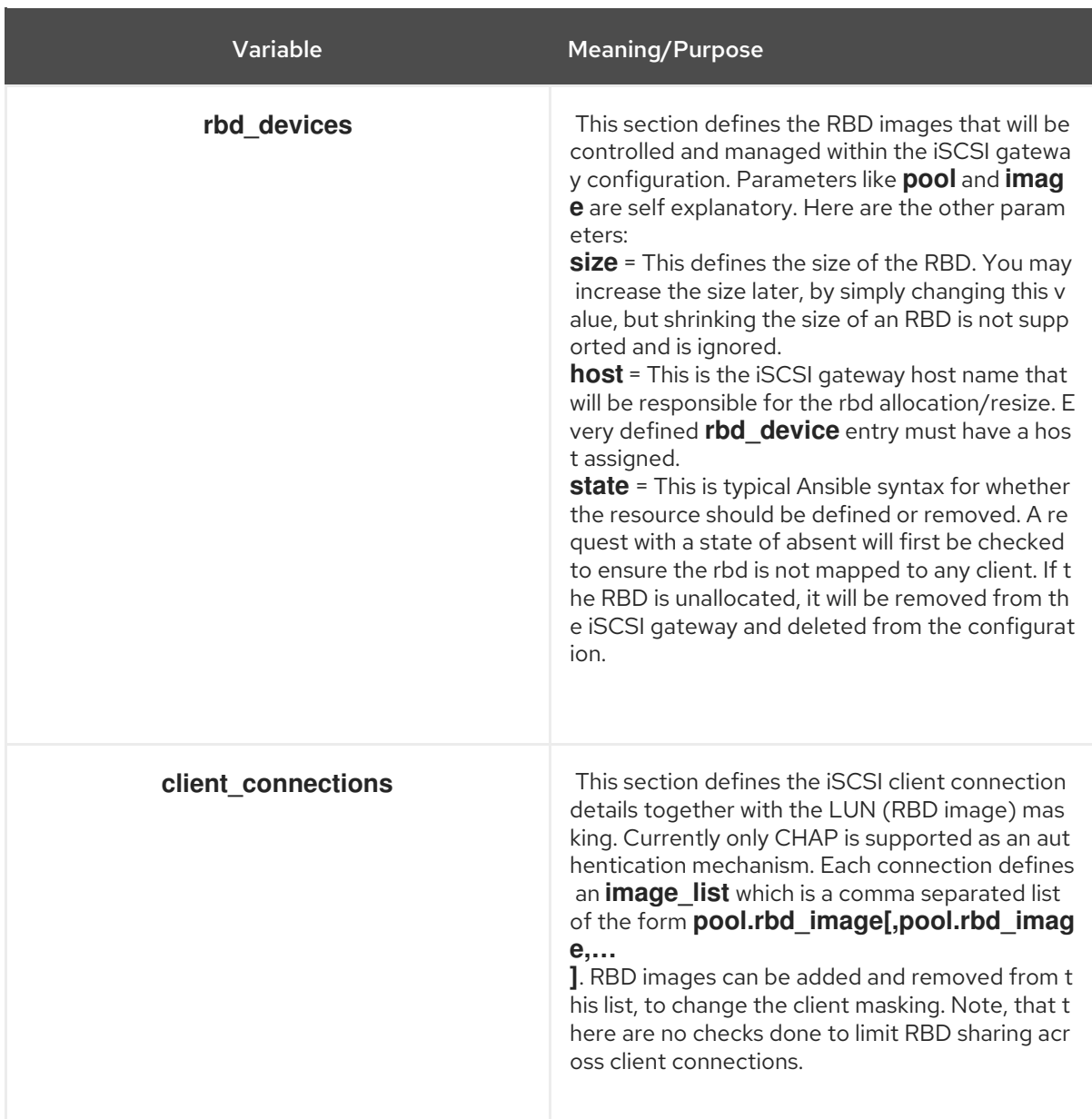

# Table 8.2. iSCSI Gateway **RBD-TARGET-API** Variables

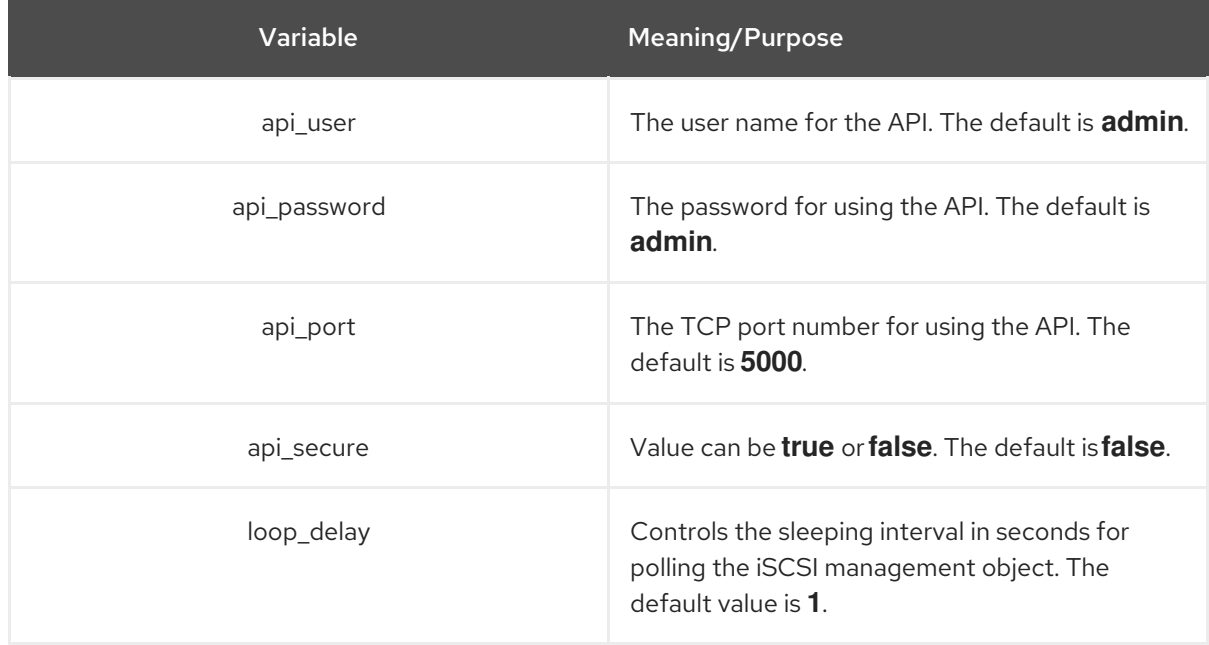

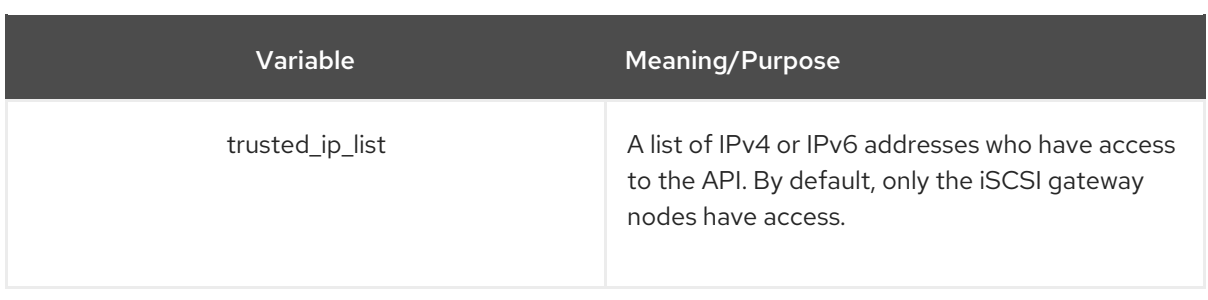

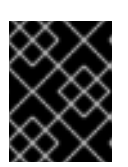

# IMPORTANT

For **rbd\_devices**, there can not be any periods (.) in the pool name or in the image name.

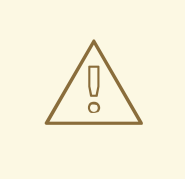

# WARNING

Gateway configuration changes are only supported from one gateway at a time. Attempting to run changes concurrently through multiple gateways may lead to configuration instability and inconsistency.

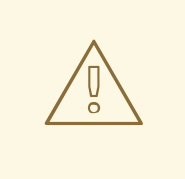

# WARNING

Ansible will install the **ceph-iscsi-cli** package, create, and then update the **/etc/ceph/iscsi-gateway.cfg** file based on settings in the **group\_vars/iscsigws.yml** file when the **ansible-playbook** command is ran. If you have previously installed the **ceph-iscsi-cli** package using the command line [installation](#page-71-0) procedures, then the existing settings from the **iscsi-gateway.cfg** file must be copied to the **group\_vars/iscsigws.yml** file.

See the Appendix A, *Sample [iscsigws.yml](#page-107-0) File* to view the full **iscsigws.yml.sample** file.

# Deploying:

On the Ansible administration node, do the following steps, as the **root** user.

1. Execute the Ansible playbook:

# cd /usr/share/ceph-ansible # ansible-playbook site.yml

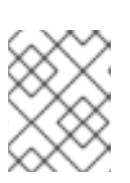

# **NOTE**

The Ansible playbook will handle RPM dependencies, RBD creation and Linux iSCSI target configuration.

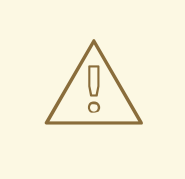

# WARNING

On stand-alone iSCSI gateway nodes, verify that the correct Red Hat Ceph Storage 3.3 software repositories are enabled. If they are unavailable, then the wrong packages will be installed.

2. Verify the configuration by running the following command:

# gwcli ls

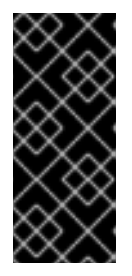

# IMPORTANT

Do not use the **targetcli** utility to change the configuration, this will result in the following issues: ALUA misconfiguration and path failover problems. There is the potential to corrupt data, to have mismatched configuration across iSCSI gateways, and to have mismatched WWN information, which will lead to client pathing problems.

# Service Management:

The **ceph-iscsi-config** package installs the configuration management logic and a Systemd service called **rbd-target-gw**. When the Systemd service is enabled, the **rbd-target-gw** will start at boot time and will restore the Linux iSCSI target state. Deploying the iSCSI gateways with the Ansible playbook disables the target service.

# systemctl start rbd-target-gw

Below are the outcomes of interacting with the **rbd-target-gw** Systemd service.

# systemctl <start|stop|restart|reload> rbd-target-gw

### **reload**

A reload request will force **rbd-target-gw** to reread the configuration and apply it to the current running environment. This is normally not required, since changes are deployed in parallel from Ansible to all iSCSI gateway nodes.

### **stop**

A stop request will close the gateway's portal interfaces, dropping connections to clients and wipe the current Linux iSCSI target configuration from the kernel. This returns the iSCSI gateway to a clean state. When clients are disconnected, active I/O is rescheduled to the other iSCSI gateways by the client side multipathing layer.

# Administration:

Within the **/usr/share/ceph-ansible/group vars/iscsigws.yml** file there are a number of operational workflows that the Ansible playbook supports.

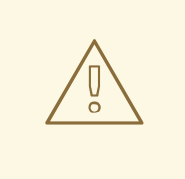

# WARNING

Red Hat does not support managing RBD images exported by the Ceph iSCSI gateway tools, such as **gwcli** and **ceph-ansible**. Also, using the **rbd** command to rename or remove RBD images exported by the Ceph iSCSI gateway, can result in an unstable storage cluster.

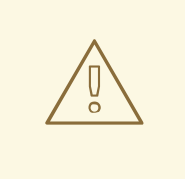

# WARNING

Before removing RBD images from the iSCSI gateway configuration, follow the standard procedures for removing a storage device from the operating system.

For clients and systems using Red Hat Enterprise Linux 7, see the Red Hat Enterprise Linux 7 *Storage [Administration](https://access.redhat.com/documentation/en-US/Red_Hat_Enterprise_Linux/7/html/Storage_Administration_Guide/removing_devices.html) Guide* for more details on removing devices.

### Table 8.3. Operational Workflows

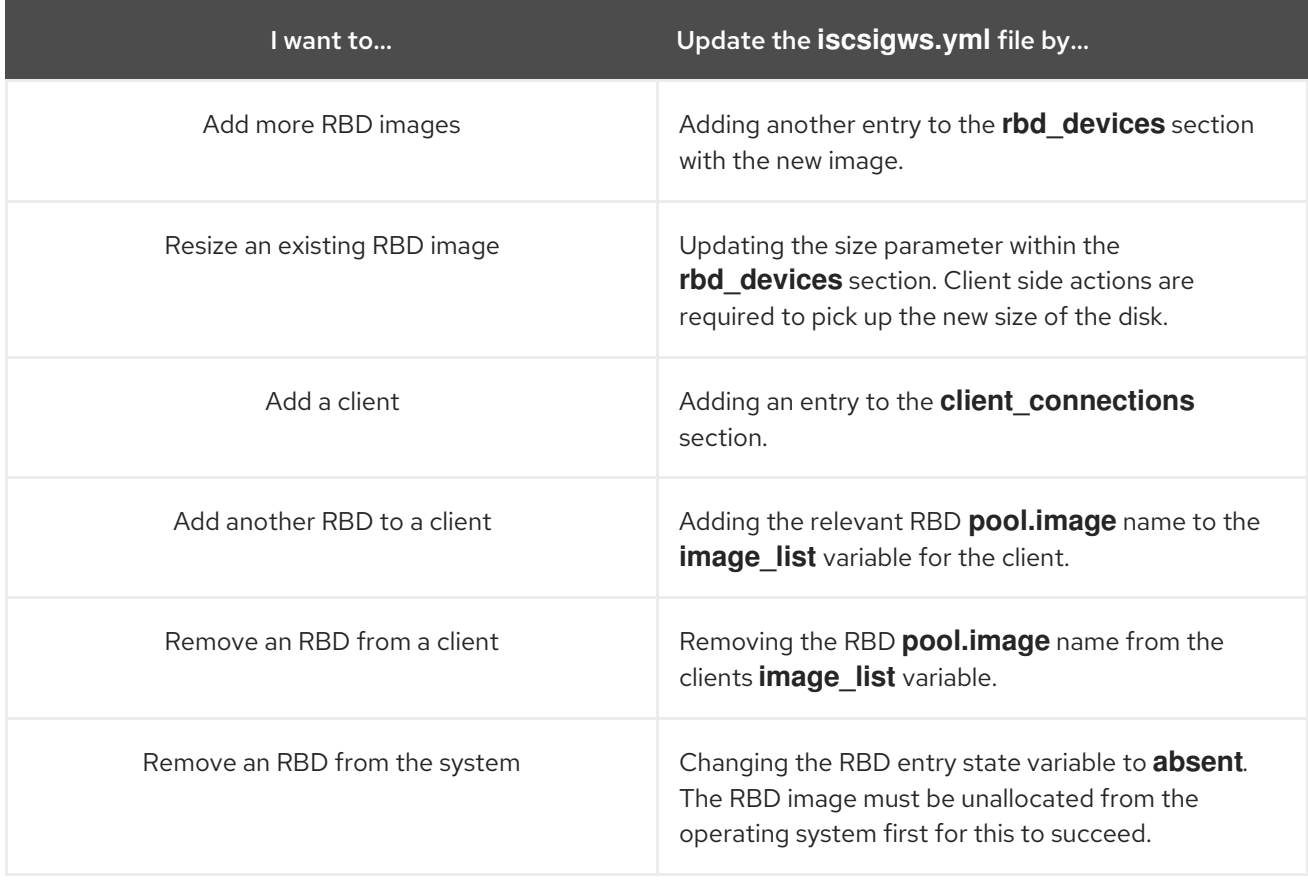

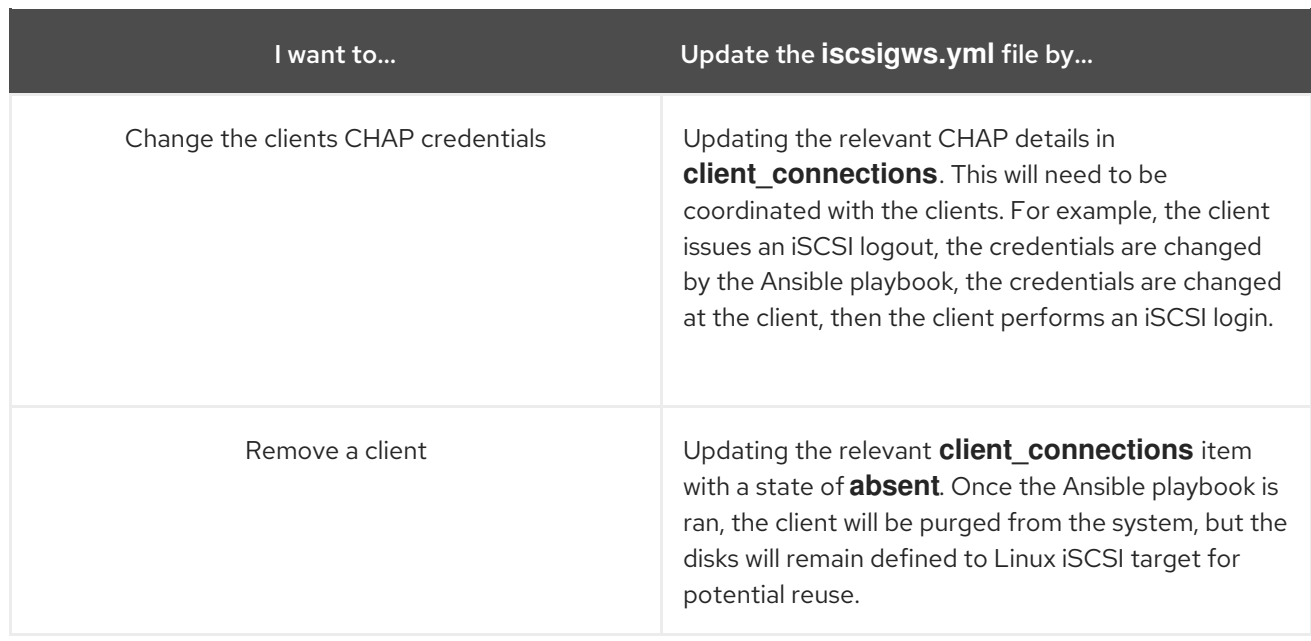

Once a change has been made, rerun the Ansible playbook to apply the change across the iSCSI gateway nodes.

# ansible-playbook site.yml

### Removing the Configuration:

- 1. Disconnect all iSCSI initiators before purging the iSCSI gateway configuration. Follow the procedures below for the appropriate operating system:
	- a. Red Hat Enterprise Linux initiators:

### Syntax

iscsiadm -m node -T \$TARGET\_NAME --logout

Replace **\$TARGET\_NAME** with the configured iSCSI target name.

# Example

# iscsiadm -m node -T iqn.2003-01.com.redhat.iscsi-gw:ceph-igw --logout Logging out of session [sid: 1, target: iqn.2003-01.com.redhat.iscsi-gw:iscsi-igw, portal: 10.172.19.21,3260] Logging out of session [sid: 2, target: iqn.2003-01.com.redhat.iscsi-gw:iscsi-igw, portal: 10.172.19.22,3260] Logout of [sid: 1, target: iqn.2003-01.com.redhat.iscsi-gw:iscsi-igw, portal: 10.172.19.21,3260] successful. Logout of [sid: 2, target: iqn.2003-01.com.redhat.iscsi-gw:iscsi-igw, portal: 10.172.19.22,3260] successful.

# b. Windows initiators:

See the Microsoft [documentation](https://docs.microsoft.com/en-us/powershell/module/iscsi/disconnect-iscsitarget?view=win10-ps) for more details

# c. VMware ESXi initiators:

See the VMware [documentation](https://docs.vmware.com/en/VMware-vSphere/6.5/com.vmware.vsphere.storage.doc/GUID-18DC3112-7689-4C66-963D-8DEF97203358.html) for more details.

2. On the Ansible administration node, as the Ansbile user, change to the **/usr/share/cephansible/** directory:

[user@admin ~]\$ cd /usr/share/ceph-ansible/

3. Run the Ansible playbook to remove the iSCSI gateway configuration:

[user@admin ceph-ansible]\$ ansible-playbook purge-cluster.yml --limit iscsigws

4. On a Ceph Monitor or Client node, as the **root** user, remove the iSCSI gateway configuration object (**gateway.conf**):

[root@mon ~]# rados rm -p pool gateway.conf

5. Optional.

If the exported Ceph RADOS Block Device (RBD) is no longer needed, then remove the RBD image. Run the following command on a Ceph Monitor or Client node, as the **root** user:

### **Syntax**

rbd rm \$IMAGE\_NAME

Replace **\$IMAGE\_NAME** with the name of the RBD image.

### Example

[root@mon ~]# rbd rm rbd01

# 8.3.2. Configuring the iSCSI Target using the Command Line Interface

<span id="page-71-0"></span>The Ceph iSCSI gateway is the iSCSI target node and also a Ceph client node. The Ceph iSCSI gateway can be a standalone node or be colocated on a Ceph Object Store Disk (OSD) node. Completing the following steps will install, and configure the Ceph iSCSI gateway for basic operation.

### Requirements:

- Red Hat Enterprise Linux 7.5 or later
- A running Red Hat Ceph Storage 3.3 cluster or later
- The following packages must be installed:
	- **targetcli-2.1.fb47-0.1.20170815.git5bf3517.el7cp** or newer package
	- **python-rtslib-2.1.fb64-0.1.20170815.gitec364f3.el7cp** or newer package
	- **tcmu-runner-1.4.0-0.2.el7cp** or newer package
	- **openssl-1.0.2k-8.el7** or newer package
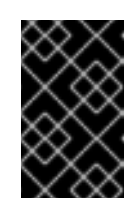

# IMPORTANT

If previous versions of these packages exist, then they must be removed first before installing the newer versions. These newer versions must be installed from a Red Hat Ceph Storage repository.

Do the following steps on all Ceph Monitor nodes in the storage cluster, before using the **gwcli** utility:

1. Restart the **ceph-mon** service, as the **root** user:

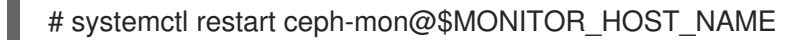

For example:

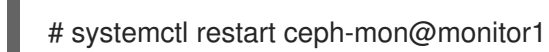

Do the following steps on the Ceph iSCSI gateway node, as the **root** user, before proceeding to the *Installing* section:

- 1. If the Ceph iSCSI gateway is not colocated on an OSD node, then copy the Ceph configuration files, located in **/etc/ceph/**, from a running Ceph node in the storage cluster to the iSCSI Gateway node. The Ceph configuration files must exist on the iSCSI gateway node under **/etc/ceph/**.
- 2. Install and configure the Ceph [command-line](https://access.redhat.com/documentation/en-us/red_hat_ceph_storage/3/html-single/installation_guide_for_red_hat_enterprise_linux/#installing-the-ceph-command-line-interface) interface.For details, see the *Installing the Ceph Command Line Interface* chapter in the Red Hat Ceph Storage 3 *Installation Guide for Red Hat Enterprise Linux*.
- 3. Enable the Ceph tools repository:

# subscription-manager repos --enable=rhel-7-server-rhceph-3-tools-rpms

- 4. If needed, open TCP ports 3260 and 5000 on the firewall.
- 5. Create a new or use an existing RADOS Block Device (RBD).
	- a. See Section 2.1, ["Prerequisites"](#page-8-0) for more details.

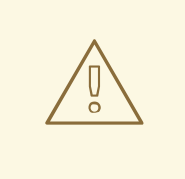

### WARNING

If you already installed the Ceph iSCSI gateway using Ansible, then do not use this procedure.

Ansible will install the **ceph-iscsi-cli** package, create, and then update the **/etc/ceph/iscsi-gateway.cfg** file based on settings in the **group\_vars/iscsigws.yml** file when the **ansible-playbook** command is ran. See [Requirements:](#page-63-0) for more information.

#### Installing:

Do the following steps on all iSCSI gateway nodes, as the **root** user, unless otherwise noted.

1. Install the **ceph-iscsi-cli** package:

# yum install ceph-iscsi-cli

2. Install the **tcmu-runner** package:

# yum install tcmu-runner

3. If needed, install the **openssl** package:

# yum install openssl

a. On the primary iSCSI gateway node, create a directory to hold the SSL keys:

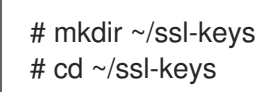

b. On the primary iSCSI gateway node, create the certificate and key files:

# openssl req -newkey rsa:2048 -nodes -keyout iscsi-gateway.key -x509 -days 365 -out iscsi-gateway.crt

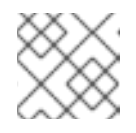

### **NOTE**

You will be prompted to enter the environmental information.

c. On the primary iSCSI gateway node, create a PEM file:

# cat iscsi-gateway.crt iscsi-gateway.key > iscsi-gateway.pem

d. On the primary iSCSI gateway node, create a public key:

# openssl x509 -inform pem -in iscsi-gateway.pem -pubkey -noout > iscsi-gatewaypub.key

- e. From the primary iSCSI gateway node, copy the **iscsi-gateway.crt**, **iscsi-gateway.pem**, **iscsi-gateway-pub.key**, and **iscsi-gateway.key** files to the **/etc/ceph/** directory on the other iSCSI gateway nodes.
- 4. Create a file named **iscsi-gateway.cfg** in the **/etc/ceph/** directory:

# touch /etc/ceph/iscsi-gateway.cfg

a. Edit the **iscsi-gateway.cfg** file and add the following lines:

Syntax

[config] cluster  $name =  cluster  $name$$ gateway\_keyring = <ceph\_client\_keyring> api secure  $=$  true trusted\_ip\_list =  $\langle$ ip\_addr>, $\langle$ ip\_addr>

# Example

[config] cluster\_name = ceph gateway\_keyring = ceph.client.admin.keyring api  $secure = true$ trusted\_ip\_list = 192.168.0.10,192.168.0.11

See Tables 8.1 and 8.2 in the [Requirements:](#page-63-0) for more details on these options.

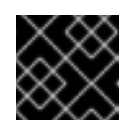

# IMPORTANT

The **iscsi-gateway.cfg** file must be identical on all iSCSI gateway nodes.

- b. Copy the **iscsi-gateway.cfg** file to all iSCSI gateway nodes.
- 5. Enable and start the API service:

# systemctl enable rbd-target-api # systemctl start rbd-target-api

# Configuring:

1. Start the iSCSI gateway command-line interface:

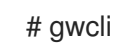

2. Creating the iSCSI gateways using either IPv4 or IPv6 addresses:

# Syntax

- >/iscsi-target create iqn.2003-01.com.redhat.iscsi-gw:<target\_name>
- > goto gateways
- > create <iscsi\_gw\_name> <IP\_addr\_of\_gw>
- > create <iscsi\_gw\_name> <IP\_addr\_of\_gw>

# Example

- >/iscsi-target create iqn.2003-01.com.redhat.iscsi-gw:ceph-igw
- > goto gateways
- > create ceph-gw-1 10.172.19.21
- > create ceph-gw-2 10.172.19.22

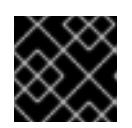

# IMPORTANT

You cannot use a mix of IPv4 and IPv6 addresses.

3. Adding a RADOS Block Device (RBD):

# Syntax

#### > cd /disks

>/disks/ create <pool\_name> image=<image\_name> size=<image\_size>m|g|t max data area mb=<br/>buffer size>

# Example

> cd /disks

>/disks/ create rbd image=disk\_1 size=50g max\_data\_area\_mb=32

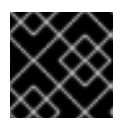

# IMPORTANT

There can not be any periods (.) in the pool name or in the image name.

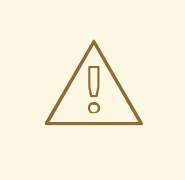

# WARNING

The **max** data area mb option controls the amount of memory in megabytes that each image can use to pass SCSI command data between the iSCSI target and the Ceph cluster. If this value is too small, then it can result in excessive queue full retries which will affect performance. If the value is too large, then it can result in one disk using too much of the system's memory, which can cause allocation failures for other subsystems. The default value is 8.

This value can be changed using the **gwcli reconfigure** subcommand. The image must not be in use by an iSCSI initiator for this command to take effect. Do not adjust other options using the **gwcli reconfigure** subcommand unless specified in this document or Red Hat Support has instructed you to do so.

**Syntax** 

>/disks/ reconfigure max\_data\_area\_mb <new\_buffer\_size>

# Example

>/disks/ reconfigure max\_data\_area\_mb 64

4. Creating a client:

#### Syntax

- > goto hosts
- > create iqn.1994-05.com.redhat:<client\_name>
- > auth chap=<user\_name>/<password>

# Example

- > goto hosts
- > create iqn.1994-05.com.redhat:rh7-client
- > auth chap=iscsiuser1/temp12345678

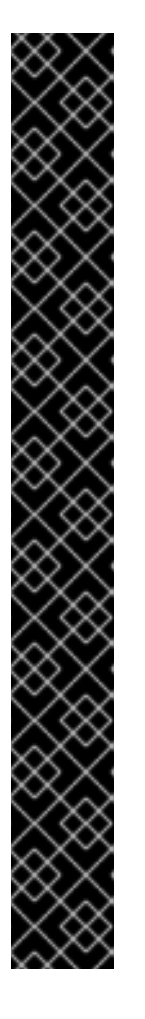

# IMPORTANT

Disabling CHAP is only supported on Red Hat Ceph Storage 3.1 or higher. Red Hat does not support mixing clients, some with CHAP enabled and some CHAP disabled. All clients must have either CHAP enabled or have CHAP disabled. The default behavior is to only authenticate an initiator by its initiator name.

If initiators are failing to log into the target, then the CHAP authentication might be a misconfigured for some initiators.

# Example

o- hosts ................................ [Hosts: 2: Auth: MISCONFIG]

Do the following command at the **hosts** level to reset all the CHAP authentication:

/> goto hosts /iscsi-target...csi-igw/hosts> auth nochap ok ok /iscsi-target...csi-igw/hosts> ls o- hosts ................................ [Hosts: 2: Auth: None] o- iqn.2005-03.com.ceph:esx ........... [Auth: None, Disks: 4(310G)] o- iqn.1994-05.com.redhat:rh7-client .. [Auth: None, Disks: 0(0.00Y)]

5. Adding disks to a client:

# Syntax

>/iscsi-target..eph-igw/hosts> cd iqn.1994-05.com.redhat:<client\_name> > disk add <pool\_name>.<image\_name>

# Example

>/iscsi-target..eph-igw/hosts> cd iqn.1994-05.com.redhat:rh7-client > disk add rbd.disk\_1

6. To confirm that the API is using SSL correctly, look in the **/var/log/rbd-target-api.log** file for **https**, for example:

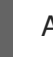

Aug 01 17:27:42 test-node.example.com python[1879]: \* Running on https://0.0.0.0:5000/

7. The next step is to configure an iSCSI initiator. See Section 8.4, ["Configuring](#page-82-0) the iSCSI Initiator" for more information on configuring an iSCSI initiator.

# Verifying

1. To verify if the iSCSI gateways are working:

# Example

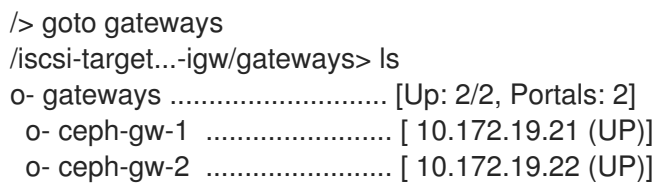

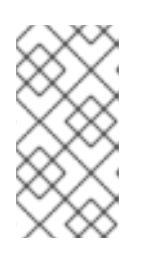

# **NOTE**

If the status is **UNKNOWN**, then check for network issues and any misconfigurations. If using a firewall, then check if the appropriate TCP port is open. Check if the iSCSI gateway is listed in the **trusted\_ip\_list** option. Verify that the **rbd-target-api** service is running on the iSCSI gateway node.

2. To verify if the initiator is connecting to the iSCSI target, you will see the initiator **LOGGED-IN**:

# Example

/> goto hosts /iscsi-target...csi-igw/hosts> ls o- hosts .............................. [Hosts: 1: Auth: None] o- iqn.1994-05.com.redhat:rh7-client [LOGGED-IN, Auth: None, Disks: 0(0.00Y)]

3. To verify if LUNs are balanced across iSCSI gateways:

/> goto hosts /iscsi-target...csi-igw/hosts> ls o- hosts ................................. [Hosts: 2: Auth: None] o- iqn.2005-03.com.ceph:esx ............ [Auth: None, Disks: 4(310G)] | o- lun 0 ............................. [rbd.disk\_1(100G), Owner: ceph-gw-1] | o- lun 1 ............................. [rbd.disk\_2(10G), Owner: ceph-gw-2]

When creating a disk, the disk will be assigned an iSCSI gateway as its **Owner** based on the initiator's multipath layer. The initiator's multipath layer will reported as being in ALUA Active-Optimized (AO) state. The other paths will be reported as being in the ALUA Active-non-Optimized (ANO) state.

If the AO path fails one of the other iSCSI gateways will be used. The ordering for the failover gateway depends on the initiator's multipath layer, where normally, the order is based on which path was discovered first.

Currently, the balancing of LUNs is not dynamic. The owning iSCSI gateway is selected at disk creation time and is not changeable.

# 8.3.3. Optimizing the performance of the iSCSI Target

There are many settings that control how the iSCSI Target transfers data over the network. These settings can be used to optimize the performance of the iSCSI gateway.

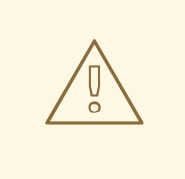

# WARNING

Only change these settings if instructed to by Red Hat Support or as specified in this document.

### The gwcli reconfigure subcommand

The **gwcli reconfigure** subcommand controls the settings that are used to optimize the performance of the iSCSI gateway.

#### Settings that affect the performance of the iSCSI target

- max\_data\_area\_mb
- cmdsn\_depth
- immediate data
- initial r2t
- max\_outstanding\_r2t
- first burst length
- max\_burst\_length
- max\_recv\_data\_segment\_length
- max\_xmit\_data\_segment\_length

#### Additional Resources

**Information about max\_data\_area\_mb**, including an example showing how to adjust it using **gwcli [reconfigure](https://access.redhat.com/documentation/en-us/red_hat_ceph_storage/3/html-single/block_device_guide/#configuring_the_iscsi_target_using_the_command_line_interface)**, is in the section Configuring the iSCSI Target using the Command Line Interface for the *Block Device Guide*, and [Configuring](https://access.redhat.com/documentation/en-us/red_hat_ceph_storage/3/html-single/container_guide/#configuring-the-ceph-iscsi-gateway-in-a-container-container) the Ceph iSCSI gateway in a container for the *Container Guide*.

# 8.3.4. Adding more iSCSI gateways

As a storage administrator, you can expand the initial two iSCSI gateways to four iSCSI gateways by using either Ansible or the **gwcli** command-line tool. Adding more iSCSI gateways provides you more flexibility when using load-balancing and failover options, along with providing more redundancy.

# 8.3.4.1. Prerequisites

- A running Red Hat Ceph Storage 3 cluster.
- **•** Installation of the iSCSI gateway software.
- **•** Spare nodes or existing OSD nodes.

# 8.3.4.2. Using Ansible to add more iSCSI gateways

You can using the Ansible automation utility to add more iSCSI gateways. This procedure expands the default installation of two iSCSI gateways to four iSCSI gateways. You can configure the iSCSI gateway on a standalone node or it can be collocated with existing OSD nodes.

#### **Prerequisites**

- A running Red Hat Ceph Storage 3 cluster.
- Installation of the iSCSI gateway software.
- Having **root** user access on the Ansible administration node.
- Having **root** user access on the new nodes.

#### Procedure

1. On the new iSCSI gateway nodes, enable the Red Hat Ceph Storage 3 Tools repository.

[root@iscsigw ~]# subscription-manager repos --enable=rhel-7-server-rhceph-3-tools-elsrpms

See the *Enabling the Red Hat Ceph Storage [Repositories](https://access.redhat.com/documentation/en-us/red_hat_ceph_storage/3/html-single/installation_guide_for_red_hat_enterprise_linux/#enabling-the-red-hat-ceph-storage-repositories)* section in the *Installation Guide for Red Hat Enterprise Linux* for more details.

2. Install the **ceph-iscsi-config** package:

[root@iscsigw ~]# yum install ceph-iscsi-config

3. Append to the list in **/etc/ansible/hosts** file for the gateway group:

# Example

[iscsigws] ... ceph-igw-3 ceph-igw-4

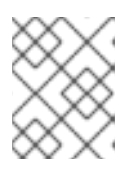

# **NOTE**

If colocating the iSCSI gateway with an OSD node, add the OSD node to the **[iscsigws]** section.

4. Open the /usr/share/ceph-ansible/group vars/iscsigws.yml file for editing and append the additional two iSCSI gateways with the IPv4 addresses to the **gateway ip list** option:

#### Example

gateway ip list: 10.172.19.21,10.172.19.22,10.172.19.23,10.172.19.24

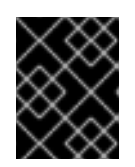

# IMPORTANT

Providing IP addresses for the **gateway ip list** option is required. You cannot use a mix of IPv4 and IPv6 addresses.

5. On the Ansible administration node, as the **root** user, execute the Ansible playbook:

# cd /usr/share/ceph-ansible # ansible-playbook site.yml

6. From the iSCSI initiators, re-login to use the newly added iSCSI gateways.

#### Additional Resources

See *[Configure](https://access.redhat.com/documentation/en-us/red_hat_ceph_storage/3/html-single/block_device_guide/#configuring_the_iscsi_initiator) the iSCSI Initiator* for more details on using an iSCSI Initiator.

### 8.3.4.3. Using **gwcli** to add more iSCSI gateways

You can use the **gwcli** command-line tool to add more iSCSI gateways. This procedure expands the default of two iSCSI gateways to four iSCSI gateways.

### **Prerequisites**

- A running Red Hat Ceph Storage 3 cluster.
- **•** Installation of the iSCSI gateway software.
- Having **root** user access to the new nodes or OSD nodes.

#### Procedure

- 1. If the Ceph iSCSI gateway is not collocated on an OSD node, then copy the Ceph configuration files, located in the **/etc/ceph/** directory, from a running Ceph node in the storage cluster to the new iSCSI Gateway node. The Ceph configuration files must exist on the iSCSI gateway node under the **/etc/ceph/** directory.
- 2. Install and configure the Ceph [command-line](https://access.redhat.com/documentation/en-us/red_hat_ceph_storage/3/html-single/installation_guide_for_red_hat_enterprise_linux/#installing-the-ceph-command-line-interface) interface. For details, see the *Installing the Ceph Command Line Interface* chapter in the Red Hat Ceph Storage 3 *Installation Guide for Red Hat Enterprise Linux*.
- 3. On the new iSCSI gateway nodes, enable the Red Hat Ceph Storage 3 Tools repository.

[root@iscsigw ~]# subscription-manager repos --enable=rhel-7-server-rhceph-3-tools-elsrpms

See the *Enabling the Red Hat Ceph Storage [Repositories](https://access.redhat.com/documentation/en-us/red_hat_ceph_storage/3/html-single/installation_guide_for_red_hat_enterprise_linux/#enabling-the-red-hat-ceph-storage-repositories)* section in the *Installation Guide for Red Hat Enterprise Linux* for more details.

4. Install the **ceph-iscsi-cli**, and **tcmu-runner** packages:

[root@iscsigw ~]# yum install ceph-iscsi-cli tcmu-runner

a. If needed, install the **openssl** package:

[root@iscsigw ~]# yum install openssl

5. On one of the existing iSCSI gateway nodes, edit the **/etc/ceph/iscsi-gateway.cfg** file and append the **trusted ip list** option with the new IP addresses for the new iSCSI gateway nodes.

### Example

[config] ... trusted\_ip\_list = 10.172.19.21,10.172.19.22,10.172.19.23,10.172.19.24

See the *[Configuring](https://access.redhat.com/documentation/en-us/red_hat_ceph_storage/3/html-single/block_device_guide/#configuring_the_iscsi_target_using_ansible) the iSCSI Target using Ansible* tables for more details on these options.

6. Copy the updated **/etc/ceph/iscsi-gateway.cfg** file to all the iSCSI gateway nodes.

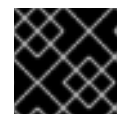

### IMPORTANT

The **iscsi-gateway.cfg** file must be identical on all iSCSI gateway nodes.

- 7. Optionally, if using SSL, also copy the **~/ssl-keys/iscsi-gateway.crt**, **~/ssl-keys/iscsigateway.pem**, **~/ssl-keys/iscsi-gateway-pub.key**, and **~/ssl-keys/iscsi-gateway.key** files from one of the existing iSCSI gateway nodes to the **/etc/ceph/** directory on the new iSCSI gateway nodes.
- 8. Enable and start the API service on the new iSCSI gateway nodes:

[root@iscsigw ~]# systemctl enable rbd-target-api [root@iscsigw ~]# systemctl start rbd-target-api

9. Start the iSCSI gateway command-line interface:

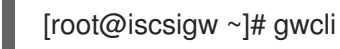

10. Creating the iSCSI gateways using either IPv4 or IPv6 addresses:

#### Syntax

- >/iscsi-target create iqn.2003-01.com.redhat.iscsi-gw:\_TARGET\_NAME\_
- > goto gateways
- > create *ISCSI\_GW\_NAME IP\_ADDR\_OF\_GW*
- > create *ISCSI\_GW\_NAME IP\_ADDR\_OF\_GW*

# Example

- >/iscsi-target create iqn.2003-01.com.redhat.iscsi-gw:ceph-igw
- > goto gateways
- > create ceph-gw-3 10.172.19.23
- > create ceph-gw-4 10.172.19.24

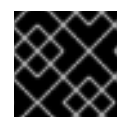

# IMPORTANT

You cannot use a mix of IPv4 and IPv6 addresses.

11. From the iSCSI initiators, re-login to use the newly added iSCSI gateways.

#### Additional Resources

See *[Configure](https://access.redhat.com/documentation/en-us/red_hat_ceph_storage/3/html-single/block_device_guide/#configuring_the_iscsi_initiator) the iSCSI Initiator* for more details on using an iSCSI Initiator.

# 8.4. CONFIGURING THE ISCSI INITIATOR

<span id="page-82-0"></span>Red Hat Ceph Storage supports iSCSI initiators on three operating systems for connecting to the Ceph iSCSI gateway:

- Red Hat [Enterprise](#page-82-1) Linux
- Red Hat [Virtualization](#page-84-0)
- **•** [Microsoft](#page-86-0) Windows Server 2016
- VMware ESX [vSphere](#page-96-0) Web Client

# 8.4.1. The iSCSI Initiator for Red Hat Enterprise Linux

#### <span id="page-82-1"></span>Prerequisite:

- Package **iscsi-initiator-utils-6.2.0.873-35** or newer must be installed
- Package **device-mapper-multipath-0.4.9-99** or newer must be installed

#### Installing the Software:

1. Install the iSCSI initiator and multipath tools:

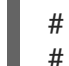

# yum install iscsi-initiator-utils # yum install device-mapper-multipath

#### Setting the Initiator Name

1. Edit the **/etc/iscsi/initiatorname.iscsi** file.

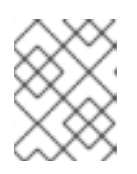

#### **NOTE**

The initiator name must match the initiator name used in the Ansible **client\_connections** option or what was used during the initial setup using **gwcli**.

#### Configuring Multipath IO:

1. Create the default **/etc/multipath.conf** file and enable the **multipathd** service:

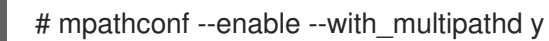

2. Add the following to **/etc/multipath.conf** file:

devices { device { vendor "LIO-ORG"

```
hardware handler "1 alua"
       path_grouping_policy "failover"
       path_selector "queue-length 0"
       failback 60
       path checker tur
       prio alua
       prio_args exclusive_pref_bit
       fast io fail tmo 25
       no path retry queue
   }
}
```
3. Restart the **multipathd** service:

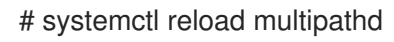

### CHAP Setup and iSCSI Discovery/Login:

1. Provide a CHAP username and password by updating the **/etc/iscsi/iscsid.conf** file accordingly.

#### Example

node.session.auth.authmethod = CHAP node.session.auth.username = user node.session.auth.password = password

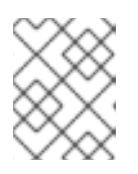

# **NOTE**

If you update these options, then you must rerun the **iscsiadm discovery** command.

2. Discover the target portals:

# iscsiadm -m discovery -t st -p 192.168.56.101 192.168.56.101:3260,1 iqn.2003-01.org.linux-iscsi.rheln1 192.168.56.102:3260,2 iqn.2003-01.org.linux-iscsi.rheln1

3. Login to target:

# iscsiadm -m node -T iqn.2003-01.org.linux-iscsi.rheln1 -l

#### Viewing the Multipath IO Configuration:

The multipath daemon (**multipathd**), will set up devices automatically based on the **multipath.conf** settings. Running the **multipath** command show devices setup in a failover configuration with a priority group for each path, for example:

```
# multipath -ll
mpathbt (360014059ca317516a69465c883a29603) dm-1 LIO-ORG ,IBLOCK
size=1.0G features='0' hwhandler='1 alua' wp=rw
|-+- policy='queue-length 0' prio=50 status=active
```
| `- 28:0:0:1 sde 8:64 active ready running

`-+- policy='queue-length 0' prio=10 status=enabled

`- 29:0:0:1 sdc 8:32 active ready running

The **multipath -ll** output **prio** value indicates the ALUA state, where **prio=50** indicates it is the path to the owning iSCSI gateway in the ALUA Active-Optimized state and **prio=10** indicates it is an Activenon-Optmized path. The **status** field indicates which path is being used, where **active** indicates the currently used path, and **enabled** indicates the failover path, if the **active** fails. To match the device name, for example, **sde** in the **multipath -ll** output, to the iSCSI gateway run the following command:

# iscsiadm -m session -P 3

The **Persistent Portal** value is the IP address assigned to the iSCSI gateway listed in **gwcli** or the IP address of one of the iSCSI gateways listed in the gateway ip list, if Ansible was used.

# 8.4.2. The iSCSI Initiator for Red Hat Virtualization

<span id="page-84-0"></span>Prerequisite:

- Red Hat Virtualization 4.1
- Configured MPIO devices on all Red Hat Virtualization nodes
- Package **iscsi-initiator-utils-6.2.0.873-35** or newer must be installed
- Package **device-mapper-multipath-0.4.9-99** or newer must be installed

#### Configuring Multipath IO:

1. Update the **/etc/multipath/conf.d/***DEVICE\_NAME***.conf** file as follows:

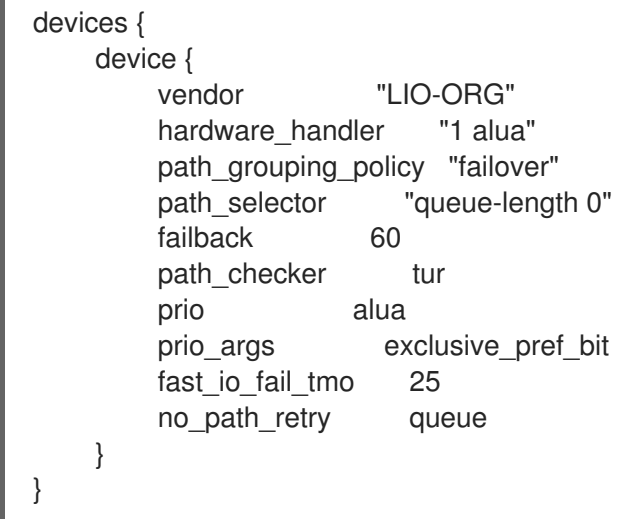

2. Restart the **multipathd** service:

# systemctl reload multipathd

#### Adding iSCSI Storage

- 1. Click the *Storage* resource tab to list the existing storage domains.
- 2. Click the *New Domain* button to open the *New Domain* window.
- 3. Enter the *Name* of the new storage domain.
- 4. Use the *Data Center* drop-down menu to select an data center.
- 5. Use the drop-down menus to select the *Domain Function* and the *Storage Type*. The storage domain types that are not compatible with the chosen domain function are not available.
- 6. Select an active host in the *Use Host* field. If this is not the first data domain in a data center, you must select the data center's SPM host.
- 7. The *New Domain* window automatically displays known targets with unused LUNs when iSCSI is selected as the storage type. If the target that you are adding storage from is not listed then you can use target discovery to find it, otherwise proceed to the next step.
	- a. Click *Discover Targets* to enable target discovery options. When targets have been discovered and logged in to, the *New Domain* window automatically displays targets with LUNs unused by the environment.

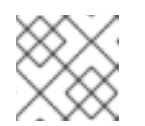

#### **NOTE**

LUNs external to the environment are also displayed.

You can use the *Discover Targets* options to add LUNs on many targets, or multiple paths to the same LUNs.

- b. Enter the fully qualified domain name or IP address of the iSCSI host in the *Address* field.
- c. Enter the port to connect to the host on when browsing for targets in the *Port* field. The default is **3260**.
- d. If the Challenge Handshake Authentication Protocol (CHAP) is being used to secure the storage, select the *User Authentication* check box. Enter the *CHAP user name* and *CHAP password*.
- e. Click the *Discover* button.
- f. Select the target to use from the discovery results and click the *Login* button. Alternatively, click the *Login All* to log in to all of the discovered targets.

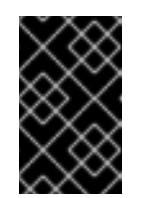

# IMPORTANT

If more than one path access is required, ensure to discover and log in to the target through all the required paths. Modifying a storage domain to add additional paths is currently not supported.

8. Click the *+* button next to the desired target. This will expand the entry and display all unused LUNs attached to the target.

b. Enter a percentage value into the *Warning Low Space Indicator* field. If the free space

- 9. Select the check box for each LUN that you are using to create the storage domain.
- 10. Optionally, you can configure the advanced parameters.
	- a. Click *Advanced Parameters*.
- b. Enter a percentage value into the *Warning Low Space Indicator* field. If the free space available on the storage domain is below this percentage, warning messages are displayed to the user and logged.
- c. Enter a GB value into the *Critical Space Action Blocker* field. If the free space available on the storage domain is below this value, error messages are displayed to the user and logged, and any new action that consumes space, even temporarily, will be blocked.
- d. Select the *Wipe After Delete* check box to enable the wipe after delete option. This option can be edited after the domain is created, but doing so will not change the wipe after delete property of disks that already exist.
- e. Select the *Discard After Delete* check box to enable the discard after delete option. This option can be edited after the domain is created. This option is only available to block storage domains.
- 11. Click *OK* to create the storage domain and close the window.

# 8.4.3. The iSCSI Initiator for Microsoft Windows

#### <span id="page-86-0"></span>Prerequisite:

**Microsoft Windows Server 2016** 

#### iSCSI Initiator, Discovery and Setup:

- 1. Install the iSCSI initiator driver and MPIO tools.
- 2. Launch the MPIO program, click on the *Discover Multi-Paths* tab, check the *Add support for iSCSI devices* box, and click *Add*. This change will require a reboot.
- 3. On the iSCSI Initiator Properties window, on the *Discovery* tab **1**, add a target portal. Enter

the IP address or DNS name and Port of the Ceph iSCSI gateway:

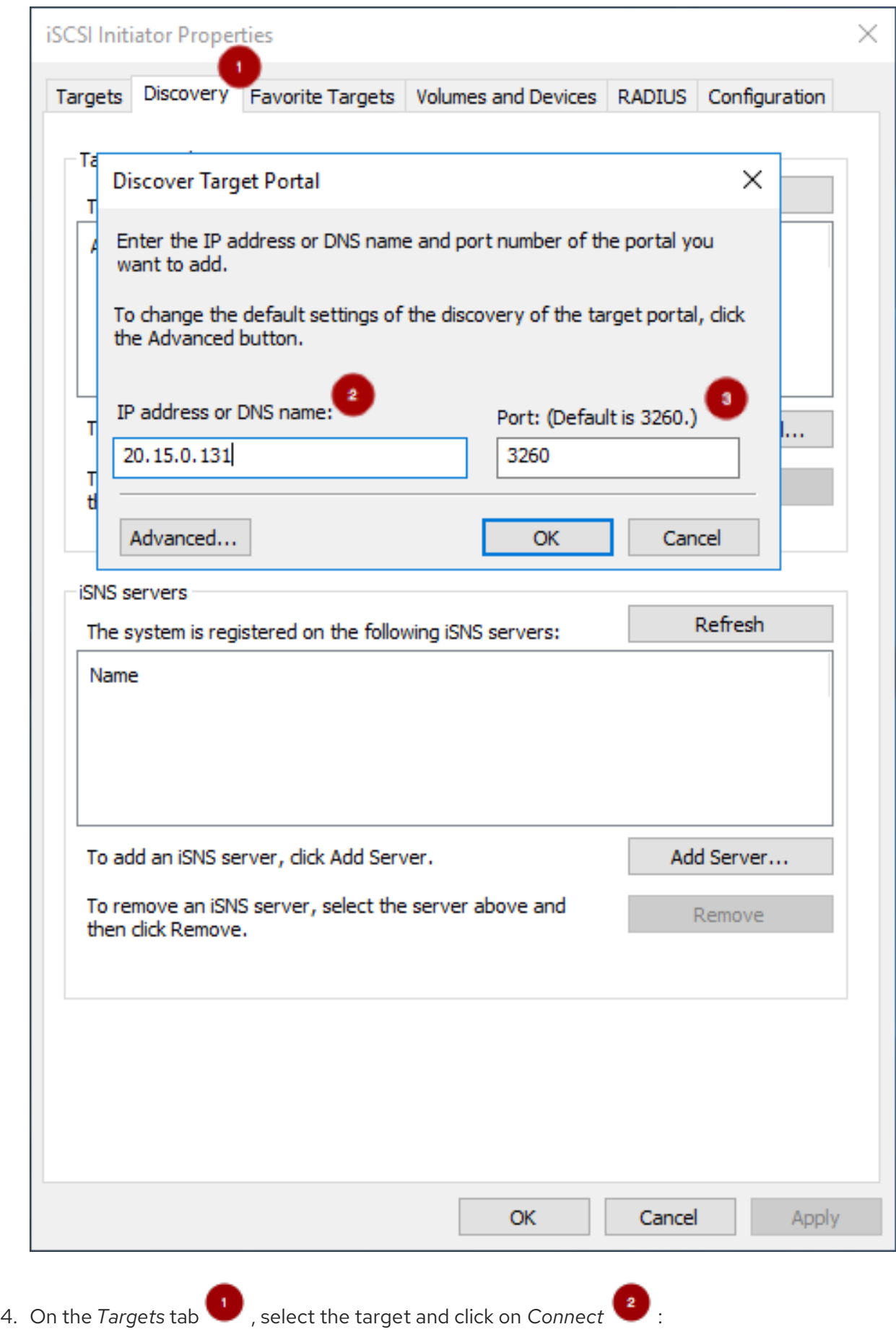

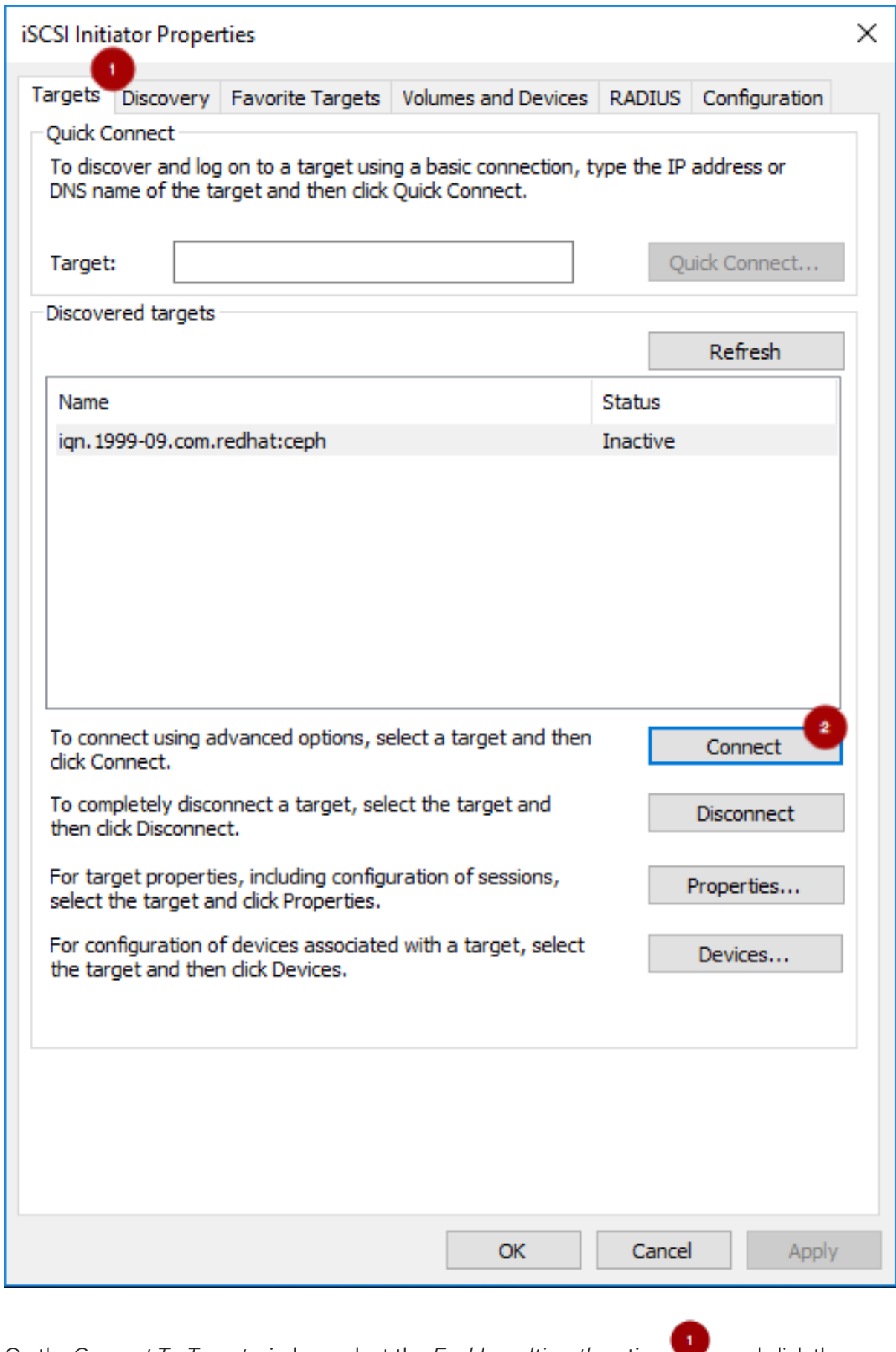

5. On the *Connect To Target* window, select the *Enable multi-path* option , and click the *Advanced* button <sup>2</sup>

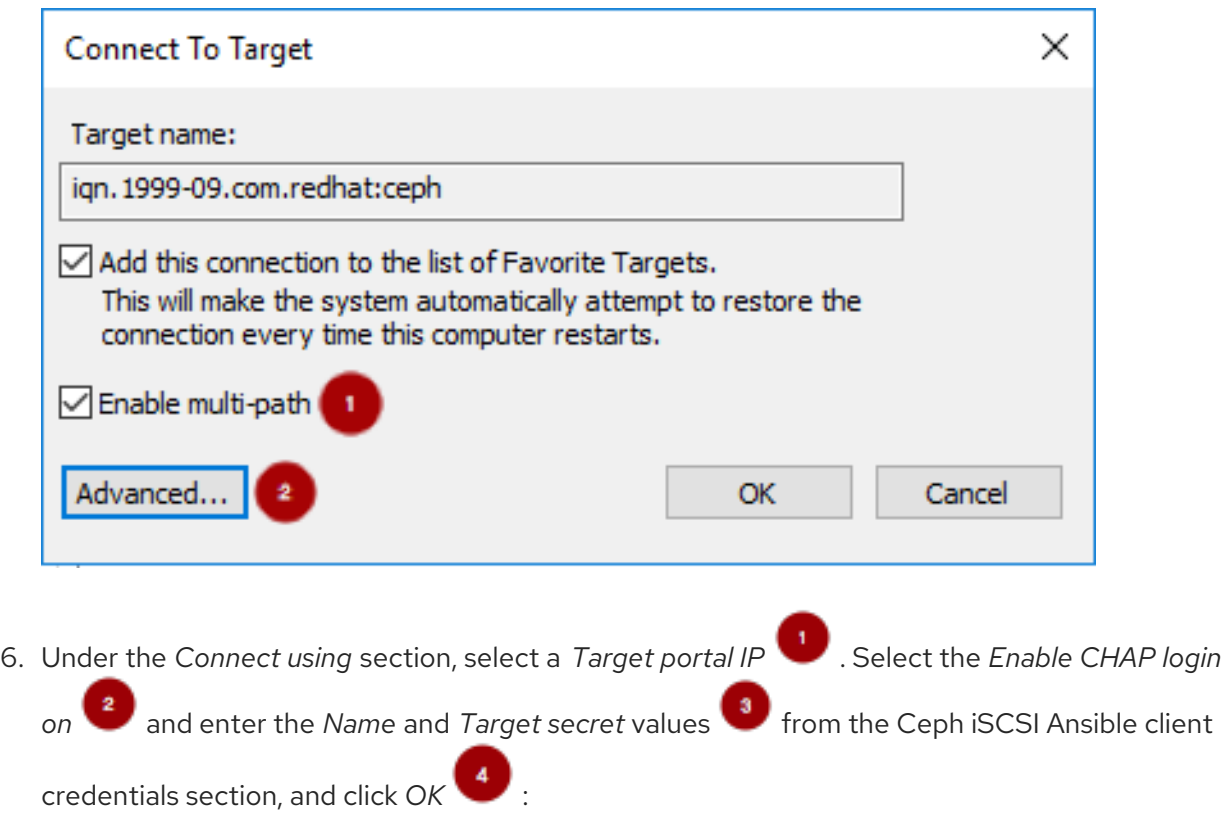

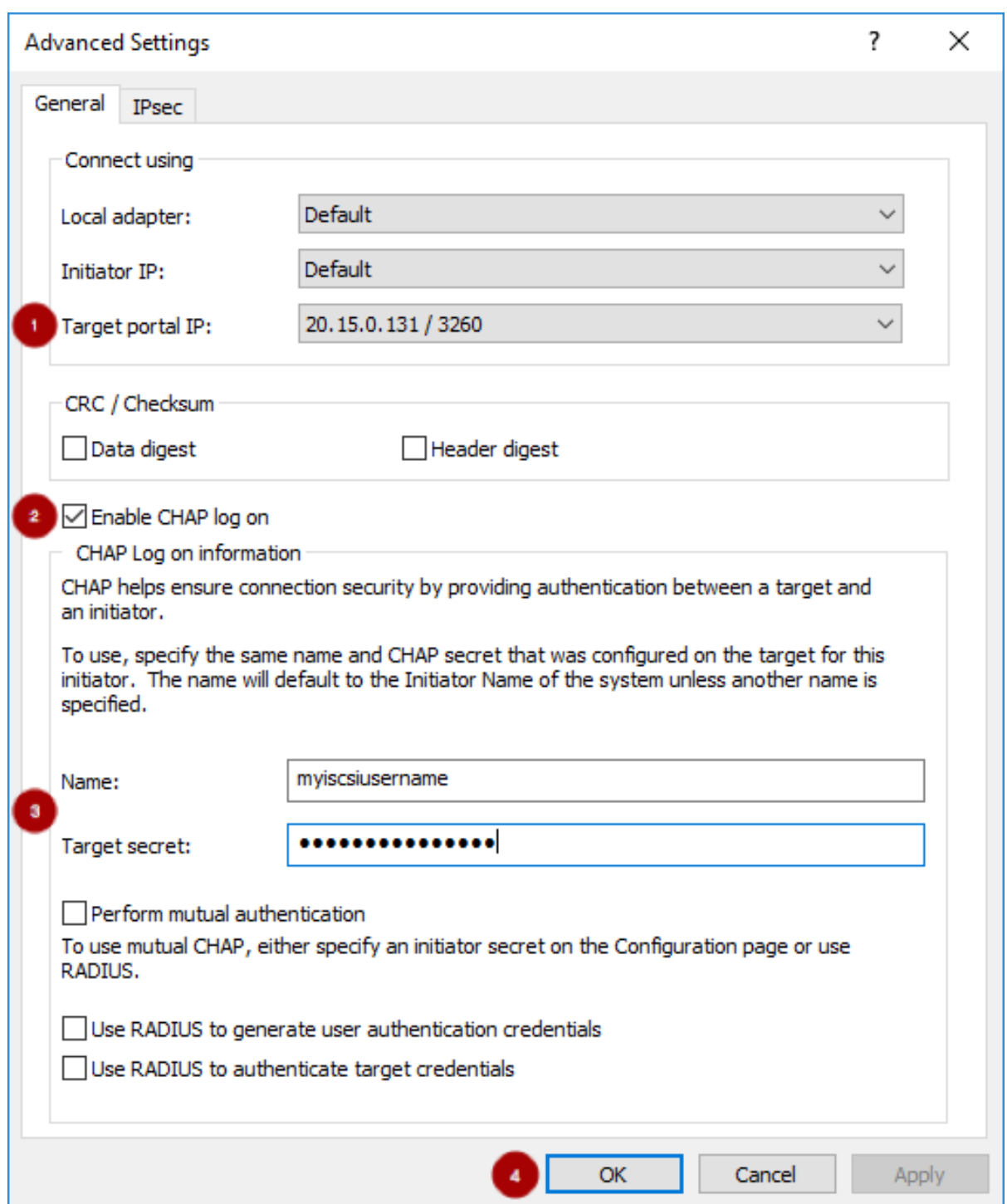

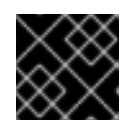

## IMPORTANT

Windows Server 2016 does not accept a CHAP secret less than 12 bytes.

- 7. Repeat steps 5 and 6 for each target portal defined when setting up the iSCSI gateway.
- 8. If the initiator name is different than the initiator name used during the initial setup, then rename the initiator name. From *iSCSI Initiator Properties* window, on the *Configuration* tab

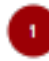

, click the *Change* button **2** to rename the initiator name.

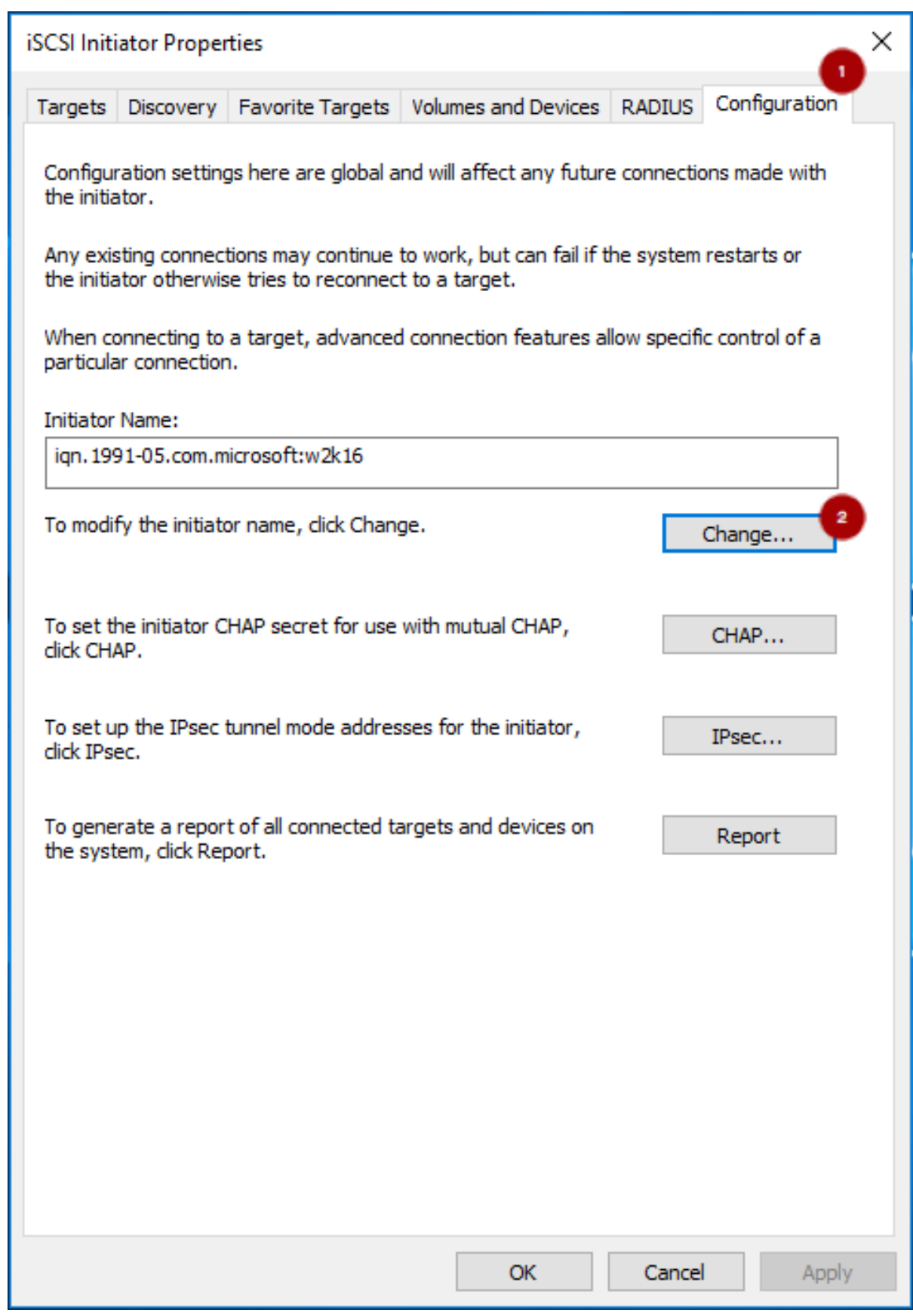

### Multipath IO Setup:

Configuring the MPIO load balancing policy, setting the timeout and retry options are using PowerShell with the **mpclaim** command. The iSCSI Initiator tool configures the remaining options.

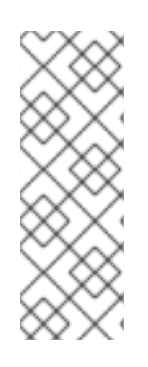

# NOTE

Red Hat recommends increasing the **PDORemovePeriod** option to 120 seconds from PowerShell. This value might need to be adjusted based on the application. When all paths are down, and 120 seconds expires, the operating system will start failing IO requests.

Set-MPIOSetting -NewPDORemovePeriod 120

1. Set the failover policy

mpclaim.exe -l -m 1

1. Verify the failover policy

mpclaim -s -m MSDSM-wide Load Balance Policy: Fail Over Only

1. Using the iSCSI Initiator tool, from the *Targets* tab click on the *Devices...* button

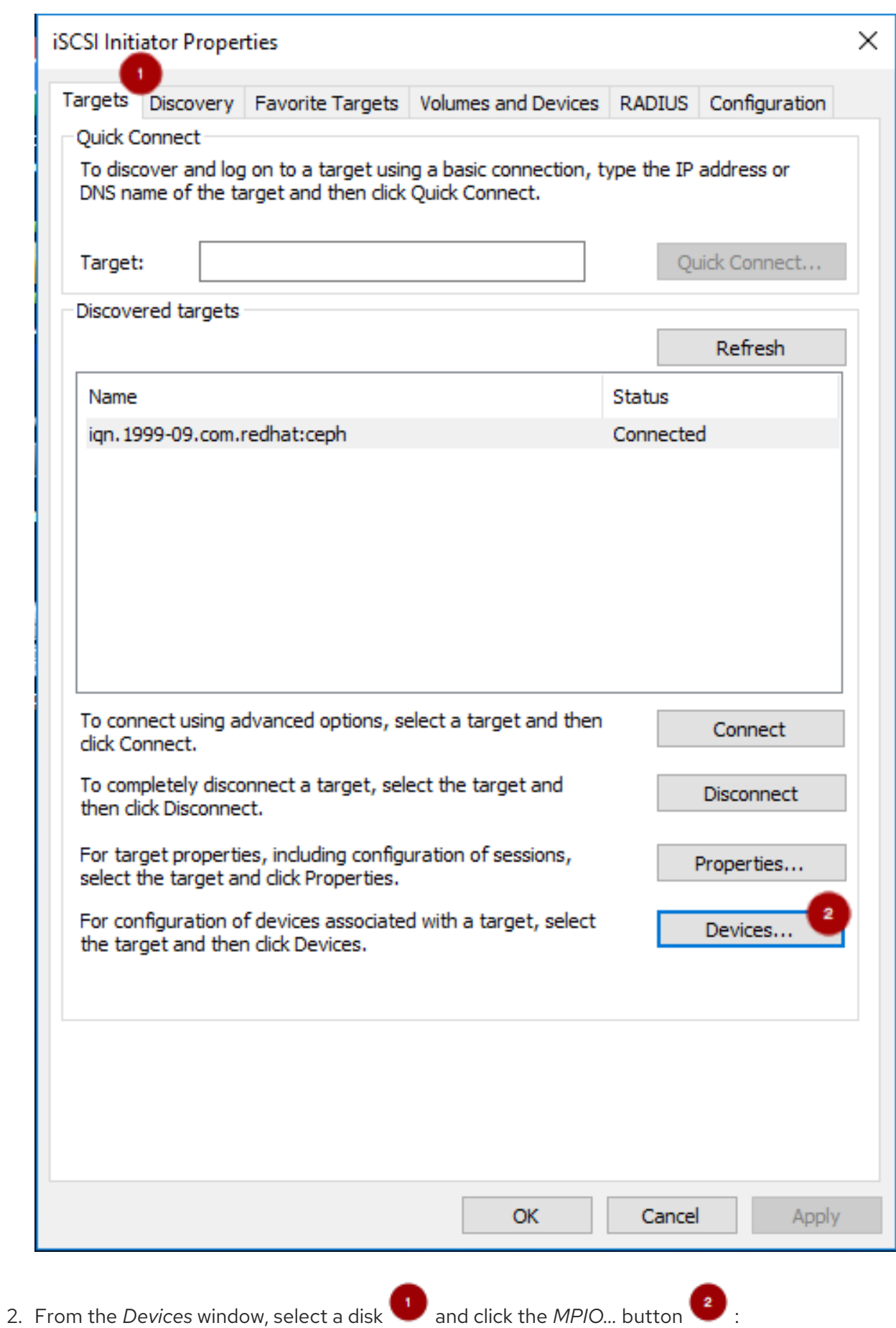

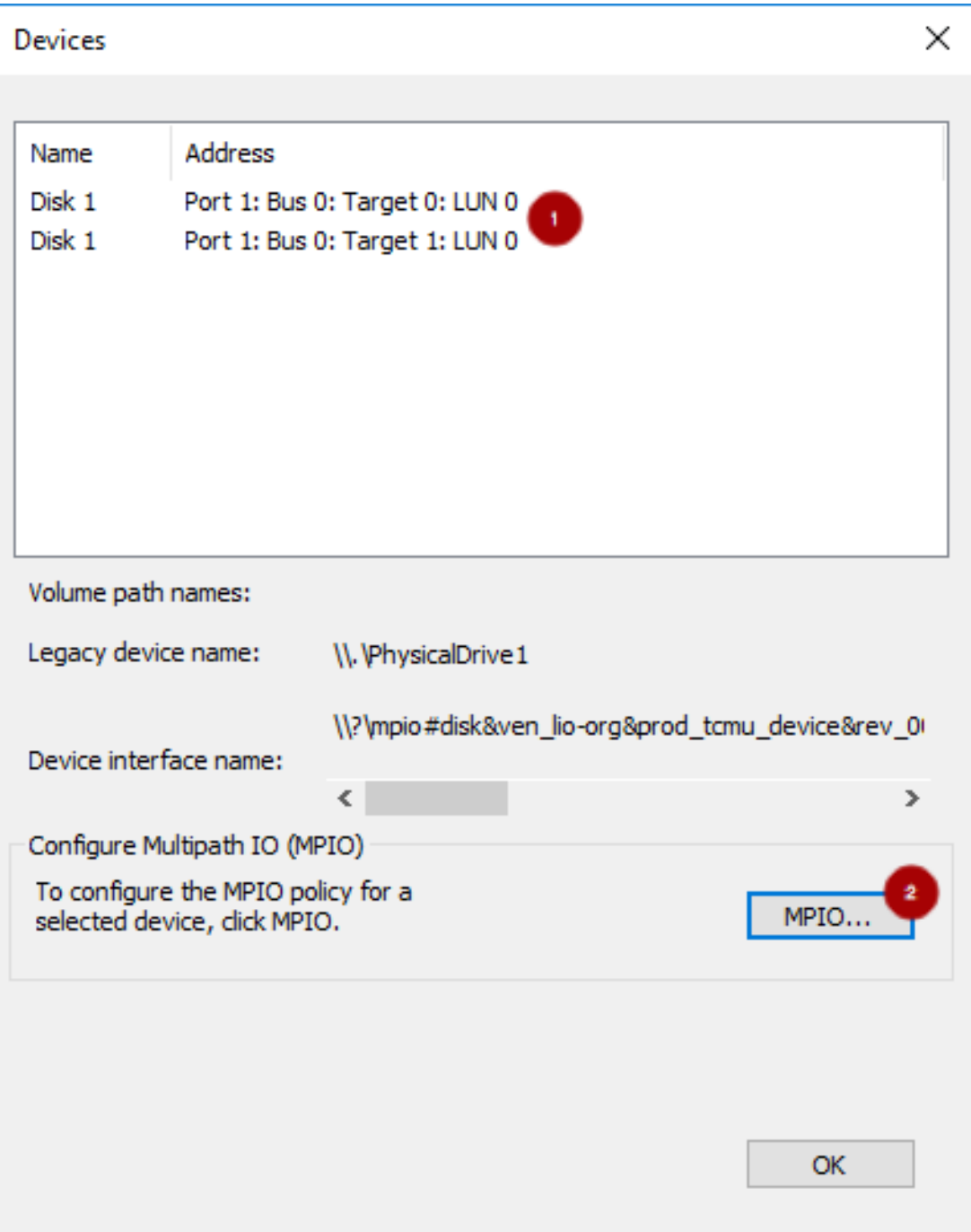

3. On the *Device Details* window the paths to each target portal is displayed. If using the **cephansible** setup method, the iSCSI gateway will use ALUA to tell the iSCSI initiator which path and iSCSI gateway should be used as the primary path. The Load Balancing Policy *Fail Over Only* must be selected

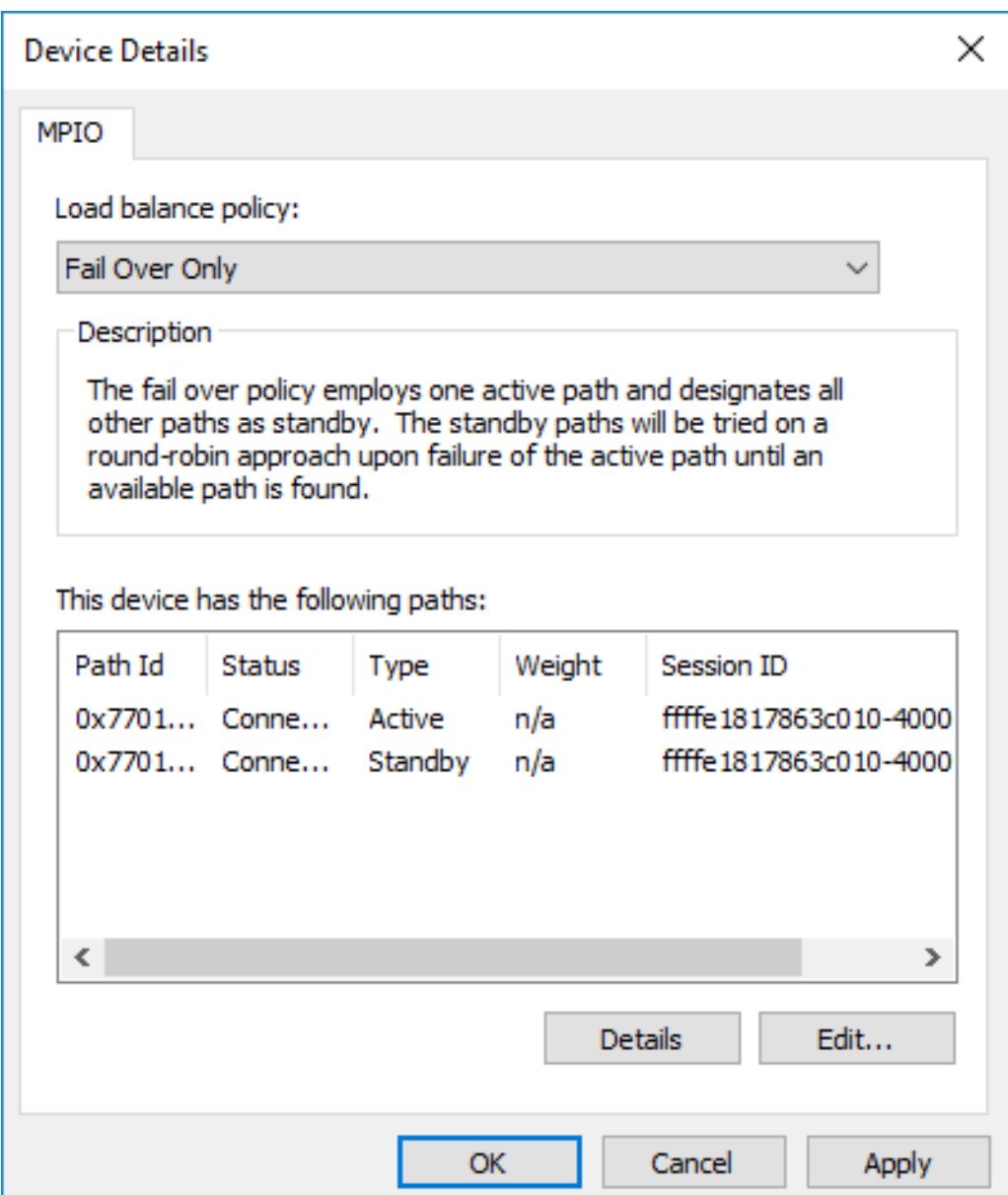

4. From PowerShell, to view the multipath configuration

mpclaim -s -d \$MPIO\_DISK\_ID

+ Replace **\$MPIO\_DISK\_ID** with the appropriate disk identifier.

I

# **NOTE**

There will be one Active/Optimized path which is the path to the iSCSI gateway node that owns the LUN, and there will be an Active/Unoptimized path for each other iSCSI gateway node.

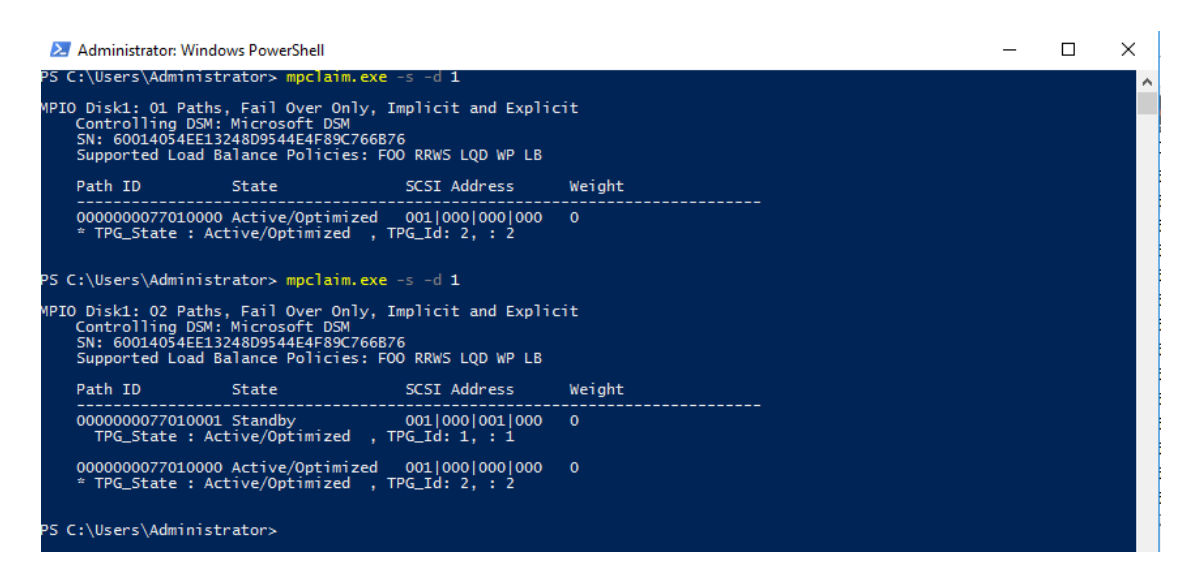

# Tuning:

Consider using the following registry settings:

Windows Disk Timeout

Key

HKEY\_LOCAL\_MACHINE\System\CurrentControlSet\Services\Disk

Value

TimeOutValue = 65

Microsoft iSCSI Initiator Driver

# Key

HKEY\_LOCAL\_MACHINE\\SYSTEM\CurrentControlSet\Control\Class\{4D36E97B-E325-11CE-BFC1-08002BE10318}\<Instance\_Number>\Parameters

# Values

LinkDownTime = 25 SRBTimeoutDelta = 15

# 8.4.4. The iSCSI Initiator for VMware ESX vSphere Web Client

# <span id="page-96-0"></span>Prerequisite:

VMware ESX 6.5 or later using Virtual Machine compatibility 6.5 with VMFS 6

- $\bullet$ Access to the vSphere Web Client
- Root access to VMware ESX host to execute the **esxcli** command  $\bullet$

#### iSCSI Discovery and Multipath Device Setup:

1. Disable **HardwareAcceleratedMove** (XCOPY):

# esxcli system settings advanced set --int-value 0 --option /DataMover/HardwareAcceleratedMove

2. Enable the iSCSI software. From Navigator pane, click on Storage **1**. Select the *Adapters* 

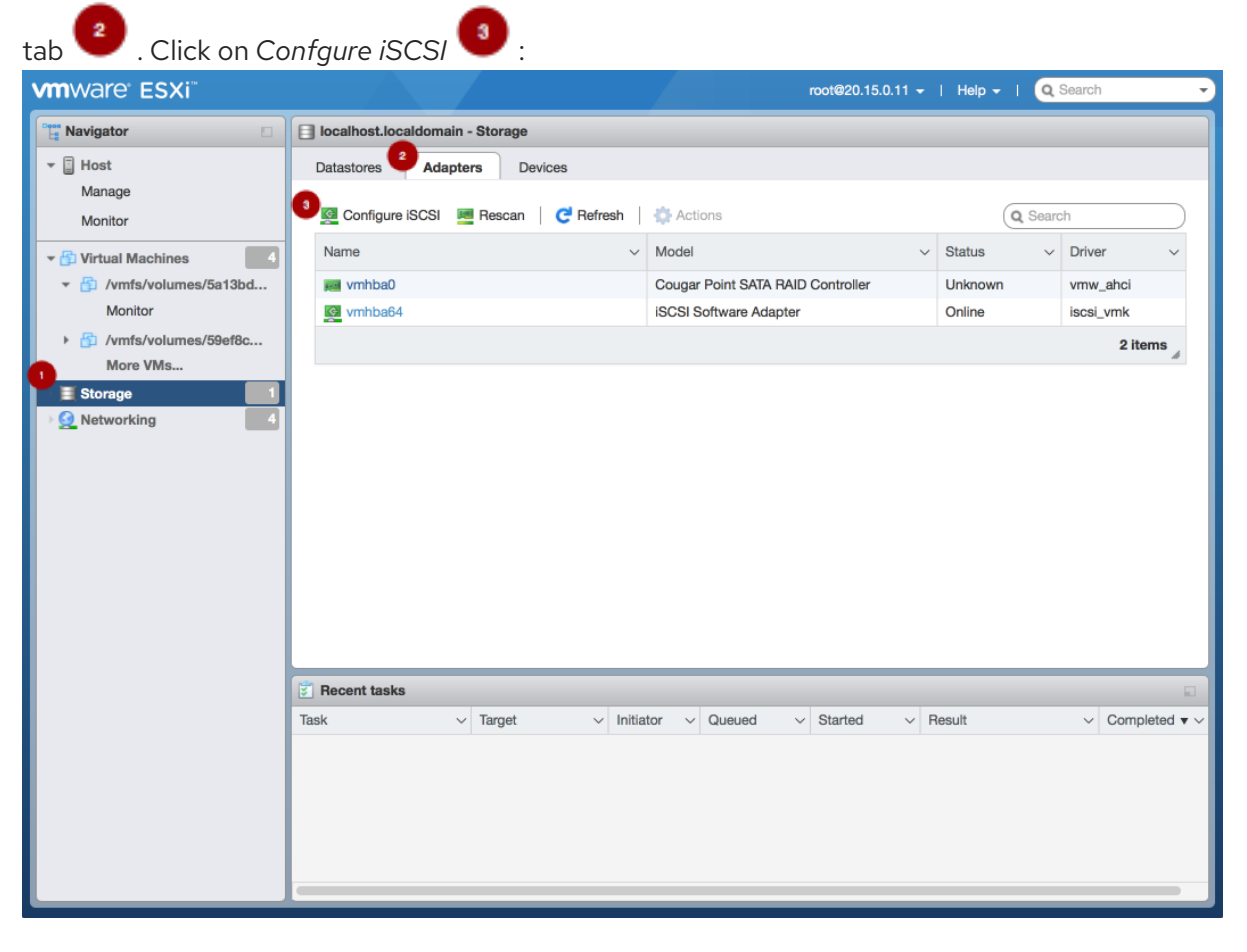

3. Verify the initiator name in the *Name & alias* section .

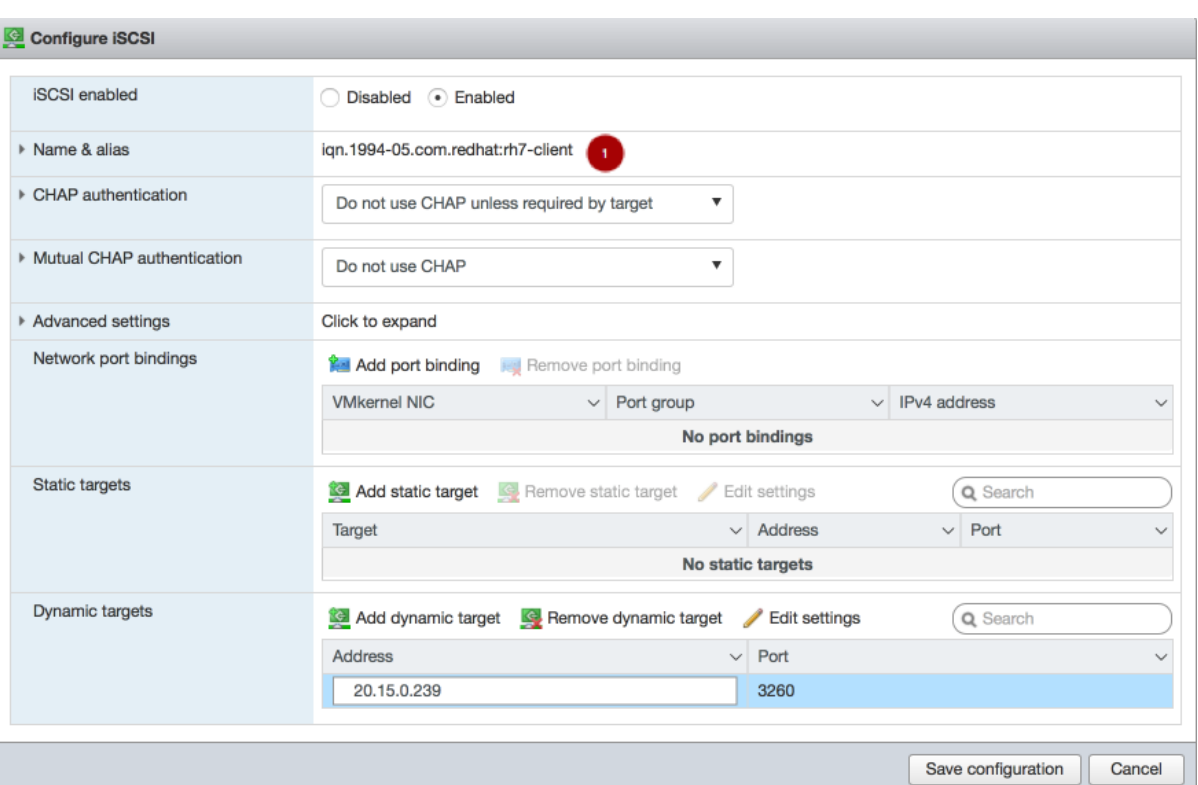

# **NOTE**

If the initiator name is different than the initiator name used when creating the client during the initial setup using **gwcli** or if the initiator name used in the Ansible **client connections: client** variable is different, then follow this procedure to change the initiator name. From the VMware ESX host, run these **esxcli** commands.

- 1. Get the adapter name for the iSCSI software:
	- > esxcli iscsi adapter list > Adapter Driver State UID Description > ------- --------- ------ ------------- ----------------------
	- > vmhba64 iscsi\_vmk online iscsi.vmhba64 iSCSI Software Adapter
- 2. Set the initiator name:

# **Syntax**

> esxcli iscsi adapter set -A <adaptor\_name> -n <initiator\_name>

# Example

> esxcli iscsi adapter set -A vmhba64 -n iqn.1994-05.com.redhat:rh7-client

4. Configure CHAP. Expand the *CHAP authentication* section . Select "Do not use CHAP

unless required by target" 2 . Enter the CHAP Name and Secret <sup>3</sup> credentials that were used in the initial setup, whether using the **gwcli auth** command or the Ansible

**client\_connections: credentials** variable. Verify the *Mutual CHAP authentication* section has "Do not use CHAP" selected.

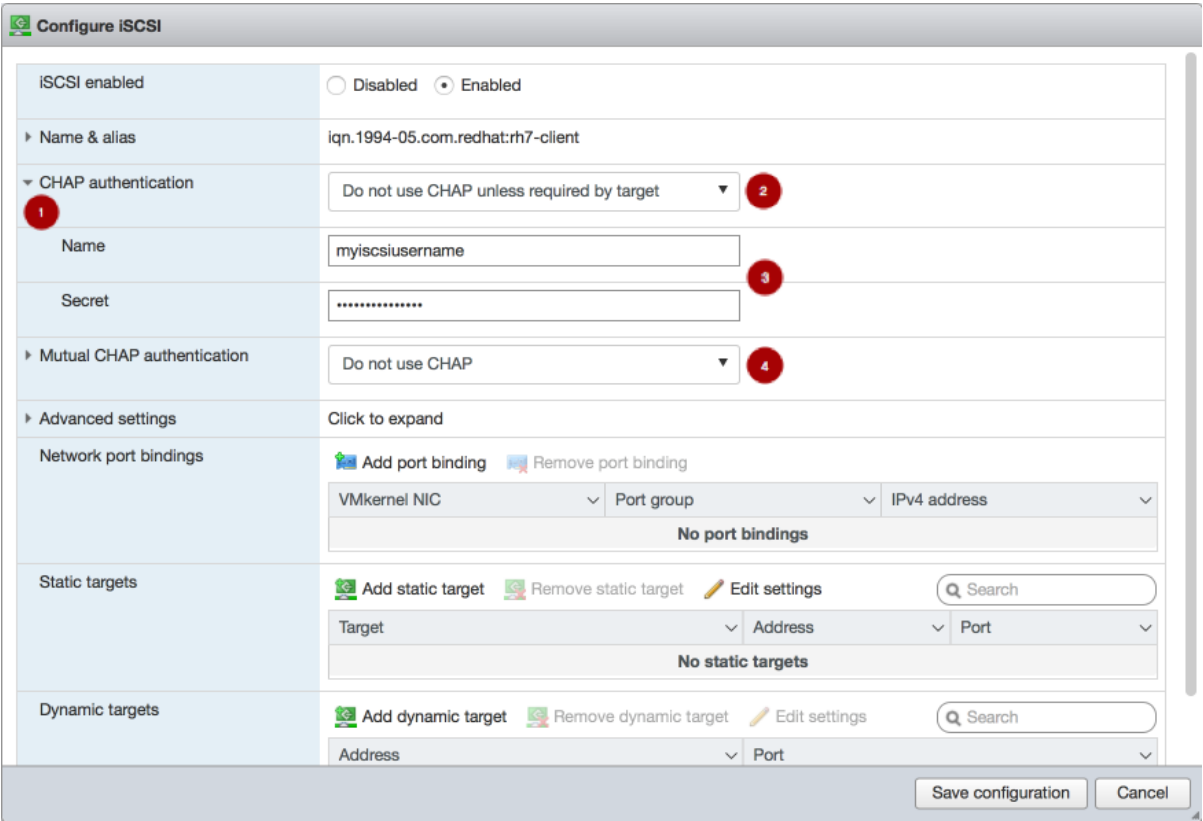

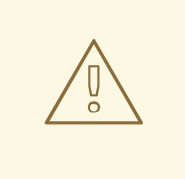

#### WARNING

There is a bug in the vSphere Web Client where the CHAP settings are not used initially. On the Ceph iSCSI gateway node, in kernel logs, you will see the following errors as an indication of this bug:

- > kernel: CHAP user or password not set for Initiator ACL
- > kernel: Security negotiation failed.
- > kernel: iSCSI Login negotiation failed.

To workaround this bug, configure the CHAP settings using the **esxcli** command. The **authname** argument is the *Name* in the vSphere Web Client:

> esxcli iscsi adapter auth chap set --direction=uni - authname=myiscsiusername --secret=myiscsipassword - level=discouraged -A vmhba64

5. Configure the iSCSI settings. Expand *Advanced settings* . Set the *RecoveryTimeout* value

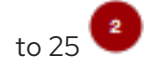

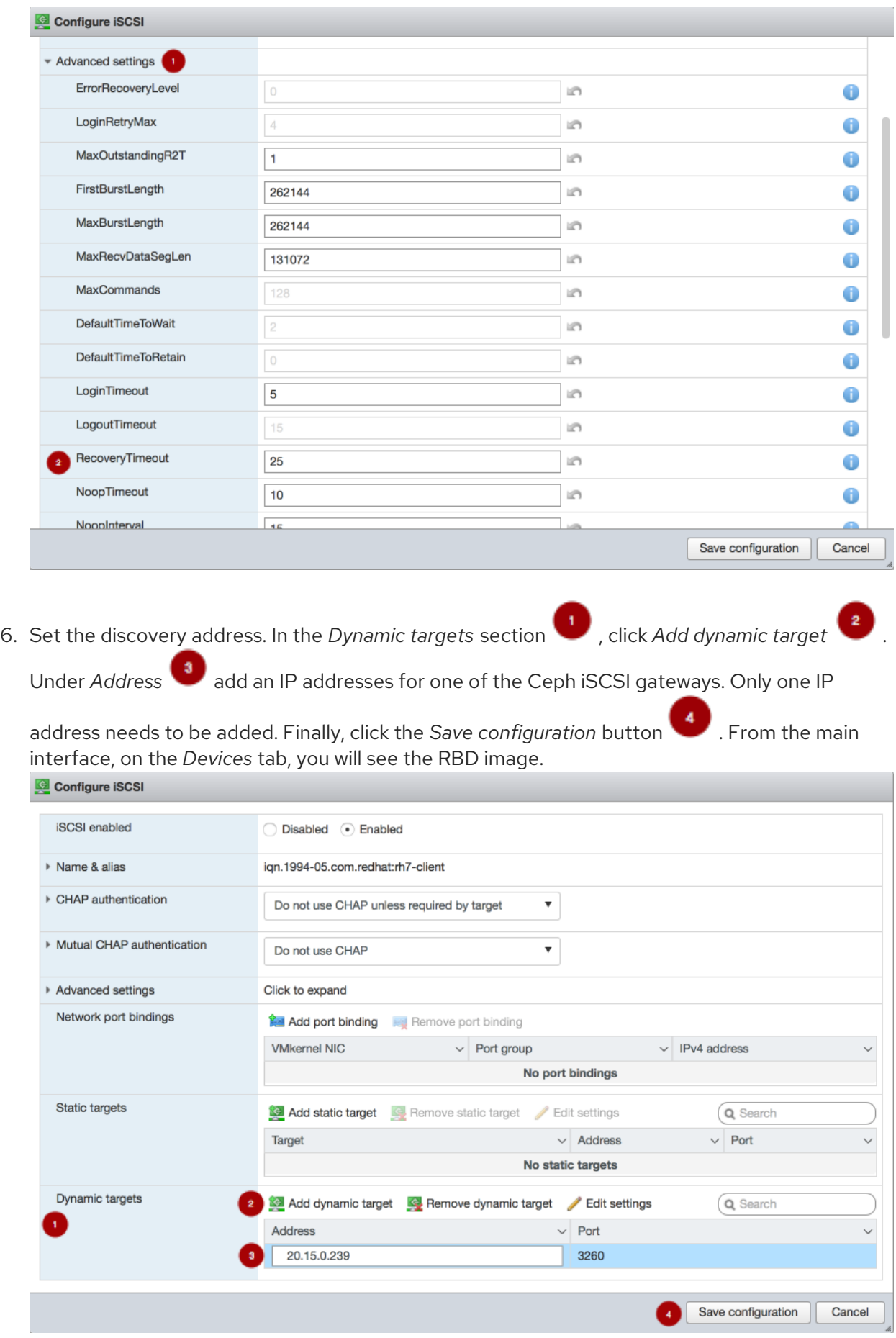

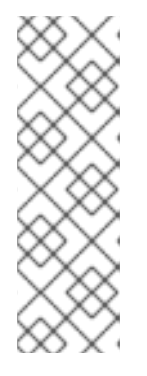

# **NOTE**

Configuring the LUN will be done automatically, using the ALUA SATP and MRU PSP. Other SATPs and PSPs must not be used. This can be verified with the **esxcli** command:

esxcli storage nmp path list -d eui.\$DEVICE\_ID

Replace **\$DEVICE\_ID** with the appropriate device identifier.

- 7. Verify that multipathing has been setup correctly.
	- a. List the devices:

# Example

# esxcli storage nmp device list | grep iSCSI Device Display Name: LIO-ORG iSCSI Disk (naa.6001405f8d087846e7b4f0e9e3acd44b) Device Display Name: LIO-ORG iSCSI Disk (naa.6001405057360ba9b4c434daa3c6770c)

b. Get the multipath information for the Ceph iSCSI disk from the previous step:

# Example

# esxcli storage nmp path list -d naa.6001405f8d087846e7b4f0e9e3acd44b iqn.2005-03.com.ceph:esx1-00023d000001,iqn.2003-01.com.redhat.iscsi-gw:iscsiigw,t,1-naa.6001405f8d087846e7b4f0e9e3acd44b Runtime Name: vmhba64:C0:T0:L0 Device: naa.6001405f8d087846e7b4f0e9e3acd44b Device Display Name: LIO-ORG iSCSI Disk (naa.6001405f8d087846e7b4f0e9e3acd44b) Group State: active Array Priority: 0 Storage Array Type Path Config: {TPG\_id=1,TPG\_state=AO,RTP\_id=1,RTP\_health=UP} Path Selection Policy Path Config: {current path; rank: 0} iqn.2005-03.com.ceph:esx1-00023d000002,iqn.2003-01.com.redhat.iscsi-gw:iscsiigw,t,2-naa.6001405f8d087846e7b4f0e9e3acd44b Runtime Name: vmhba64:C1:T0:L0 Device: naa.6001405f8d087846e7b4f0e9e3acd44b Device Display Name: LIO-ORG iSCSI Disk (naa.6001405f8d087846e7b4f0e9e3acd44b) Group State: active unoptimized Array Priority: 0 Storage Array Type Path Config: {TPG\_id=2,TPG\_state=ANO,RTP\_id=2,RTP\_health=UP} Path Selection Policy Path Config: {non-current path; rank: 0}

From the example output, each path has an iSCSI/SCSI name with the following parts:

Initiator name = **iqn.2005-03.com.ceph:esx1** ISID = **00023d000002** Target name = **iqn.2003-01.com.redhat.iscsi-gw:iscsi-igw** Target port group = **2** Device id = **naa.6001405f8d087846e7b4f0e9e3acd44b**

The **Group State** value of **active** indicates this is the Active-Optimized path to the iSCSI gateway. The **gwcli** command lists the **active** as the iSCSI gateway owner. The rest of the paths will have the **Group State** value of **unoptimized** and will be the failover path, if the **active** path goes into a **dead** state.

8. To match all paths to their respective iSCSI gateways, run the following command:

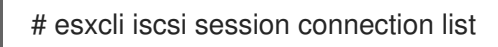

### Example output

vmhba64,iqn.2003-01.com.redhat.iscsi-gw:iscsi-igw,00023d000001,0 Adapter: vmhba64 Target: iqn.2003-01.com.redhat.iscsi-gw:iscsi-igw ISID: 00023d000001 CID: 0 DataDigest: NONE HeaderDigest: NONE IFMarker: false IFMarkerInterval: 0 MaxRecvDataSegmentLength: 131072 MaxTransmitDataSegmentLength: 262144 OFMarker: false OFMarkerInterval: 0 ConnectionAddress: 10.172.19.21 RemoteAddress: 10.172.19.21 LocalAddress: 10.172.19.11 SessionCreateTime: 08/16/18 04:20:06 ConnectionCreateTime: 08/16/18 04:20:06 ConnectionStartTime: 08/16/18 04:30:45 State: logged\_in vmhba64,iqn.2003-01.com.redhat.iscsi-gw:iscsi-igw,00023d000002,0 Adapter: vmhba64 Target: iqn.2003-01.com.redhat.iscsi-gw:iscsi-igw ISID: 00023d000002 CID: 0 DataDigest: NONE HeaderDigest: NONE IFMarker: false IFMarkerInterval: 0 MaxRecvDataSegmentLength: 131072 MaxTransmitDataSegmentLength: 262144 OFMarker: false OFMarkerInterval: 0 ConnectionAddress: 10.172.19.22 RemoteAddress: 10.172.19.22 LocalAddress: 10.172.19.12 SessionCreateTime: 08/16/18 04:20:06 ConnectionCreateTime: 08/16/18 04:20:06 ConnectionStartTime: 08/16/18 04:30:41 State: logged in

 $\overline{a}$ 

Match the path name with the **ISID** value, and the **RemoteAddress** value is the IP address of the owning iSCSI gateway.

# 8.5. UPGRADING THE CEPH ISCSI GATEWAY USING ANSIBLE

Upgrading the Red Hat Ceph Storage iSCSI gateways can be done by using an Ansible playbook designed for rolling upgrades.

#### **Prerequisites**

- A running Ceph iSCSI gateway.
- A running Red Hat Ceph Storage cluster.

#### Procedure

- 1. Verify the correct iSCSI gateway nodes are listed in the Ansible inventory file (**/etc/ansible/hosts**).
- 2. Run the rolling upgrade playbook:

[admin@ansible ~]\$ ansible-playbook rolling\_update.yml

3. Run the site playbook to finish the upgrade:

[admin@ansible ~]\$ ansible-playbook site.yml --limit iscsigws

# 8.6. UPGRADING THE CEPH ISCSI GATEWAY USING THE COMMAND-LINE INTERFACE

Upgrading the Red Hat Ceph Storage iSCSI gateways can be done in a rolling fashion, by upgrading one iSCSI gateway node at a time.

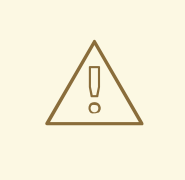

#### WARNING

Do not upgrade the iSCSI gateway while upgrading and restarting Ceph OSDs. Wait until the OSD upgrades are finished and the storage cluster is in an **active+clean** state.

#### Prerequisites

- A running Ceph iSCSI gateway.
- A running Red Hat Ceph Storage cluster.
- Having **root** access to the iSCSI gateway node.

**Drocodure** 

#### Procedure

1. Update the iSCSI gateway packages:

[root@igw ~]# yum update ceph-iscsi-config ceph-iscsi-cli

2. Stop the iSCSI gateway daemons:

[root@igw ~]# systemctl stop rbd-target-api [root@igw ~]# systemctl stop rbd-target-gw

3. Verify that the iSCSI gateway daemons stopped cleanly:

[root@igw ~]# systemctl status rbd-target-gw

- a. If the **rbd-target-gw** service successfully stops, then skip to step 4.
- b. If the **rbd-target-gw** service fails to stop, then do the following steps:
	- i. If the **targetcli** package is not install, then install the **targetcli** package:

[root@igw ~]# yum install targetcli

ii. Check for existing target objects:

[root@igw ~]# targetlci ls

#### Example output

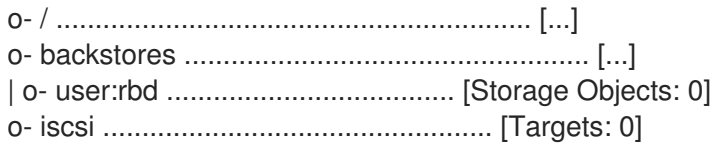

If the **backstores** and **Storage Objects** are empty, then the iSCSI target has been shutdown cleanly and you can skip to step 4.

iii. If you have still have target objects, then run the following command to force remove all target objects:

[root@igw ~]# targetlci clearconfig confirm=True

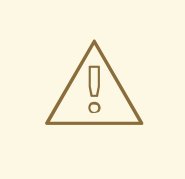

#### WARNING

If multiple services are using the iSCSI target, then run **targetcli** in interactive mode to delete those specific objects.

4. Update the **tcmu-runner** package:

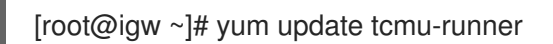

5. Stop the **tcmu-runner** service:

[root@igw ~]# systemctl stop tcmu-runner

6. Restart the all the iSCSI gateway service in this order:

[root@igw ~]# systemctl start tcmu-runner [root@igw ~]# systemctl start rbd-target-gw [root@igw ~]# systemctl start rbd-target-api

# 8.7. MONITORING THE ISCSI GATEWAYS

Red Hat provides an additional tool for Ceph iSCSI gateway environments to monitor performance of exported RADOS Block Device (RBD) images.

The **gwtop** tool is a **top**-like tool that displays aggregated performance metrics of RBD images that are exported to clients over iSCSI. The metrics are sourced from a Performance Metrics Domain Agent (PMDA). Information from the Linux-IO target (LIO) PMDA is used to list each exported RBD image with the connected client and its associated I/O metrics.

# Requirements:

A running Ceph iSCSI gateway

### Installing:

Do the following steps on the iSCSI gateway nodes, as the **root** user.

1. Enable the Ceph tools repository:

# subscription-manager repos --enable=rhel-7-server-rhceph-3-tools-rpms

2. Install the **ceph-iscsi-tools** package:

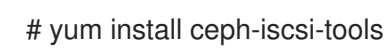

3. Install the performance co-pilot package:

# yum install pcp

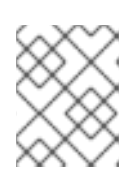

# **NOTE**

For more details on performance co-pilot, see the Red Hat Enterprise Linux [Performance](https://access.redhat.com/documentation/en-us/red_hat_enterprise_linux/7/html/performance_tuning_guide/ch-performance-co-pilot#sec-pcp-overview) Tuning Guide.

4. Install the LIO PMDA package:

# yum install pcp-pmda-lio

5. Enable and start the performance co-pilot service:

# systemctl enable pmcd # systemctl start pmcd

6. Register the **pcp-pmda-lio** agent:

cd /var/lib/pcp/pmdas/lio ./Install

By default, **gwtop** assumes the iSCSI gateway configuration object is stored in a RADOS object called **gateway.conf** in the **rbd** pool. This configuration defines the iSCSI gateways to contact for gathering the performance statistics. This can be overridden by using either the **-g** or **-c** flags. See **gwtop --help** for more details.

The LIO configuration determines which type of performance statistics to extract from performance copilot. When **gwtop** starts it looks at the LIO configuration, and if it find user-space disks, then **gwtop** selects the LIO collector automatically.

### Example **gwtop** Outputs:

For user backed storage (TCMU) devices:

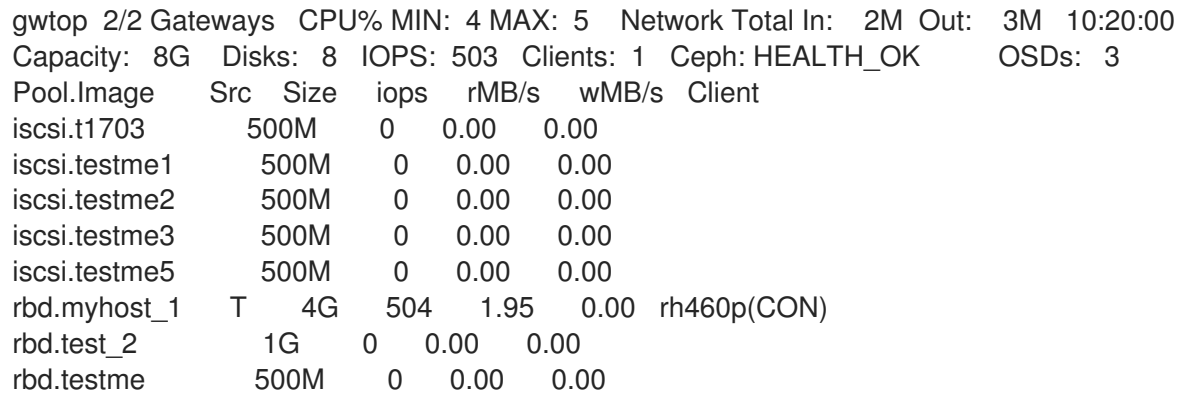

In the *Client* column, **(CON)** means the iSCSI initiator (client) is currently logged into the iSCSI gateway. If **-multi-** is displayed, then multiple clients are mapped to the single RBD image.

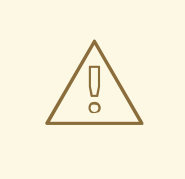

# WARNING

SCSI persistent reservations are not supported. Mapping multiple iSCSI initiators to an RBD image is supported, if using a cluster aware file system or clustering software that does not rely on SCSI persistent reservations. For example, VMware vSphere environments using ATS is supported, but using Microsoft's clustering server (MSCS) is not supported.

# APPENDIX A. SAMPLE **ISCSIGWS.YML** FILE

# Variables here are applicable to all host groups NOT roles

# This sample file generated by generate\_group\_vars\_sample.sh

# Dummy variable to avoid error because ansible does not recognize the # file as a good configuration file when no variable in it. dummy:

# You can override vars by using host or group vars

#### ########### # GENERAL # ###########

# Specify the iqn for ALL gateways. This iqn is shared across the gateways, so an iscsi # client sees the gateway group as a single storage subsystem. #gateway\_iqn: "iqn.2003-01.com.redhat.iscsi-gw:ceph-igw"

# gateway ip list provides a list of the IP Addrresses - one per gateway - that will be used # as an iscsi target portal ip. The list must be comma separated - and the order determines # the sequence of TPG's within the iscsi target across each gateway. Once set, additional # gateways can be added, but the order must \*not\* be changed. #gateway\_ip\_list: 0.0.0.0

# rbd devices defines the images that should be created and exported from the iscsi gateways. # If the rbd does not exist, it will be created for you. In addition you may increase the # size of rbd's by changing the size parameter and rerunning the playbook. A size value lower # than the current size of the rbd is ignored.

#

# the 'host' parameter defines which of the gateway nodes should handle the physical # allocation/expansion or removal of the rbd

# to remove an image, simply use a state of 'absent'. This will first check the rbd is not allocated # to any client, and the remove it from LIO and then delete the rbd image

#

# NB. this variable definition can be commented out to bypass LUN management

#

# Example:

#

#rbd\_devices:

# - { pool: 'rbd', image: 'ansible1', size: '30G', host: 'ceph-1', state: 'present' }

# - { pool: 'rbd', image: 'ansible2', size: '15G', host: 'ceph-1', state: 'present' }

# - { pool: 'rbd', image: 'ansible3', size: '30G', host: 'ceph-1', state: 'present' }

# - { pool: 'rbd', image: 'ansible4', size: '50G', host: 'ceph-1', state: 'present' } #rbd\_devices: {}

# client connections defines the client ACL's to restrict client access to specific LUNs # The settings are as follows;

# - image list is a comma separated list of rbd images of the form <pool name>.<rbd image name>

# - chap supplies the user and password the client will use for authentication of the

# form <user>/<password>

# - status shows the intended state of this client definition - 'present' or 'absent' #

# NB. this definition can be commented out to skip client (nodeACL) management

#
# Example:

#

#client\_connections:

# - { client: 'iqn.1994-05.com.redhat:rh7-iscsi-client', image\_list: 'rbd.ansible1,rbd.ansible2', chap: 'rh7-iscsi-client/redhat', status: 'present' }

# - { client: 'iqn.1991-05.com.microsoft:w2k12r2', image\_list: 'rbd.ansible4', chap: 'w2k12r2/microsoft\_w2k12', status: 'absent' }

#client\_connections: {}

# Whether or not to generate secure certificate to iSCSI gateway nodes #generate\_crt: False

## ##################

# RBD-TARGET-API # ################## # Optional settings related to the CLI/API service #api\_user: admin #api\_password: admin #api\_port: 5000 #api\_secure: false #loop\_delay: 1 #trusted\_ip\_list: 192.168.122.1

########## # DOCKER # ##########

# Resource limitation # For the whole list of limits you can apply see: docs.docker.com/engine/admin/resource\_constraints # Default values are based from: https://access.redhat.com/documentation/enus/red\_hat\_ceph\_storage/2/html/red\_hat\_ceph\_storage\_hardware\_guide/minimum\_recommendations

# These options can be passed using the 'ceph\_mds\_docker\_extra\_env' variable.

# TCMU\_RUNNER resource limitation #ceph\_tcmu\_runner\_docker\_memory\_limit: 1g #ceph\_tcmu\_runner\_docker\_cpu\_limit: 1

# RBD\_TARGET\_GW resource limitation #ceph\_rbd\_target\_gw\_docker\_memory\_limit: 1g #ceph\_rbd\_target\_gw\_docker\_cpu\_limit: 1

# RBD\_TARGET\_API resource limitation #ceph\_rbd\_target\_api\_docker\_memory\_limit: 1g #ceph\_rbd\_target\_api\_docker\_cpu\_limit: 1